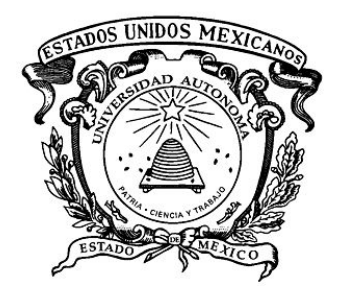

**UNIVERSIDAD AUTÓNOMA DEL ESTADO DE MÉXICO**

**LABORATORIO NACIONAL DE IMAGEN EN RESONANCIA MAGNÉTICA**

**UNIVERSIDAD AUTÓNOMA DEL ESTADO** 

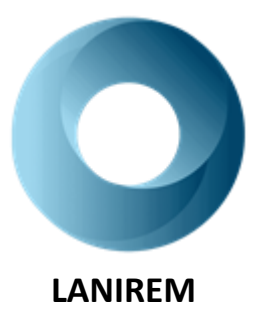

FACULTAD DE MEDICINA **LABORATORIO NACIONAL DE IMAGEN** 

# **PROTOCOLO DE CONTROL DE CALIDAD PARA IMÁGENES DE RESONANCIA MAGNÉTICA EN EQUIPOS DE 3T**

**QUE PARA OBTENER EL GRADO DE**

**MAESTRO EN FÍSICA MÉDICA**

**P R E S E N T A**

 *Juan Antonio Mendoza Flores*

**Comité de Tutores: Dr. en C. Erick Humberto Pasaye Alcaraz Dra. en C. S. Liliana Aranda Lara Dr. en C. Eugenio Torres García**

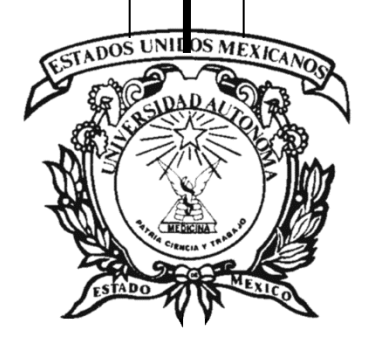

**TOLUCA, ESTADO DE MÉXICO Año 2023**

# Índice

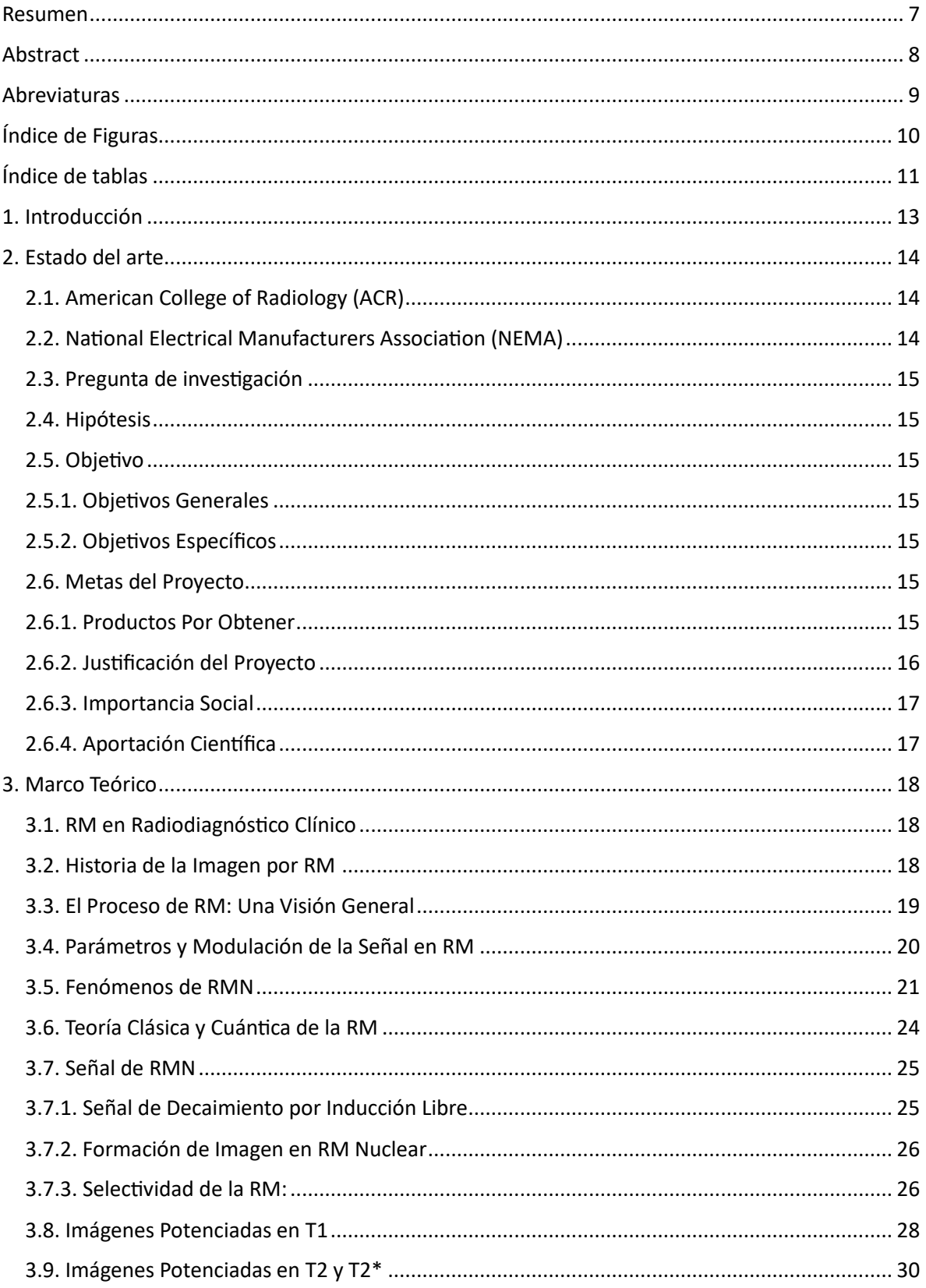

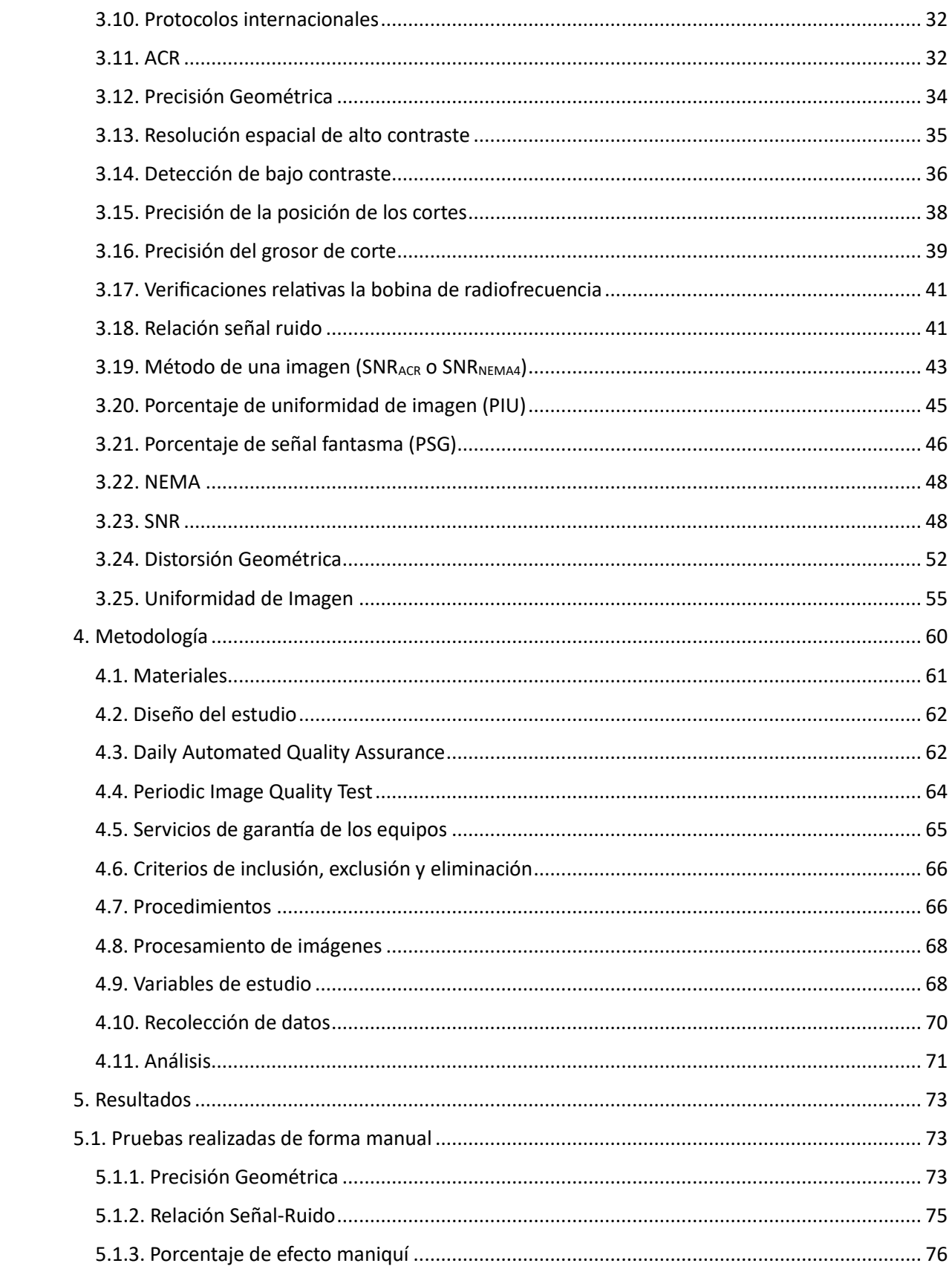

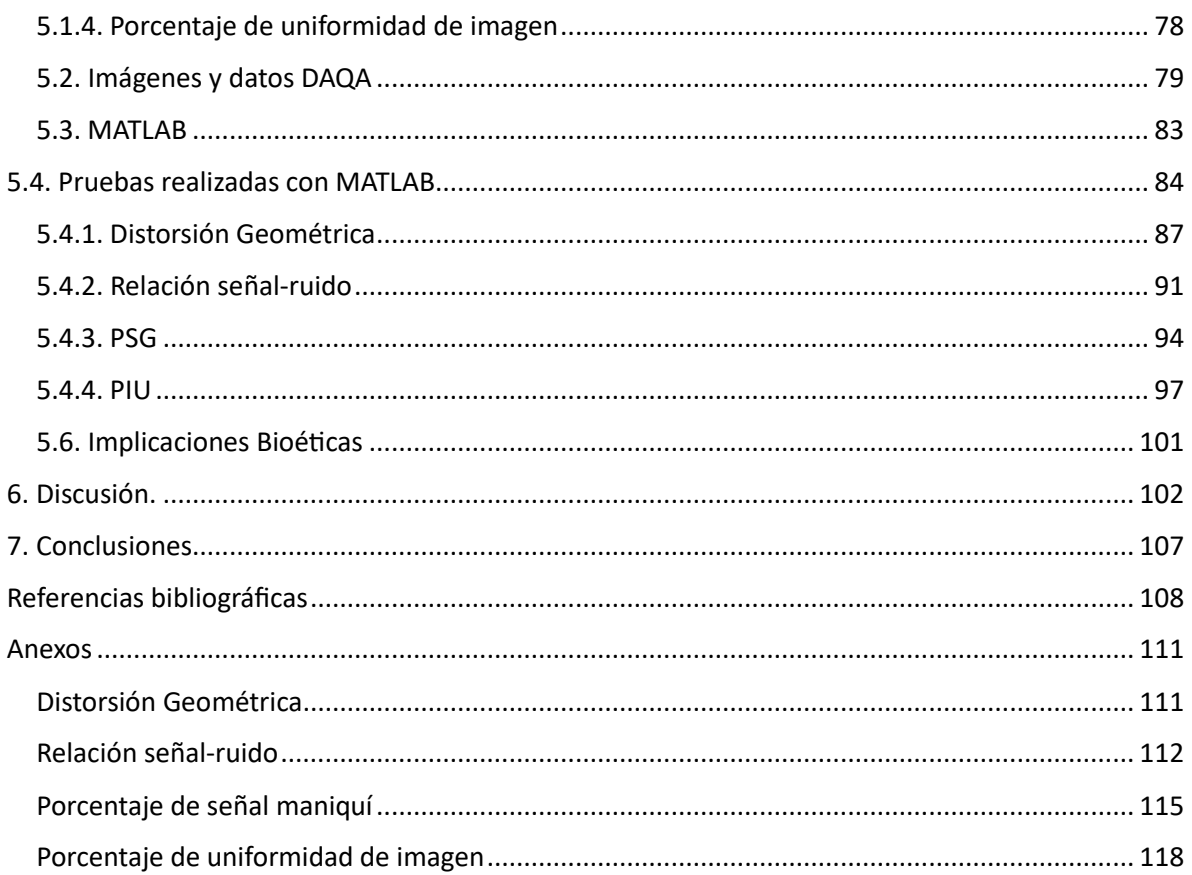

#### <span id="page-6-0"></span>**Resumen**

La tarea de la RM es producir imágenes de alta calidad diagnóstica con la capacidad de representar de manera correcta la anatomía, la patología o la función fisiológica de los pacientes. Los protocolos internacionales sugieren una serie de pruebas que requieren un maniquí específico. En México, los servicios de resonancia no poseen estos maniquíes, pero sí los maniquíes de servicio que proveen las marcas. En este trabajo se adecuan las pruebas internacionales (ACR, NEMA) para poder realizar el control de calidad usando los maniquíes de servicio sin necesidad del uso de un maniquí especial.

Se realizaron cuatro pruebas basadas en las recomendaciones internacionales para llevar a cabo un control de calidad en las imágenes de RM utilizando únicamente el maniquí de servicio del resonador GE. Este maniquí de servicio funciona para realizar las pruebas de distorsión geométrica, uniformidad de imagen, relación señal-ruido y porcentaje de señal fantasma.

Se usaron dos resonadores de 3T, un Achieva de Philips y Discovery de GE, ambos del Laboratorio Nacional de Imagen por RM del Instituto de Neurobiología de la UNAM. Se adquirieron imágenes del maniquí de servicio de GE usando dos antenas en el resonador GE Discovery: cabeza (cuadratura) de 8 canales y cabeza de 32 canales, con parámetros de adquisición iguales para ambas antenas (FOV = 100, Matriz = 256  $\times$  256, TE = 30 ms, TR = 750 ms). En el resonador Philips Achieva se usó una antena de cabeza de 32 canales, usando los mismos parámetros de adquisición que en el resonador GE. Las pruebas se realizaron durante 20 días en ambos resonadores durante un mes, para poder evaluar: distorsión geométrica, uniformidad de imagen, relación señal-ruido y porcentaje de señal fantasma.

Se desarrollaron programas en Matlab para cuantificar las pruebas, obteniendo en promedio los siguientes resultados: Exactitud geométrica: < 1 % en ambos resonadores, Uniformidad de imagen: 60.26 % con antena de cabeza y 78.03 % con antena cuadratura, y 94.57 % con antena de cabeza en el resonador Philips. Relación señal-ruido: 386 dB con antena de cuadratura y 1100 dB con antena de cabeza en el resonador GE, y 1755 dB con antena de cabeza en el resonador Philips. Señal fantasma: 0.119 % con antena de cabeza, 4.25 % con antena de cuadratura y 0.013 % con antena de cabeza en el resonador Philips. Los resultados se ajustan a lo obtenido durante las pruebas periódicas del servicio de garantía del resonador GE Discovery 3T en las pruebas de SNR y distorsión geométrica, por lo que pueden recomendarse como parte de un control de calidad.

#### <span id="page-7-0"></span>**Abstract**

The task of magnetic resonance imaging (MRI) is to produce high-quality diagnostic images with the ability to accurately represent the anatomy, pathology, or physiological function of patients. International protocols suggest a series of tests that require a specific phantom. In Mexico, MRI services do not have these phantoms, but rather the service phantoms provided by the manufacturers. This work adapts international tests (ACR, NEMA) to perform quality control using the service phantoms without the need for a special phantom.

Four tests based on international recommendations were conducted to carry out quality control on MRI images using only the service phantom of the GE scanner. This service phantom is suitable for conducting tests for geometric distortion, image uniformity, signal-to-noise ratio, and ghosting percentage.

Two 3T MRI scanners, a Philips Achieva and a GE Discovery, both from the National Laboratory of Magnetic Resonance Imaging at the Institute of Neurobiology of UNAM, were used. Images of the GE service phantom were acquired using two coils in the GE Discovery scanner: an 8-channel head (quadrature) coil and a 32-channel head coil, with acquisition parameters identical for both coils (FOV = 100, Matrix = 256  $\times$  256, TE = 30 ms, TR = 750 ms). In the Philips Achieva scanner, a 32-channel head coil was used with the same acquisition parameters as in the GE scanner. The tests were conducted for 20 days on both scanners over a month to evaluate geometric distortion, image uniformity, signal-to-noise ratio, and ghosting percentage.

Matlab programs were developed to quantify the tests, yielding the following average results: Geometric accuracy: < 1% in both scanners, Image uniformity: 60.26% with the head coil and 78.03% with the quadrature coil in the GE scanner, and 94.57% with the head coil in the Philips scanner. Signal-to-noise ratio: 386 dB with the quadrature coil and 1100 dB with the head coil in the GE scanner, and 1755 dB with the head coil in the Philips scanner. Ghosting percentage: 0.119% with the head coil, 4.25% with the quadrature coil, and 0.013% with the head coil in the Philips scanner. The results align with those obtained during periodic warranty service tests for the GE Discovery 3T scanner in SNR and geometric distortion tests, making them recommendable as part of a quality control program.

#### <span id="page-8-0"></span>**Abreviaturas**

- ◊ MRI: Magnetic Resonance Image.
- ◊ T: Tesla.
- ◊ RM: Resonancia Magnética
- ◊ GE: General Electric.
- ◊ ACR: American College of Radiology.
- ◊ ANSI: American National Standards Institute.
- ◊ NEMA: National Electric Manufacturers Association.
- ◊ SNR: Relación señal ruido.
- ◊ MATLAB: Matrix Laboratory.
- ◊ DICOM: Digital Imaging and communication in medicine.
- ◊ RF: Radiofrecuencia.
- ◊ ERM: Espectroscopia por RM.
- ◊ T1: Relajación transversal.
- ◊ T2: Relajación longitudinal.
- ◊ RMN: RM nuclear.
- ◊ NMV: Vector magnético neto.
- ◊ FID: Decaimiento por inducción libre.
- ◊ FEM: Fuerza electromotriz.
- ◊ TR: Tiempo de repetición.
- ◊ TE: Tiempo de eco.
- ◊ DG: Distorsión geométrica.
- ◊ ROI: Región de interés.
- ◊ PIU: Porcentaje de uniformidad de la imagen.
- ◊ FOV: Field of view.
- ◊ PSG: Porcentaje de señal fantasma.
- ◊ MROI: Región de interés de medición.
- ◊ SD: Desviación estándar.
- ◊ SROI: Subregión de interés de medición.
- ◊ Ch: Canal.
- ◊ DAQA: Daily Automated Quality Assurance.
- ◊ PIQT: Periodic Image Quality Test.
- ◊ TG: Ganancia de transmisión.
- ◊ CF: Frecuencia central.
- ◊ CCI: Control de calidad de imagen.
- ◊ SPT: Prueba de control de calidad del sistema.
- ◊ PPM: Partes por millón.
- ◊ DVS: Volumen esférico.
- ◊ GPU: Unidades de procesamiento gráfico.

# <span id="page-9-0"></span>**Índice de Figuras**

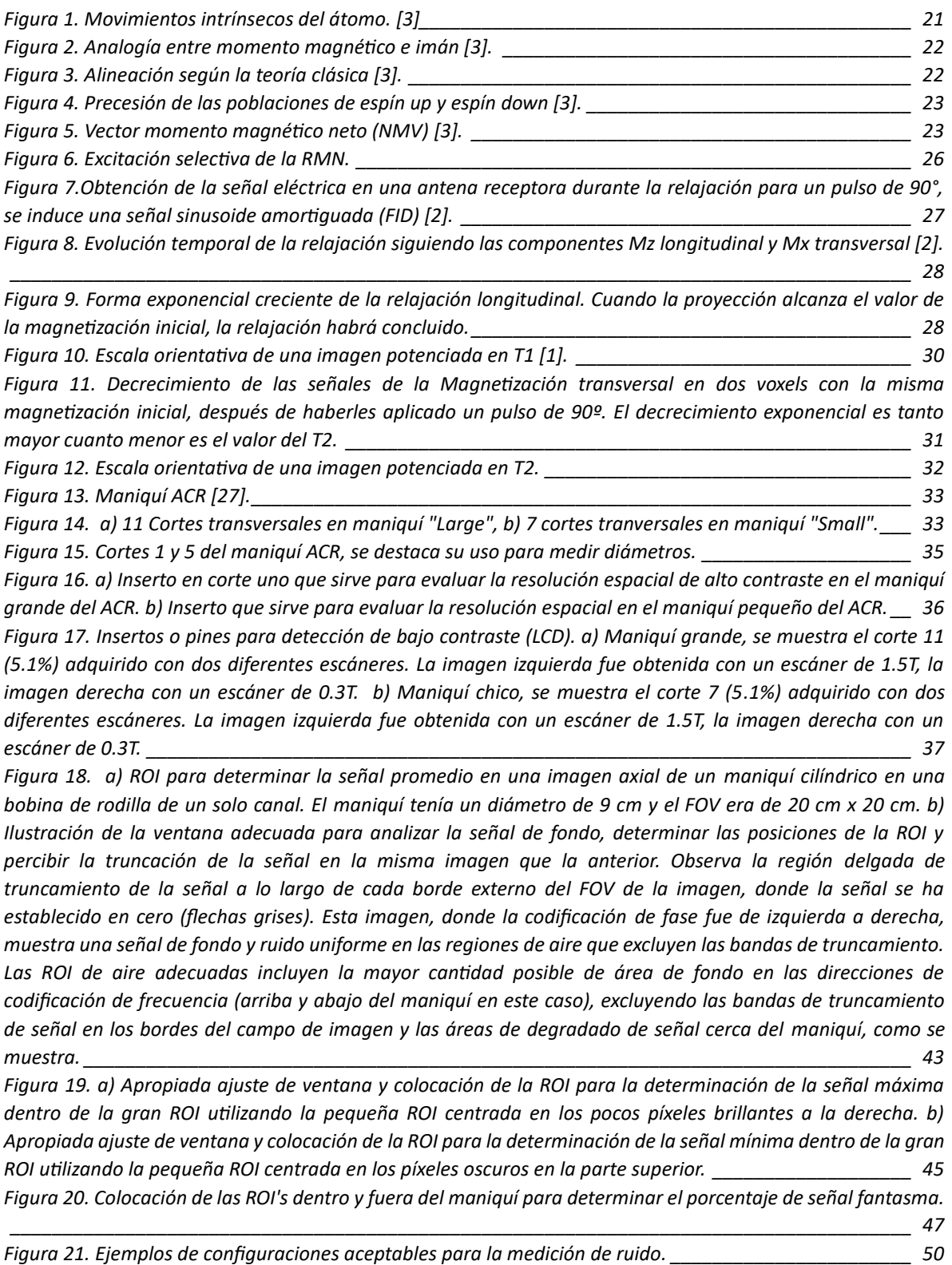

*Figura 22. El volumen de especificación es esférico y el área de especificación es un disco. La región de producción de señal del maniquí coincide exactamente con el área de especificación. Las cuatro distancias* 

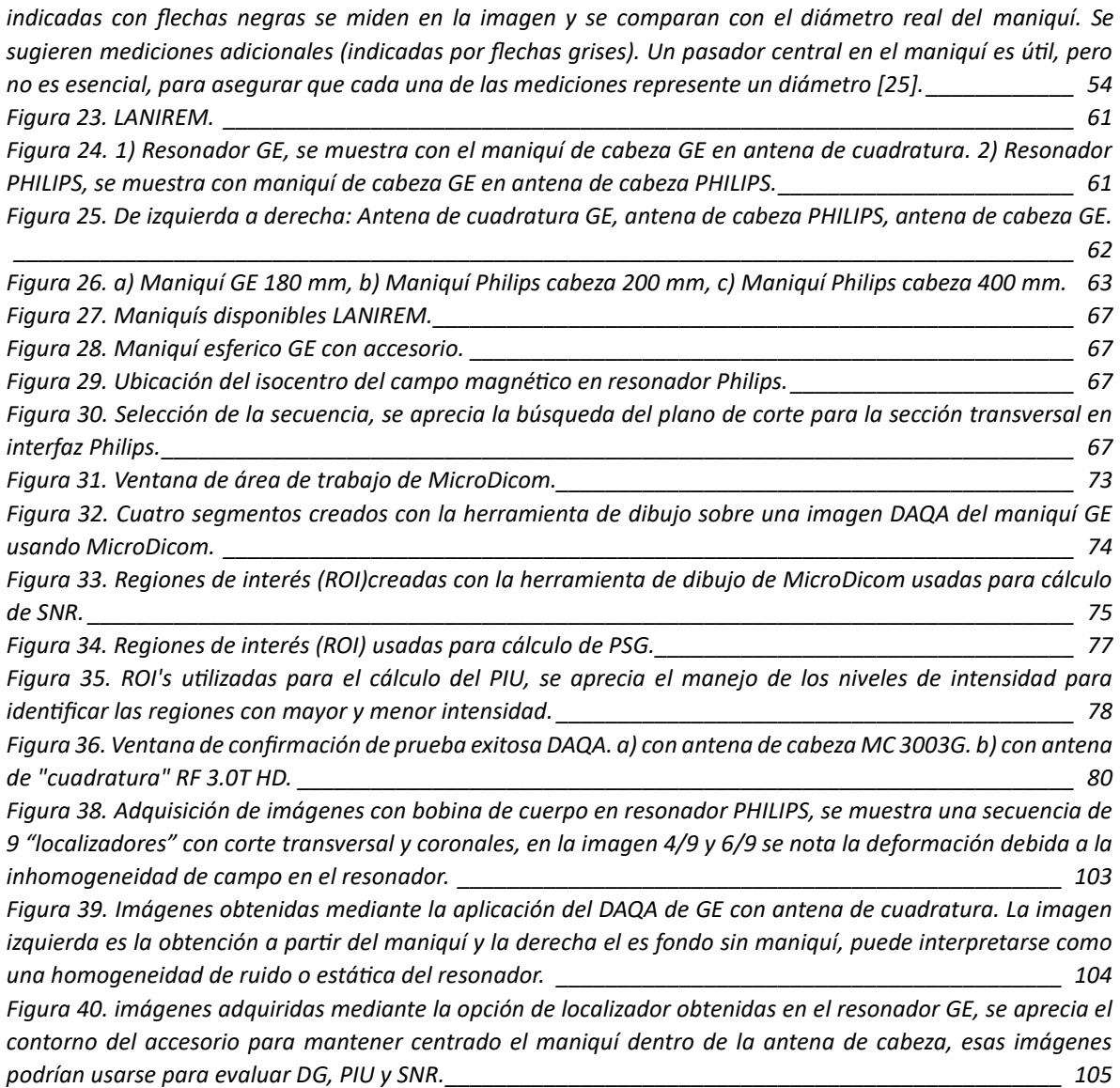

# <span id="page-10-0"></span>**Índice de tablas**

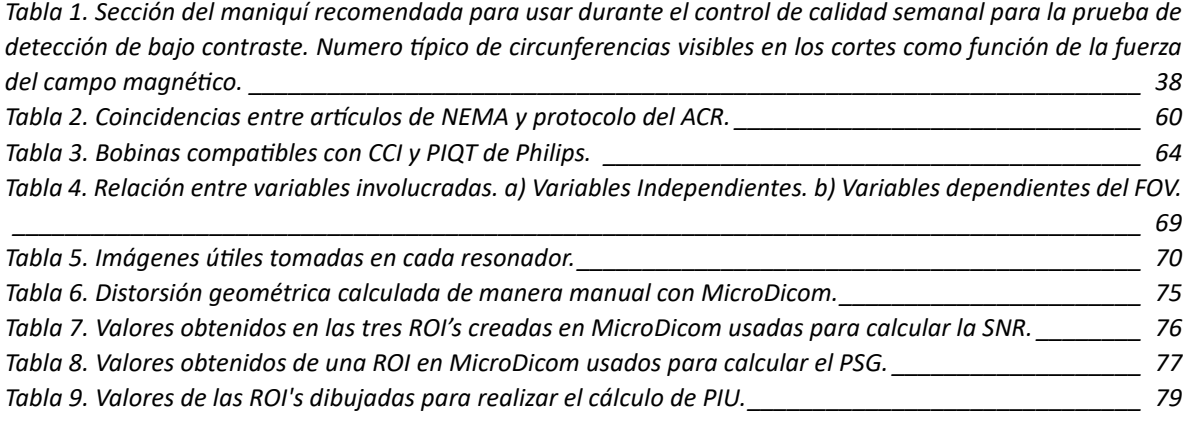

*[Tabla 10. Parámetros adquiridos por DAQA en resonador dependiendo de la antena que se esté usando.](#page-79-0) \_ 80 [Tabla 11. Datos obtenidos de manera manual desde el DAQA de GE con antena de cabeza, el día 21 de julio de](#page-80-0)  2022.[\\_\\_\\_\\_\\_\\_\\_\\_\\_\\_\\_\\_\\_\\_\\_\\_\\_\\_\\_\\_\\_\\_\\_\\_\\_\\_\\_\\_\\_\\_\\_\\_\\_\\_\\_\\_\\_\\_\\_\\_\\_\\_\\_\\_\\_\\_\\_\\_\\_\\_\\_\\_\\_\\_\\_\\_\\_\\_\\_\\_\\_\\_\\_\\_\\_\\_\\_\\_\\_\\_\\_\\_\\_\\_\\_\\_\\_\\_\\_\\_\\_\\_](#page-80-0) 81*

*[Tabla 12. Datos obtenidos de manera manual desde el DAQA de GE con antena de cuadratura, el día 21 de julio](#page-80-1)  de 2022. [\\_\\_\\_\\_\\_\\_\\_\\_\\_\\_\\_\\_\\_\\_\\_\\_\\_\\_\\_\\_\\_\\_\\_\\_\\_\\_\\_\\_\\_\\_\\_\\_\\_\\_\\_\\_\\_\\_\\_\\_\\_\\_\\_\\_\\_\\_\\_\\_\\_\\_\\_\\_\\_\\_\\_\\_\\_\\_\\_\\_\\_\\_\\_\\_\\_\\_\\_\\_\\_\\_\\_\\_\\_\\_\\_\\_\\_\\_\\_](#page-80-1) 81*

*[Tabla 13. Porcentajes de distorsión geométrica a partir de las imágenes obtenidas con las dos antenas usadas](#page-87-0)  [en GE más la antena usada con Philips, se agrega también los datos obtenidos mediante el resonador GE con](#page-87-0)  la herramienta DAQA. [\\_\\_\\_\\_\\_\\_\\_\\_\\_\\_\\_\\_\\_\\_\\_\\_\\_\\_\\_\\_\\_\\_\\_\\_\\_\\_\\_\\_\\_\\_\\_\\_\\_\\_\\_\\_\\_\\_\\_\\_\\_\\_\\_\\_\\_\\_\\_\\_\\_\\_\\_\\_\\_\\_\\_\\_\\_\\_\\_\\_\\_\\_\\_\\_\\_\\_\\_\\_](#page-87-0) 88*

*[Tabla 14. Relación señal-ruido \(sin unidades\) obtenidas a partir de las imágenes de DAQA de GE para antena](#page-90-1)  [de cuadratura por método de ACR y NEMA, se compara con los valores directos del DAQA en resonador y con](#page-90-1)  lo obtenido en el resonador PHILIPS.[\\_\\_\\_\\_\\_\\_\\_\\_\\_\\_\\_\\_\\_\\_\\_\\_\\_\\_\\_\\_\\_\\_\\_\\_\\_\\_\\_\\_\\_\\_\\_\\_\\_\\_\\_\\_\\_\\_\\_\\_\\_\\_\\_\\_\\_\\_\\_\\_\\_\\_\\_\\_\\_\\_\\_\\_\\_](#page-90-1) 91*

*[Tabla 15. Porcentaje de señal fantasma obtenido a partir de las imágenes DAQA de GE obtenidas para dos](#page-94-0)  [antenas: de cabeza y de cuadratura; se comparan con los datos obtenidos a partir de las imágenes TW1 de](#page-94-0)  PHILIPS.[\\_\\_\\_\\_\\_\\_\\_\\_\\_\\_\\_\\_\\_\\_\\_\\_\\_\\_\\_\\_\\_\\_\\_\\_\\_\\_\\_\\_\\_\\_\\_\\_\\_\\_\\_\\_\\_\\_\\_\\_\\_\\_\\_\\_\\_\\_\\_\\_\\_\\_\\_\\_\\_\\_\\_\\_\\_\\_\\_\\_\\_\\_\\_\\_\\_\\_\\_\\_\\_\\_\\_\\_\\_\\_\\_\\_\\_\\_\\_\\_](#page-94-0) 95*

*[Tabla 16. Porcentaje de uniformidad de imagen obtenido a partir de las imágenes DAQA de GE adquiridas para](#page-97-0)  [dos antenas: de cabeza y de cuadratura; se comparan con los datos obtenidos a partir de las imágenes TW1](#page-97-0)  de PHILIPS. [\\_\\_\\_\\_\\_\\_\\_\\_\\_\\_\\_\\_\\_\\_\\_\\_\\_\\_\\_\\_\\_\\_\\_\\_\\_\\_\\_\\_\\_\\_\\_\\_\\_\\_\\_\\_\\_\\_\\_\\_\\_\\_\\_\\_\\_\\_\\_\\_\\_\\_\\_\\_\\_\\_\\_\\_\\_\\_\\_\\_\\_\\_\\_\\_\\_\\_\\_\\_\\_\\_\\_\\_\\_\\_\\_\\_\\_](#page-97-0) 98*

#### <span id="page-12-0"></span>**1. Introducción**

La resonancia magnética (RM) desempeña un papel fundamental en la obtención de imágenes de alta calidad para el diagnóstico médico, permitiendo la representación precisa de la anatomía, patología y funciones fisiológicas de los pacientes. Para alcanzar este objetivo, es esencial que los equipos de RM se mantengan calibrados y en un estado óptimo a través de un mantenimiento constante. Tradicionalmente, estas responsabilidades recaen en los ingenieros de las empresas fabricantes de equipos médicos líderes, como GE, PHILIPS y SIEMENS, mediante la adquisición de servicios de garantía [1-7].

Sin embargo, en el contexto mexicano, actualmente no existe un protocolo normativo que establezca directrices para llevar a cabo pruebas y controles de calidad de manera regular en los sistemas de RM. Esto ha resultado en una dependencia casi exclusiva de las casas comerciales para evaluar y mantener los equipos, siempre que la garantía lo permita.

A nivel internacional, existen protocolos reconocidos, como el propuesto por el American College of Radiology (ACR) [5] o el Protocolo Español de Control de Calidad en Radiodiagnóstico [7], que incluyen disposiciones para la RM. No obstante, la implementación de estos protocolos suele requerir la adquisición de maniquíes específicos diseñados por estas organizaciones, lo que impone limitaciones en países como México, donde no existen normativas que exijan su uso.

El propósito de este proyecto de tesis es abordar esta brecha normativa y adaptar algunas de las pruebas sugeridas en los protocolos mencionados a las condiciones y recursos disponibles en el Laboratorio Nacional de Imagen por RM del Instituto de Neurobiología de la UNAM, campus Juriquilla. Esto se logrará utilizando únicamente los accesorios básicos proporcionados por los fabricantes, como las antenas de cuerpo y cabeza, junto con el maniquí estándar que provee el resonador como parte de sus accesorios básicos.

#### <span id="page-13-0"></span>**2. Estado del arte**

Este proyecto se basa en las pautas proporcionadas por dos organizaciones líderes en la industria, cuya influencia en las normativas se ve reflejada tanto en los manuales de operación de los equipos de RM como en los estándares internacionales. Es importante señalar que el énfasis que las marcas ponen en estas normativas está vinculado tanto a los estándares internacionales como al lugar de origen de la marca. Por ejemplo, PHILIPS muestra un mayor interés en las normativas europeas, mientras que GE prioriza las normas estadounidenses.

Estas dos organizaciones son:

#### <span id="page-13-1"></span>**2.1. American College of Radiology (ACR)**

El ACR es una organización que reúne a un amplio espectro de profesionales, incluyendo radiólogos de diagnóstico, radiólogos de intervención, oncólogos radiólogos, médicos de medicina nuclear y físicos médicos. Han publicado un manual en los Estados Unidos que ofrece una serie de métodos para determinar la calidad de las imágenes de RM. En este contexto, han desarrollado y distribuido un maniquí diseñado para evaluar los siguientes parámetros [5]:

- 1. Precisión Geométrica
- 2. Resolución espacial de alto contraste
- 3. Precisión del grosor del corte
- 4. Precisión de la posición del corte
- 5. Uniformidad de la intensidad de la imagen
- 6. Porcentaje de efecto fantasma de la señal
- 7. Detección de bajo contraste

#### <span id="page-13-2"></span>**2.2. National Electrical Manufacturers Association (NEMA)**

NEMA es una organización de desarrollo de estándares en Europa, acreditada por ANSI, que está compuesta por empresarios, expertos eléctricos, ingenieros, científicos y técnicos. Dentro de NEMA, la Medical Imaging & Technology Alliance (MITA) se dedica a garantizar que los estándares continúen satisfaciendo las cambiantes necesidades del mercado, evitando conflictos y duplicaciones. Han diseñado normativas para estandarizar parámetros en RM relacionados directamente con la imagen diagnóstica [6]:

- 1. Relación señal-ruido (SNR) en imágenes de RM de diagnóstico
- 2. Distorsión geométrica
- 3. Uniformidad de la imagen
- 4. Grosor del corte en imágenes de RM

### <span id="page-14-0"></span>**2.3. Pregunta de investigación**

¿Será posible llevar a cabo las pruebas de control de calidad recomendadas en los protocolos internacionales existentes sin el uso del maniquí especial que diseñaron para ese fin?

### <span id="page-14-1"></span>**2.4. Hipótesis**

Es posible realizar algunas pruebas de las sugeridas en los protocolos de ACR y NEMA sin el maniquí diseñado por ellos.

# <span id="page-14-2"></span>**2.5. Objetivos**

#### <span id="page-14-3"></span>**2.5.1. Objetivo General**

El propósito central de este proyecto es desarrollar un conjunto de pruebas basadas en las recomendaciones proporcionadas por el ACR y NEMA, las cuales puedan integrarse como parte de un protocolo de control de calidad para imágenes de RM.

# <span id="page-14-4"></span>**2.5.2. Objetivos Específicos**

Investigar y comprender las características y funcionamiento de los resonadores GE Discovery MR750 3T y Philips Achieva 3T.

Desarrollar un programa en MATLAB diseñado para analizar las imágenes de RM obtenidas en formato DICOM.

Evaluar la relación señal-ruido, distorsión geométrica, efecto fantasma y uniformidad de la imagen

#### <span id="page-14-5"></span>**2.6. Metas del Proyecto**

Este proyecto tiene como metas principales:

Producir un Protocolo de Control de Calidad en RM basado en las pruebas realizadas a lo largo de este trabajo. Este protocolo será una herramienta práctica y detallada que permitirá a profesionales de la salud y técnicos especializados realizar evaluaciones de calidad de imágenes de RM de manera sistemática y efectiva.

Comparar los resultados obtenidos con el historial de pruebas rutinarias realizadas por las casas comerciales de ambos equipos de RM, GE Discovery MR750 3T y Philips Achieva 3T. Esta comparación proporcionará una base sólida para evaluar la efectividad de las pruebas desarrolladas en este proyecto en relación con los estándares de la industria.

#### <span id="page-14-6"></span>**2.6.1. Productos Por Obtener**

Como resultado de este proyecto, se obtendrán los siguientes productos:

Un conjunto completo de Pruebas de Control de Calidad, diseñadas para ser aplicadas en cualquier tipo de resonador magnético.

Desarrollo de un Programa en MATLAB, diseñado para facilitar el cálculo y análisis de datos a partir de imágenes DICOM adquiridas en estudios de RM. Este programa será una herramienta valiosa para los profesionales de la salud y técnicos especializados en la interpretación de imágenes de RM.

#### <span id="page-15-0"></span>**2.6.2. Justificación del Proyecto**

El desarrollo de un protocolo de control de calidad en RM y la creación de un programa en MATLAB para el análisis de imágenes de RM representan:

- 1) Mejora de la Calidad Diagnóstica: La calidad de las imágenes de RM es esencial para un diagnóstico preciso. La implementación de un protocolo de control de calidad permitirá garantizar la consistencia y precisión de las imágenes, mejorando así la calidad del diagnóstico médico y reduciendo la necesidad de repeticiones de estudios.
- 2) Independencia y Sostenibilidad: Al desarrollar pruebas que puedan llevarse a cabo utilizando los maniquís estándar de los equipos de RM, se reduce la dependencia de las casas comerciales y sus maniquís especializados. Esto no solo aporta independencia a los centros de salud, sino que también resulta en un ahorro de costos a largo plazo.
- 3) Cumplimiento de Estándares Internacionales: El seguimiento de los protocolos del ACR y NEMA garantiza que las prácticas cumplan con estándares internacionales reconocidos, lo que es esencial para la calidad y la confiabilidad en la atención médica.
- 4) Evaluación Comparativa: La comparación de los resultados de las pruebas desarrolladas con los historiales de pruebas de las casas comerciales proporcionará información valiosa sobre la eficacia de las pruebas y su capacidad para evaluar la calidad de los equipos de RM.
- 5) Facilitación del Trabajo Clínico: El programa en MATLAB simplificará y agilizará el proceso de análisis de imágenes DICOM, lo que facilitará el trabajo de los profesionales de la salud y técnicos especializados, acelerando el proceso de diagnóstico y tratamiento.
- 6) Impacto en la Investigación Futura: El protocolo y las pruebas desarrolladas pueden servir como punto de partida para investigaciones adicionales en el campo del control de calidad en RM, contribuyendo así al avance continuo de esta área de estudio.

En resumen, este proyecto aborda una necesidad crítica en el ámbito de la RM al establecer un protocolo de control de calidad y proporcionar herramientas prácticas para mejorar la calidad de las imágenes y el proceso de diagnóstico. Su relevancia se refleja en su capacidad para mejorar la atención médica, reducir costos y contribuir al avance en la investigación y la práctica clínica en el futuro.

# <span id="page-16-0"></span>**2.6.3. Importancia Social**

La implementación de un protocolo de control de calidad en RM y la disponibilidad de un programa en MATLAB para el análisis de imágenes por RM tienen un impacto directo en la calidad de atención médica que se brinda a los pacientes en un departamento de imagen. La certeza de que las imágenes obtenidas cumplen con los estándares de calidad necesarios para su interpretación es de suma importancia en varios aspectos:

- 1. Precisión del Diagnóstico: Un médico especialista puede confiar en la calidad de las imágenes de RM para realizar un diagnóstico preciso. Esta confiabilidad contribuye directamente a la precisión de los tratamientos y la toma de decisiones médicas.
- 2. Reducción de Repeticiones: La calidad asegurada de las imágenes reduce la necesidad de repetir estudios, lo que ahorra tiempo para los pacientes y evita posibles molestias asociadas con procedimientos adicionales.
- 3. Mayor Confianza del Paciente: Los pacientes confían en que están recibiendo una atención de calidad y pueden sentirse más seguros en el proceso de diagnóstico y tratamiento.
- 4. Eficiencia Operativa: Al contar con un protocolo de control de calidad y un programa de análisis en MATLAB, los departamentos de imagen pueden operar de manera más eficiente, lo que se traduce en una atención más rápida y efectiva.

# <span id="page-16-1"></span>**2.6.4. Aportación Científica**

Este proyecto contribuye significativamente al campo científico en dos aspectos fundamentales:

- 1. Metodología para Control de Calidad de Imagen: Se establece una metodología sólida y estandarizada para el control de calidad de imágenes basada en protocolos internacionales. Esta metodología podrá probarse en equipos de RM nacionales. La aportación radica en la capacidad de los físicos médicos y técnicos especializados en departamentos de imagen en hospitales y gabinetes radiológicos en México para realizar estas pruebas de manera efectiva. Esto impulsa la estandarización y la calidad en la adquisición de imágenes de RM en el país.
- 2. Análisis Estadístico Justificativo: Se lleva a cabo un análisis estadístico exhaustivo para respaldar la idoneidad de las pruebas intra-resonador en cada caso específico. Este análisis establece una correlación sólida entre los valores obtenidos en las pruebas y la calidad de las imágenes de RM. La contribución científica aquí reside en la validación estadística de la metodología propuesta, lo que fortalece su utilidad en la práctica clínica y la investigación futura.

# <span id="page-17-0"></span>**3. Marco Teórico**

### <span id="page-17-1"></span>**3.1. RM en Radiodiagnóstico Clínico**

La RM es un fenómeno físico fascinante que se basa en la interacción de ciertas partículas subatómicas, en particular, los núcleos de hidrógeno (H), con un potente campo magnético y la aplicación de energía de radiofrecuencia (RF). Estos núcleos, presentes en abundancia en el cuerpo humano debido a la alta proporción de agua en tejidos, desempeñan un papel crucial en el campo del radiodiagnóstico clínico.

El principio fundamental de la RM se basa en la capacidad de los núcleos de hidrógeno, que tienen un número impar de protones (Z) y/o un número impar de neutrones (n), para absorber selectivamente energía de radiofrecuencia cuando se someten a un campo magnético intenso. Una vez que estos núcleos han absorbido la energía de RF y han entrado en un estado de resonancia, liberan gradualmente el exceso de energía en forma de ondas de radiofrecuencia. Esta liberación de energía induce una señal eléctrica en una antena receptora, lo que permite la obtención de imágenes de alta resolución, conocidas como imágenes por RM [1].

Es importante destacar que la RM es un método de diagnóstico médico no invasivo que no utiliza radiación ionizante, lo que lo convierte en una herramienta segura y valiosa para la evaluación de una amplia gama de condiciones médicas.

# <span id="page-17-2"></span>**3.2. Historia de la Imagen por RM**

La historia de la RM es un fascinante viaje a través de la física y la innovación científica. Se basa en los principios fundamentales de la RM Nuclear (RMN) y se ha convertido en una herramienta esencial en el campo de la medicina y la investigación biomédica. A continuación, se presenta un resumen de los hitos clave en el desarrollo de la RM.

Los fundamentos de la RMN se remontan a los trabajos pioneros de Felix Bloch [30] y Edward Purcell [28] en la década de 1930. Su investigación sobre cómo los núcleos atómicos responden a campos magnéticos y ondas de radiofrecuencia sentó las bases para la futura RMN y, por extensión, para la RM.

Premio Nobel de Física 1952: Bloch y Purcell fueron galardonados con el Premio Nobel de Física en 1952 por sus contribuciones al campo de la RMN, reconocimiento de la importancia de sus descubrimientos.

Desarrollo de la RMN Médica: A lo largo de las décadas siguientes, los principios de la RMN se aplicaron al campo médico. Sin embargo, fue en 1973 cuando Paul Lauterbur [31] y Peter Mansfield [32] dieron un paso crucial al introducir la idea de la codificación espacial de datos de RMN. Reconociendo que las frecuencias de Larmor, que dependen del campo magnético y pueden variar espacialmente, propusieron y demostraron que se podían separar las diferentes componentes de frecuencia para obtener información espacial del objeto bajo escrutinio. Este descubrimiento allanó el camino para el desarrollo de imágenes de RM, marcando el nacimiento de la RM [33].

Avances Continuos: Desde entonces, la RM ha experimentado avances constantes en hardware, software y técnicas de adquisición de imágenes. Estos avances han ampliado su utilidad desde la mera visualización anatómica hasta la obtención de información fisiológica y funcional en tiempo real. La RM es ahora una herramienta fundamental en campos que abarcan desde la neurociencia hasta la oncología, la cardiología y más.

La historia de la RM es un testimonio del poder de la investigación científica y la innovación tecnológica en el campo de la medicina. A lo largo de las décadas, ha demostrado ser una herramienta invaluable para la detección temprana, el diagnóstico y la investigación en una amplia gama de aplicaciones médicas [2]. En las secciones siguientes, exploraremos las aplicaciones específicas de la imagen por RM en el control de calidad y el diagnóstico médico.

#### <span id="page-18-0"></span>**3.3. El Proceso de RM: Una Visión General**

El proceso general de RM se puede entender como una secuencia de interacciones entre los núcleos de hidrógeno, el campo magnético y la energía de radiofrecuencia. Una vez que los núcleos de hidrógeno han absorbido y luego liberado la energía de RF, la señal resultante se recoge y se utiliza para crear imágenes detalladas de las estructuras anatómicas y funcionales del cuerpo.

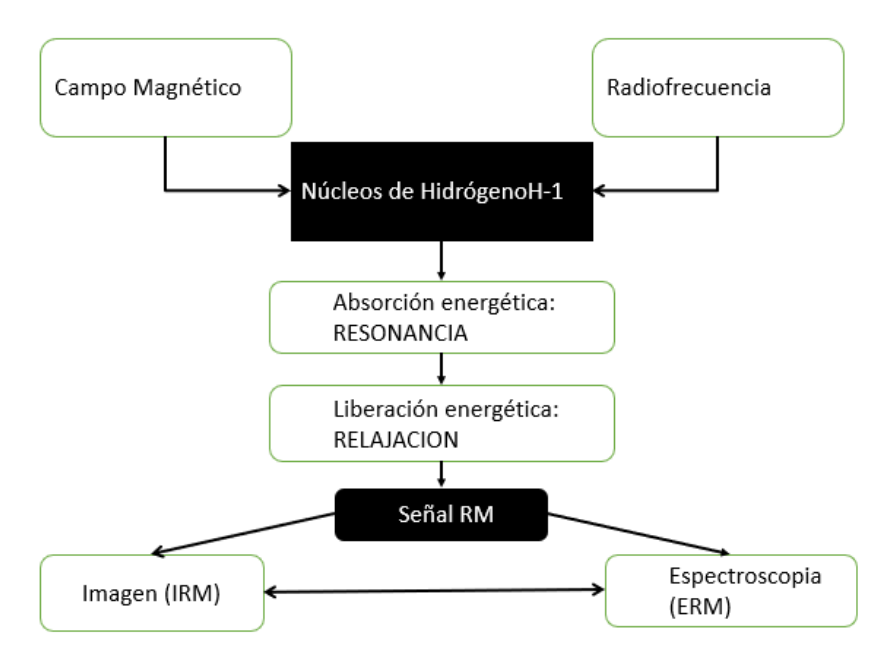

*Esquema 1. Obtención de imágenes a partir del fenómeno de resonancia magnética*

En el esquema 1 se muestra de manera general el proceso de RM, que ilustra las etapas fundamentales de excitación de los núcleos, relajación y detección de señales para obtener imágenes médicas informativas. En la RM, no solo se pueden

generar imágenes anatómicas, sino que también se pueden realizar análisis espectrométricos (ERM) y combinaciones de ambas técnicas para obtener información más completa sobre los tejidos y las patologías.

# <span id="page-19-0"></span>**3.4. Parámetros y Modulación de la Señal en RM**

La RM es una técnica de diagnóstico médico altamente versátil y poderosa que se basa en la capacidad de los núcleos de hidrógeno (H) en el tejido para interactuar con campos magnéticos y energía de RF. Si bien la señal de RM proviene de los núcleos de hidrógeno, es influenciada y modulada por una amplia gama de parámetros, tanto externos como internos. Estos parámetros determinan la información contenida en la señal y son fundamentales para la obtención de imágenes de alta calidad y la extracción de información relevante.

1. Parámetros Externos:

Campo Magnético: El valor del campo magnético del equipo de RM es un parámetro externo fundamental. Un campo magnético más intenso proporciona una mayor resolución y una señal más fuerte, pero también requiere sistemas más potentes y costosos.

Energía de Radiofrecuencia (RF): La frecuencia y la intensidad de la RF aplicada influyen en la excitación de los núcleos de hidrógeno y, por lo tanto, en la señal resultante.

Gradientes Magnéticos: Los gradientes magnéticos se utilizan para codificar la posición espacial de los núcleos de hidrógeno en el tejido, lo que permite la generación de imágenes tridimensionales.

2. Parámetros del Tejido:

Tipo de Molécula: El tipo de molécula en la que se encuentra el núcleo de hidrógeno afecta su comportamiento de RM. Por ejemplo, los núcleos en moléculas de agua responden de manera diferente que los núcleos en lípidos o proteínas.

Densidad de Hidrógeno: La densidad de núcleos de hidrógeno en un tejido específico influirá en la intensidad de la señal.

Relajación Longitudinal (T1) y Relajación Transversal (T2): Estos parámetros determinan cómo los núcleos vuelven al equilibrio después de la excitación y afectan la intensidad y el contraste de la imagen.

La habilidad distintiva de la RM radica en su capacidad para extraer información específica de esta complejidad de parámetros. A medida que la técnica ha evolucionado, se ha avanzado más allá de la simple adquisición de imágenes morfológicas y se ha expandido para proporcionar información fisiológica y bioquímica. Por ejemplo, técnicas como las imágenes de difusión permiten visualizar el movimiento de las moléculas de agua en los tejidos, lo que es valioso en la detección de lesiones. Además, la adquisición rápida de imágenes ha permitido estudios dinámicos y funcionales en tiempo real que anteriormente eran difíciles de llevar a cabo.

#### <span id="page-20-0"></span>**3.5. Fenómenos de RMN**

El fenómeno de RMN se basa en una serie de conceptos fundamentales relacionados con la estructura atómica y el comportamiento de los núcleos activos en un campo magnético. A continuación, se detallan estos conceptos:

1. Estructura Atómica: Los átomos consisten en un núcleo central que contiene

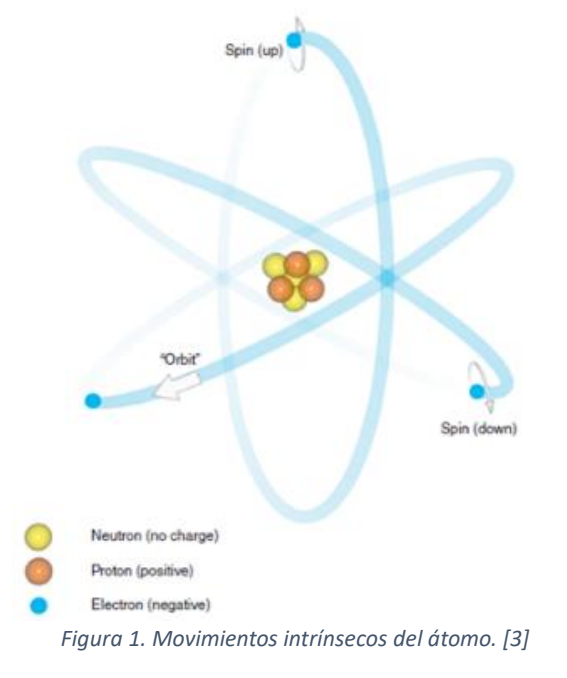

protones y neutrones, alrededor del cual orbitan electrones. Cuando un átomo es eléctricamente estable, el número de electrones negativos es igual al número de protones positivos en el núcleo. Los átomos con un exceso o deficiencia de electrones se denominan iones y son eléctricamente inestables.

2. Movimiento en el Átomo: Los átomos exhiben tres tipos de movimiento: el giro de los electrones sobre su propio eje, la órbita de los electrones alrededor del núcleo y el giro del propio núcleo sobre su eje. El fenómeno de RMN se basa en el giro de los núcleos activos, como el hidrógeno (protio), en un campo magnético.

3. Núcleos Activos: Los núcleos activos RM son aquellos cuyos momentos magnéticos tienden a alinearse con un campo magnético externo. Esto se debe a la carga eléctrica y el movimiento giratorio de los protones en el núcleo, que generan un momento magnético. Algunos ejemplos de núcleos activos en RMN incluyen el hidrógeno (<sup>1</sup>H), el carbono (<sup>13</sup>C), el nitrógeno (<sup>15</sup>N), el oxígeno (<sup>17</sup>O) y el fluoruro ( <sup>19</sup>F).

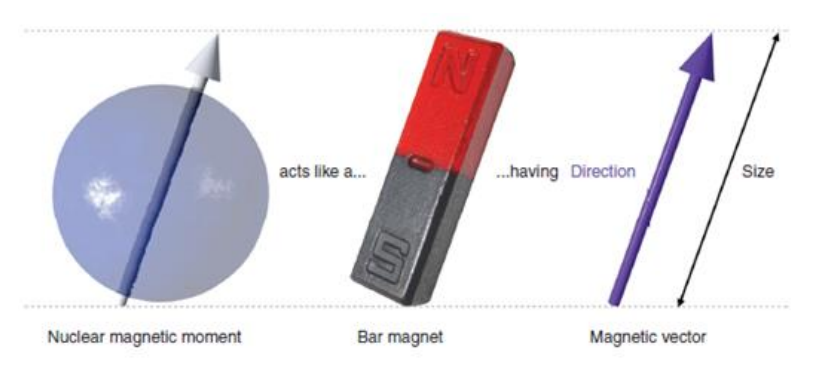

*Figura 2. Analogía entre momento magnético e imán [3].*

4. Núcleo de Hidrógeno: El núcleo de hidrógeno es el más comúnmente utilizado en la RM debido a su abundancia en el cuerpo humano. El hidrógeno consiste en un solo protón sin neutrones, lo que le confiere un momento magnético relativamente grande. Los momentos magnéticos de los núcleos de hidrógeno se alinean con un campo magnético externo en el proceso de alineación.

5. Alineación: Cuando se aplica un campo magnético estático externo (B0), los momentos magnéticos de los núcleos de hidrógeno tienden a alinearse con este campo. Esto resulta en una alineación paralela o antiparalela de los momentos magnéticos, lo que genera un vector magnético neto (NMV) en la dirección del campo principal (eje z).

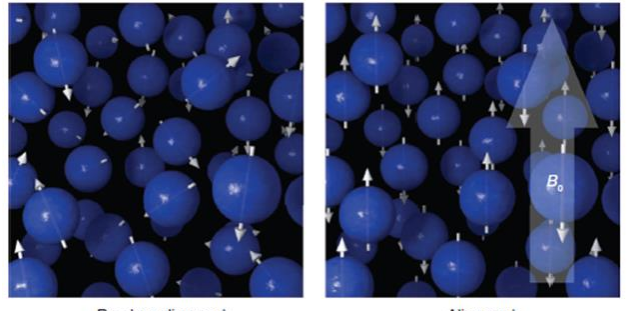

Random alignment No external field

Alignment External magnetic field

*Figura 3. Alineación según la teoría clásica [3].*

6. Frecuencia de Larmor: Los momentos magnéticos de los núcleos de hidrógeno precesan o giran alrededor del campo magnético B0 a una frecuencia específica conocida como la frecuencia de Larmor. Esta frecuencia depende de la intensidad del campo magnético y se expresa en hercios (Hz). La relación giromagnética (γ) es una constante que relaciona la frecuencia de Larmor con la intensidad del campo.

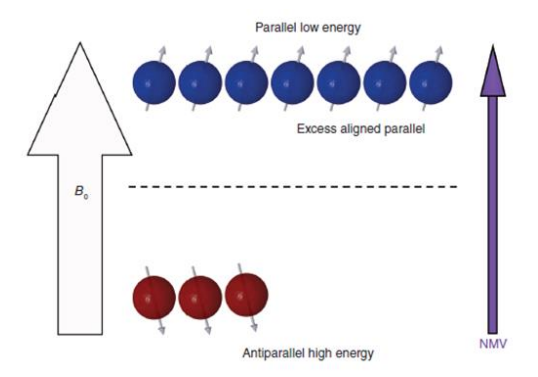

*Figura 4. Precesión de las poblaciones de espín up y espín down [3].*

7. Resonancia: La resonancia ocurre cuando un núcleo absorbe energía de un campo electromagnético oscilante cuya frecuencia coincide con la frecuencia de Larmor del núcleo. En el caso de la RMN, se aplica un pulso de energía de radiofrecuencia (RF) a la frecuencia de Larmor [4] del hidrógeno para lograr la resonancia.

$$
\omega_0 = \frac{\gamma B_0}{2\pi}
$$
\nEcuación 1. Frecuencia de Larmor.

\n
$$
(1)
$$

8. Fase de Precesión: Los momentos magnéticos de los núcleos de hidrógeno precesan alrededor del campo B0 a una cierta velocidad, lo que resulta en una fase de precesión. La fase describe la posición relativa de los momentos magnéticos en su camino de precesión y es importante en la RMN.

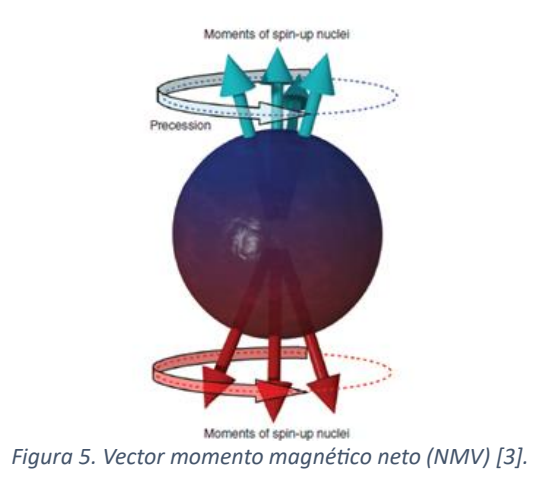

Estos conceptos son esenciales para comprender cómo funciona la RM y cómo se obtienen las señales utilizadas para generar imágenes en esta técnica. La interacción de los núcleos de hidrógeno con campos magnéticos y pulsos de RF es la base de la formación de imágenes en la RM.

# <span id="page-23-0"></span>**3.6. Teoría Clásica y Cuántica de la RM**

La RMN se puede abordar desde dos perspectivas teóricas: la teoría clásica y la teoría cuántica. Ambas teorías proporcionan una comprensión fundamental de cómo interactúan los núcleos activos en un campo magnético y cómo se logra la resonancia en la RMN.

#### Teoría Clásica:

En la teoría clásica, cuando se aplica un campo magnético débil B1 en un plano perpendicular al campo magnético principal estático B0 (llamado plano transversal o eje x-y), los momentos magnéticos de los núcleos activos comienzan a precesar alrededor del eje x-y en lugar de hacerlo alrededor del eje z (plano longitudinal).

La frecuencia de precesión de estos momentos magnéticos en el plano transversal es proporcional a la intensidad del campo B0. Debido a que el campo magnético B1 generado por el pulso de excitación de RF es débil en comparación con B0, la frecuencia de precesión en el plano transversal es mucho más baja que en el plano longitudinal.

Cuando se aplica un pulso de excitación de RF a la frecuencia de Larmor del núcleo de hidrógeno, los momentos magnéticos de los núcleos precesan en fase, lo que significa que están en la misma posición en su trayectoria de precesión en un momento dado. Esto resulta en una alineación coherente de los momentos magnéticos.

#### Teoría Cuántica:

En la teoría cuántica, la aplicación de un pulso de RF que coincide con la frecuencia de Larmor del núcleo de hidrógeno provoca un fenómeno conocido como excitación. Este pulso proporciona energía a los núcleos de hidrógeno.

La excitación provoca un aumento neto en el número de núcleos de hidrógeno en un estado de baja energía que gira hacia arriba. Esto se debe a que los núcleos de baja energía absorben energía del pulso de RF y se mueven hacia el estado de alta energía. Al mismo tiempo, los núcleos de alta energía que giran hacia abajo son estimulados para liberar energía y volver al estado de baja energía.

El efecto neto es la absorción de energía por parte de los núcleos de hidrógeno. Si se absorbe la cantidad correcta de energía, el NMV se coloca en el plano transversal a 90 grados con respecto a B0. Este proceso se denomina "pulso de 90 grados" o "punta de 90 grados".

La frecuencia requerida para causar resonancia está relacionada con la diferencia de energía entre los estados de alta y baja energía y, por lo tanto, con la intensidad del campo magnético B0. A medida que aumenta la intensidad del campo B0, se requiere una frecuencia más alta para lograr la resonancia.

# <span id="page-24-0"></span>**3.7. Señal de RMN**

La señal en la RMN es un fenómeno fundamental que se deriva de la interacción de los núcleos atómicos en un campo magnético. Aquí se explica cómo se genera la señal y se describe el concepto de la señal de decaimiento por inducción libre (FID por sus siglas en inglés).

Generación de la Señal:

Cuando se aplica un pulso de excitación de RF en un campo magnético B0, los momentos magnéticos de los núcleos de hidrógeno se ven afectados y comienzan a precesar en el plano transversal (perpendicular a B0). Este movimiento genera un campo magnético cambiante en el plano transversal, y este cambio en el flujo magnético induce una corriente eléctrica en una bobina receptora. Esto se basa en la ley de inducción de Faraday, que establece que un cambio en el flujo magnético a través de un circuito cerrado induce una fuerza electromotriz (fem) en ese circuito.

Las leyes de la inducción electromagnética establecen que la fem inducida es proporcional a la tasa de cambio del campo magnético, el área del circuito y el número de vueltas en una bobina de alambre. Además, la fem inducida se opone al cambio en el campo magnético que la causa, según la ley de Lenz.

En resumen, cuando la magnetización coherente (en fase) de los núcleos de hidrógeno precesa en el plano transversal, se induce un voltaje en una bobina receptora. La frecuencia de esta señal depende de la frecuencia de rotación del campo magnético.

# <span id="page-24-1"></span>**3.7.1. Señal de Decaimiento por Inducción Libre**

Cuando el pulso de excitación de RF se apaga, la magnetización en el plano transversal intenta realinearse con el campo magnético estático B0. Esto ocurre a través de un proceso llamado relajación. Durante la relajación, algunos núcleos de hidrógeno de alta energía regresan al estado de baja energía, alineando sus momentos magnéticos con el campo B0.

Sin embargo, la magnetización transversal también disminuye debido al desfase causado por la falta de homogeneidad en el campo B0 y las interacciones entre espines en el tejido del paciente. A medida que la magnetización transversal coherente disminuye en magnitud, también disminuye la magnitud del voltaje inducido en la bobina receptora. Esta inducción del voltaje en declive se llama señal de decaimiento por inducción libre.

La magnitud y el tiempo de los pulsos de RF y los parámetros de tiempo de repetición (TR) y tiempo de eco (TE) controlan la señal y la generación de contraste en la RMN. TR es el tiempo entre la aplicación de los pulsos de RF sucesivos, y TE es el tiempo entre la aplicación del pulso de excitación de RF y el pico de la señal inducida. Estos parámetros son cruciales para la adquisición de datos de RMN y la formación de imágenes.

### <span id="page-25-0"></span>**3.7.2. Formación de Imagen en RM Nuclear**

La formación de imágenes en RM se basa en la selectividad de la RM y en los procesos de relajación nuclear. Aquí se describe cómo se utiliza la selectividad de la RM y la relajación nuclear para obtener imágenes por RMN.

#### <span id="page-25-1"></span>**3.7.3. Selectividad de la RM:**

La RMN es un fenómeno altamente selectivo, lo que significa que es posible excitar selectivamente un grupo específico de núcleos atómicos en un campo magnético cambiando la frecuencia a la que emite la antena.

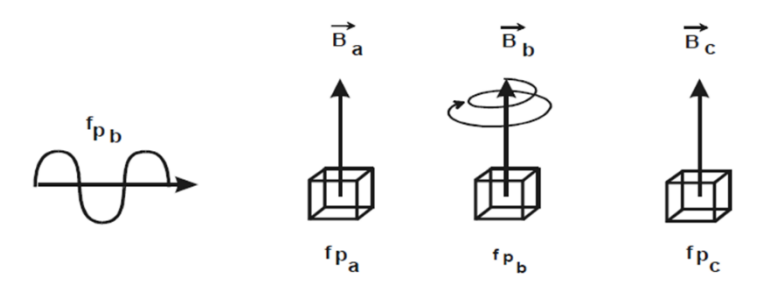

*Figura 6. Excitación selectiva de la RMN.*

Esta selectividad se basa en la posición del gradiente de campo magnético, lo que significa que los núcleos interactúan con un campo magnético diferente según su posición en el eje z.

Cuando se aplica un pulso de RF, se pueden excitar selectivamente todos los núcleos que se encuentran en un plano perpendicular a la dirección del gradiente y cuyo grosor depende del ancho de banda del pulso emisor. Esto permite seleccionar una región específica del cuerpo para la adquisición de datos de RMN.

Además, dentro de un mismo vóxel (el elemento tridimensional de la imagen), pueden existir núcleos con diferentes frecuencias de resonancia, que pueden ser excitados selectivamente. Por ejemplo, los núcleos de hidrógeno pueden agruparse en moléculas lipídicas (como los radicales -CH3, -CH2-) y en moléculas de agua (- OH). La capacidad de excitar selectivamente diferentes tipos de núcleos permite obtener información específica sobre los tejidos y las moléculas presentes en una región de interés.

Relajación Nuclear:

Después de aplicar un pulso de RF, la magnetización de los núcleos de hidrógeno se verá alterada y volverá gradualmente a su posición de equilibrio mediante un proceso de liberación de energía llamado relajación. Este proceso de relajación se ve influenciado por el entorno histológico en el que se encuentran los núcleos y es una característica importante para obtener información sobre los tejidos.

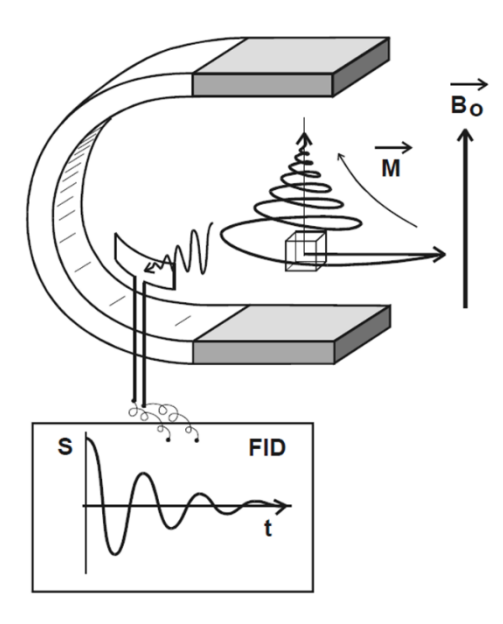

*Figura 7.Obtención de la señal eléctrica en una antena receptora durante la relajación para un pulso de 90°, se induce una señal sinusoide amortiguada (FID) [2].*

La relajación nuclear implica que las estructuras del entorno, como el tejido, sean capaces de absorber la energía liberada por los núcleos. Las estructuras bioquímicas en el entorno que interactúan con los núcleos se conocen como RED, PLASMA, LATEX o MEDIO. La relajación nuclear es un proceso complejo que depende de la interacción de los núcleos con estas estructuras.

Dos voxels que estén bajo campos magnéticos distintos en el momento de la relajación, tendrán frecuencias de relajación distintas y en consecuencia sus señales pueden ser diferenciadas mediante un análisis que discrimine por frecuencia como ocurre con el análisis de Fourier [1].

Cuando los núcleos regresan a su posición de equilibrio, inducen una señal eléctrica en la antena receptora. Esta señal FID es una señal sinusoidal amortiguada cuya frecuencia está determinada por el campo magnético durante el proceso de relajación. La señal FID contiene información sobre la densidad de núcleos de hidrógeno en el voxel y sobre los parámetros de relajación T1, T2 y T2\*, que se utilizan para formar imágenes de RMN.

En resumen, la formación de imágenes por RMN se basa en la selectividad de la RM para excitar selectivamente núcleos en una región de interés y en el proceso de relajación nuclear para obtener información sobre los tejidos y las moléculas presentes en esa región. Las secuencias de pulsos y los parámetros de tiempo de repetición (TR) y tiempo de eco (TE) se utilizan para optimizar la adquisición de datos de RMN y generar imágenes.

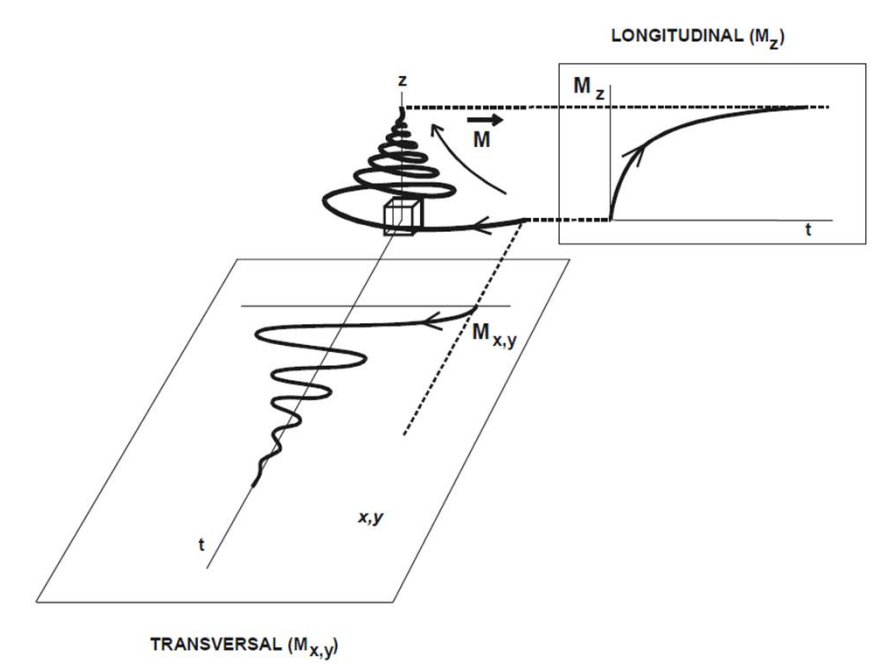

*Figura 8. Evolución temporal de la relajación siguiendo las componentes Mz longitudinal y Mx transversal [2].*

#### <span id="page-27-0"></span>**3.8. Imágenes Potenciadas en T1**

Después de un pulso de RF se estudian las variaciones en el tiempo de la proyección sobre el eje longitudinal del NMV (relajación longitudinal), cuando el valor de la proyección es idéntico al valor inicial de M habrá terminado de relajarse totalmente, el estudio de esta relajación longitudinal (Mz) se relaciona con la rapidez con la que se alcanza el estado inicial.

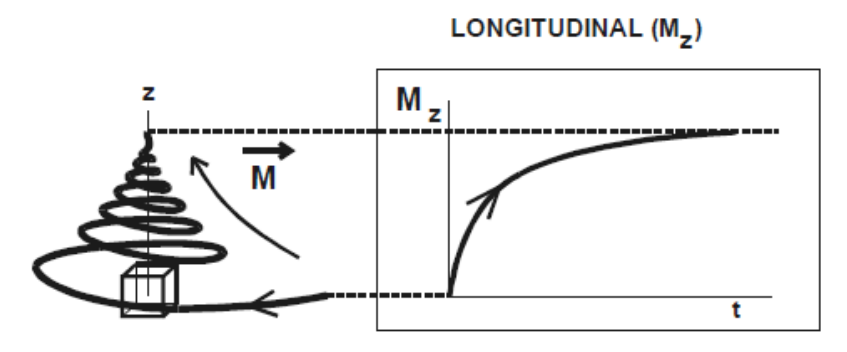

*Figura 9. Forma exponencial creciente de la relajación longitudinal. Cuando la proyección alcanza el valor de la magnetización inicial, la relajación habrá concluido.* 

La relajación longitudinal corresponde a una función exponencial regularmente creciente donde la constante de tiempo se expresa en milisegundos y es llamada T1. Entre menor es el valor de T1 más rápidamente se alcanza el estado de equilibrio, de esta forma un T1 corto es proporcional a una liberación rápida de energía.

$$
M_{z} = M \left[ 1 - ke^{\left( \frac{-t}{T_1} \right)} \right]
$$
  
\n*Euación 2. Relajación longitudinal.* (2)

En la expresión matemática de la relajación longitudinal, k es un valor que depende del pulso inicial y t es el tiempo trascurrido desde el pulso inicial. Desde el punto de vista biofísico la liberación energética es un intercambio energético entre el núcleo de H con el medio (interacción spin-latex) tal que el valor de T1 es fuertemente dependiente del tipo y movilidad de las moléculas con las que el H se relaciona. La liberación energética de los núcleos se produce al existir en su entorno estructuras moleculares que utilizan para sus movimientos Brownianos de Rotación, Vibración ó Traslación, energías del mismo orden de magnitud que las que tienen que liberar los núcleos. Se comprende que según sea el entorno molecular con que el núcleo de H se correlaciona exista una mayor o menor facilidad en la liberación energética. El valor de T1 es fuertemente dependiente del campo magnético principal B0 así cuando B0 aumenta también lo harán los valores de T1.

La señal que se obtiene de un voxel depende del H del agua. Supongamos dos estados del agua orgánica, el agua libre y el agua ligada formando capas de hidratación. El agua libre tiene un T1 muy largo por su gran movilidad, cuando el agua se liga a macromoléculas, pierde libertad, facilitándose la liberación energética y en consecuencia disminuyendo el valor del T1. La señal resultante del voxel dependerá en los tejidos orgánicos del grado de libertad del agua que conformará los diversos valores cromáticos de la imagen. Cuanto mayor es la libertad del agua, mayor es el valor del T1. En la mayoría de las patologías, aumenta el agua intersticial (agua libre) implicando un aumento del T1 del voxel.

Voxels con la misma densidad (D) pueden tener distinto valor de T1. Para poder obtener una imagen que contraste los voxels por la influencia del T1, un procedimiento que podríamos imaginar consiste en enviar un pulso de 90º sobre los diversos voxels, dejar pasar un cierto tiempo (t) para que los núcleos liberen su energía según su entorno y leer el valor de sus respectivas relajaciones longitudinales. Si tienen T1 diferentes, leeremos valores diferentes y a través de una escala de grises podremos obtener una imagen potenciada en T1.

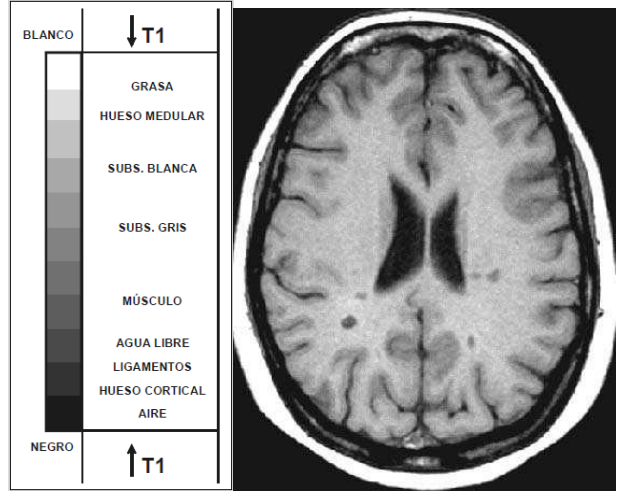

#### Tomografía transversal potenciada en T1 estándar

La intensidad de la señal es inversamente proporcional a la facilidad de relajación. La grasa con gran facilidad de relajación (T1 corto) aparece hiperintensa, el aqua libre con mucha dificultad en la relajación (T1 largo) aparece hipointensa, La substancia blanca tiene mayor facilidad en la relajación que la substancia gris. La tabla interna en negro por baja densidad de núcleos de H se confunde con el LCR en negro por su T1 largo. La etiopatogenia de la disminución de intensidad implica T1 largos indicando mayor libertad en el agua del voxel con menores tiempos de correlación y mayor dificultad en la liberación energética.

*Figura 10. Escala orientativa de una imagen potenciada en T1 [1].*

#### <span id="page-29-0"></span>**3.9. Imágenes Potenciadas en T2 y T2\***

Además de la información sobre la velocidad a la que alcanzamos el equilibrio que proporciona la relajación longitudinal M<sup>z</sup> es posible obtener información adicional sobre la estructura boquimica del medio, esto se logra estudiando las variaciones en el tiempo de la componente transversal x,y de la magnetización durante la relajación tranversal (Fig.8). Durante la relajación, cada núcleo libera su exceso energético a una frecuencia que depende del campo magnético que localmente percibe, tal como expresa la ecuación de Larmor. El valor del campo magnético percibido por el núcleo, aparte del campo magnético externo, depende del entorno bioquímico en que se encuentra ya que todas las cargas eléctricas en movimiento de su entorno modifican localmente el valor del campo magnético. Esta influencia del entorno bioquímico se conoce como interacción spin-spin. Si los núcleos de H de un voxel estuvieran totalmente aislados (interacción spin-spin nula) y percibieran únicamente el campo magnético externo creado por el imán y suponiendo que su valor fuese perfectamente idéntico en todo el voxel, todos los núcleos de H liberarían su energía a la misma frecuencia y el proceso de relajación sería muy sincrónico o coherente. Por el contrario, si los núcleos de H del voxel forman parte de radicales químicos distintos, los campos localmente percibidos son ligeramente distintos (interacción spin-spin no nula) lo que origina que cada núcleo libere la energía a frecuencias distintas originándose una relajación asincrónica o incoherente [1].

El sincronismo en la relajación del voxel depende de las heterogeneidades del campo magnético externo y de las características tisulares internas, es decir de la composición y estructura molecular en el volxel. La evolución de la magnetización transversal con el tiempo hasta que se anula corresponde a una sinusoide a la frecuencia de relajación, amortiguada por una exponencial decreciente. Este decrecimiento exponencial de la envolvente está regulada por un parámetro que llamamos T2\* si se consideran todos los factores que influyen sobre el asincronismo de los núcleos o T2 si no se consideran ni la influencia de las heterogeneidades del

campo magnético externo ni las variaciones locales magnéticas que actúan de forma fija sobre los núcleos. Por tanto, T2 nos indica el asincronismo de los núcleos del voxel durante la relajación debido a las influencias spin-spin aleatorias que dependen de la composición y estructuración propias del tejido. Si suponemos un campo externo perfectamente homogéneo y un tejido sin variaciones magnéticas locales, T2 coincidirá T2\*. Por lo general el T2\* siempre es menor que el T2 ya que cuando se contemplan todas las causas que pueden producir asincronismo la relajación es mucho más incoherente.

Considerando únicamente la relajación transversal de la magnetización en el voxel originada únicamente por factores que intervienen en T2, la envolvente que regula el decrecimiento tendrá la siguiente expresión:

$$
M_{x,y}(t) = M_{x,y}(0)e^{(-t)\overline{T2}}
$$
\nEquación 3. Relajación transversal.

La constante T2 recibe el nombre de tiempo de relajación spin-spin o tiempo de relajación transversal ya que viene determinada por la proyección de la relajación sobre el plano x, y. Se expresa en ms. Una curva de Magnetización que decrece rápidamente implica un valor de T2 bajo (↓T2), indicando un gran asincronismo en la relajación (alta influencia spin-spin) (Fig.11). En una imagen potenciada en T2, la intensidad de la señal es directamente proporcional al valor del T2. Es decir, a mayor señal mayor coherencia en la relajación, menor influencia entre núcleos, mayor desestructuración.

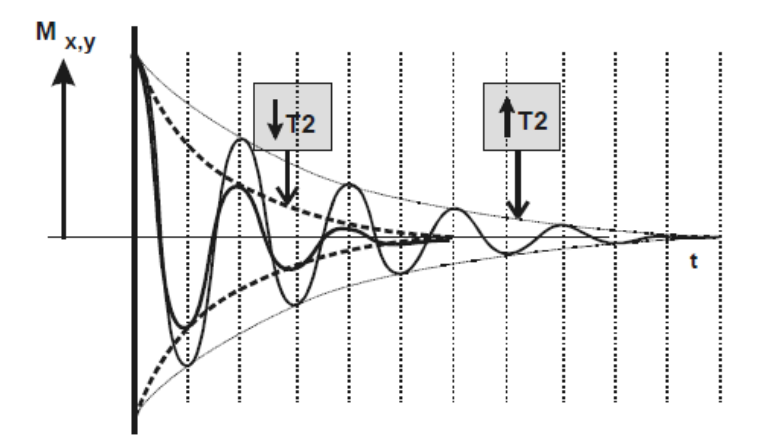

*Figura 11. Comportamiento de las señales de la Magnetización transversal en dos voxels con la misma magnetización inicial, después de la aplicación de un pulso de 90º. El decrecimiento exponencial es tanto mayor cuanto menor es el valor del T2.*

Una imagen en la que los líquidos aparecen en alta señal diremos que es potenciada en T2. Cuanto mayor sea la intensidad de los líquidos tanto mayor es la potenciación en T2. Si la imagen que obtenemos no está corregida de las heterogeneidades del campo magnético externo ni de los efectos de las variaciones de susceptibilidad

fijas, obtendremos una imagen potenciada en T2\* siempre que los líquidos aparezcan hiperintensos.

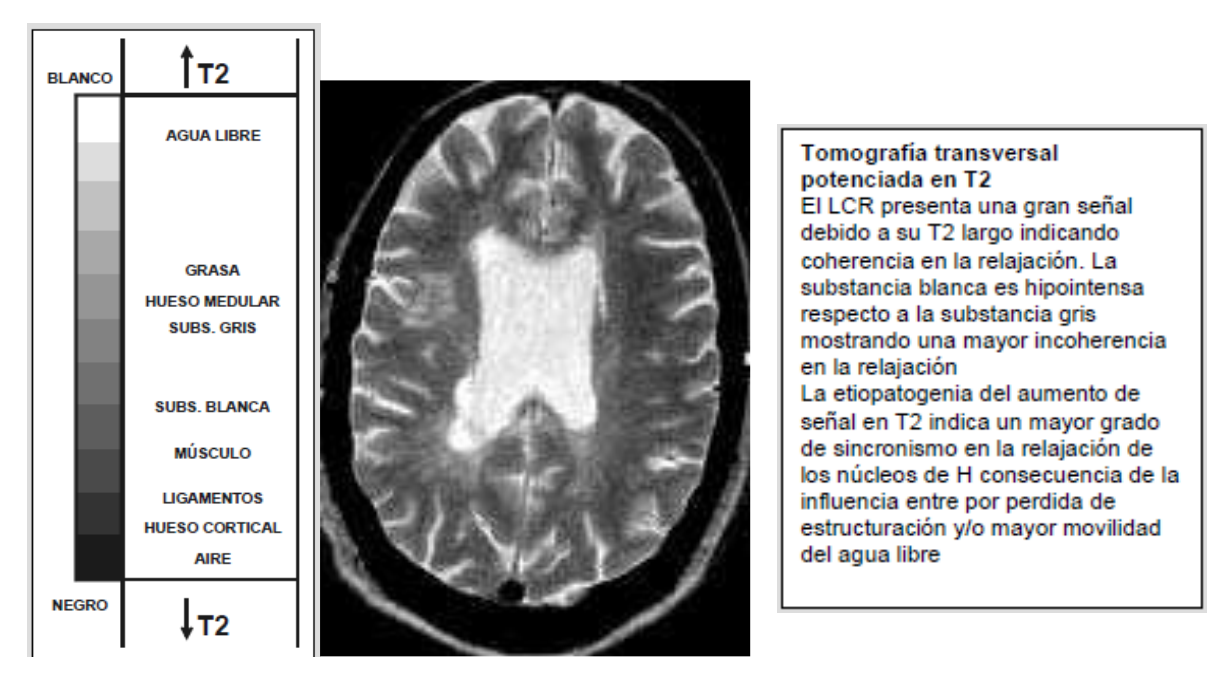

*Figura 12. Escala orientativa de una imagen potenciada en T2.*

#### <span id="page-31-0"></span>**3.10. Protocolos internacionales**

El enfoque de esta tesis se centra en la existencia de protocolos internacionales que, aunque sirven como parámetros normativos en sus países de origen, funcionan únicamente como recomendaciones para los países afiliados, careciendo de un carácter obligatorio en su uso y aplicación. A continuación, se resume el enfoque adoptado por los organismos que han formulado estas recomendaciones.

# <span id="page-31-1"></span>**3.11. ACR**

El American College of Radiology (ACR) es una organización estadounidense que reúne a diversos profesionales de la radiología, incluyendo radiólogos de diagnóstico, radiólogos de intervención, oncólogos radiólogos, médicos de medicina nuclear y físicos médicos. Su objetivo principal es mejorar las prácticas en el campo de la radiología y proporcionar capacitación para futuros radiólogos. El ACR ha desarrollado un manual de control de calidad para la imagen de RM, el cual ofrece una serie de métodos para evaluar la calidad de las imágenes obtenidas mediante esta técnica. Este manual incluye la utilización de un maniquí especialmente diseñado que permite la evaluación de varios parámetros clave, entre los que se incluyen:

- 1. Precisión Geométrica
- 2. Resolución espacial de alto contraste
- 3. Detección de bajo contraste
- 4. Precisión de la posición de los cortes
- 5. Precisión del grosor de corte
- 6. Relación señal-ruido
- 7. Uniformidad de la intensidad de la imagen
- 8. Porcentaje de efecto fantasma de la señal

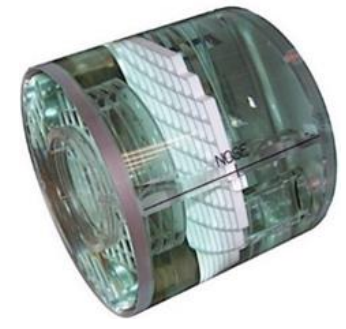

*Figura 13. Maniquí ACR [27].*

Este maniquí se encuentra seccionado, lo que permite evaluar cada uno de estos parámetros al utilizar la imagen de un corte transversal específico dentro del maniquí. La responsabilidad de llevar a cabo esta evaluación recae en profesionales como Técnicos de Imagen en RM, Físicos Médicos o científicos de la imagen.

Es importante destacar que el maniquí se encuentra disponible comercialmente, pero su adquisición implica un costo, que se estima en alrededor de 100 mil pesos mexicanos. Además, su correcto uso requiere que los profesionales interesados reciban un curso de certificación por parte del propio ACR.

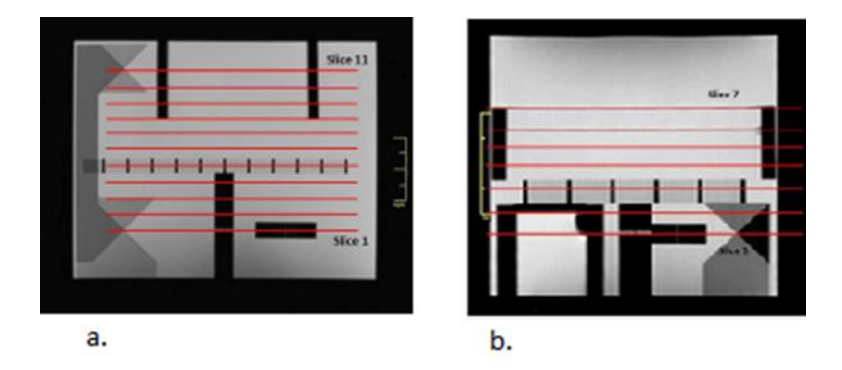

*Figura 14. a) 11 Cortes transversales en maniquí "Large", b) 7 cortes tranversales en maniquí "Small".*

El manual de la ACR ofrece dos versiones del maniquí, una pequeña y otra grande, para adaptarse a las características de diferentes resonadores. El maniquí grande cuenta con 11 cortes transversales, mientras que el pequeño tiene 7. Estos maniquíes se utilizan de manera equivalente y proporcionan las secciones necesarias para llevar a cabo la evaluación de los parámetros mencionados anteriormente.

#### <span id="page-33-0"></span>**3.12. Precisión Geométrica**

La Precisión Geométrica es un parámetro que evalúa la capacidad de una imagen de RM para representar las dimensiones reales del objeto que se está estudiando. Para realizar esta evaluación, se llevan a cabo mediciones de longitud y diámetro en un maniquí diseñado específicamente para este propósito, y luego se comparan estas mediciones con las obtenidas en la imagen de RM.

El procedimiento para evaluar la Precisión Geométrica implica los siguientes pasos:

1. Se adquiere una imagen ponderada en T1 con un corte transversal, que puede ser una imagen rápida como un localizador.

2. La evaluación se realiza utilizando los cortes 1 y 5 del maniquí proporcionado por el ACR. Estos cortes se utilizan como referencia.

3. En las imágenes de referencia, se identifican ubicaciones fácilmente distinguibles, como pines, cuadrículas y elementos dentro del maniquí, que servirán para realizar mediciones de diámetro.

4. Los diámetros se pueden medir utilizando el software del resonador o, una vez obtenida la imagen, se puede compartir en formato DICOM, que contiene toda la información útil de la imagen. Existen diversos softwares capaces de visualizar imágenes DICOM en una computadora.

5. El método recomendado por la ACR para evaluar la distorsión geométrica implica dibujar cuatro diámetros dentro de la circunferencia obtenida en la imagen del maniquí utilizando los cortes transversales 1 y 5. La circunferencia representa un corte transversal del maniquí cuyo valor real del diámetro se conoce.

6. Una vez que se han obtenido estos diámetros en la imagen y se han comparado con los valores reales conocidos del maniquí, se calcula el porcentaje de distorsión geométrica (DG) utilizando la siguiente ecuación:

$$
\%DG = \frac{\text{medición real} - \text{medición image}}{\text{medición real}} = \frac{\sigma}{\overline{X}}
$$
(4)

*Ecuación 4. Porcentaje de distorsión geométrica.*

Donde:

- DG representa el porcentaje de distorsión geométrica.

- Medición real es el diámetro real del maniquí.
- Medición Imagen es el diámetro medido en la imagen de RM.

- Para varias mediciones  $\sigma$  es la desviación estándar y  $\bar{x}$  el promedio de los diámetros.

7. Se establece un valor de aceptación, generalmente DG < 1%, como criterio para determinar si la distorsión geométrica es aceptable en la imagen.

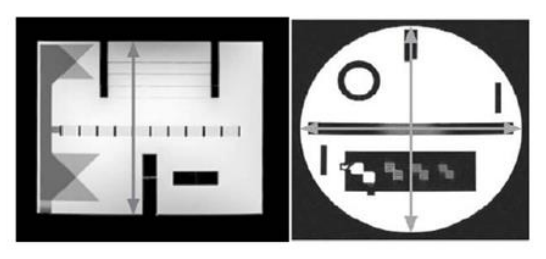

Figure 2: Localizer with superior to inferior length measurement illustrated (left). Axial slice 1 showing the<br>diameter measurements (right).

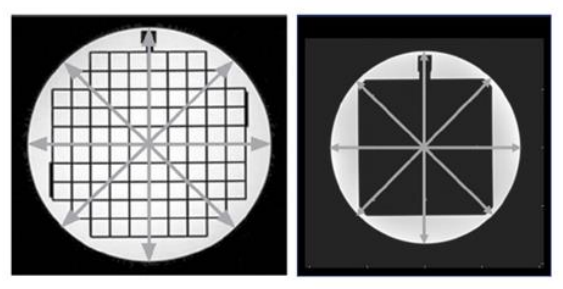

Figure 3: Slice 5 of the Large (left) and Medium (right) phantoms with diameter measurements illustrated (arrows).

*Figura 15. Cortes 1 y 5 del maniquí ACR, se destaca su uso para medir diámetros.*

Este proceso permite verificar cuánto se desvían las dimensiones medidas en la imagen de RM de las dimensiones reales del objeto, lo que es esencial para garantizar la precisión de las imágenes obtenidas con esta técnica.

#### <span id="page-34-0"></span>**3.13. Resolución espacial de alto contraste**

La Resolución Espacial de Alto Contraste es un parámetro que evalúa la capacidad de un resonador de RM para distinguir entre señales de intensidad alta y baja en una imagen. En términos simples, se compara la capacidad del resonador para distinguir entre los píxeles más oscuros y los más claros en la imagen, ya sea del maniquí de calibración o de un paciente.

Para realizar esta prueba, se utiliza una imagen ponderada en T1 y se selecciona el corte 1 del maniquí proporcionado por el ACR. En este corte del maniquí, se encuentra un inserto rectangular que contiene matrices de cuadrículas. Estas matrices están formadas por cuadros pequeños de diferentes tamaños (1.1 mm, 1.0 mm y 0.9 mm en el maniquí grande, y 0.9 mm, 0.8 mm y 0.7 mm en el maniquí pequeño).

El procedimiento implica lo siguiente:

1. Se adquiere una imagen del corte 1 transversal del maniquí del ACR utilizando el resonador en evaluación.

2. El técnico en Imagen en RM (IMR) evalúa visualmente si el resonador es capaz de resolver y distinguir claramente los cuadros en el inserto del maniquí. Se observa si todos los cuadros son discernibles en la imagen.

3. La capacidad del resonador para resolver los detalles de los cuadros en el inserto del maniquí determinará si se cumple el criterio de resolución espacial de alto contraste.

Es importante destacar que una resolución espacial deficiente puede deberse a varios factores técnicos, como la compensación inadecuada de las corrientes de Eddy, errores geométricos debido a la mala calibración de los gradientes, inhomogeneidad del campo magnético (B0) y un ancho de banda de adquisición insuficiente. También, problemas con la fuente de alimentación de los gradientes pueden afectar esta prueba. En resumen, esta prueba evalúa la capacidad del resonador para distinguir objetos con diferentes niveles de intensidad en la imagen, lo que es esencial para la calidad de las imágenes de RM.

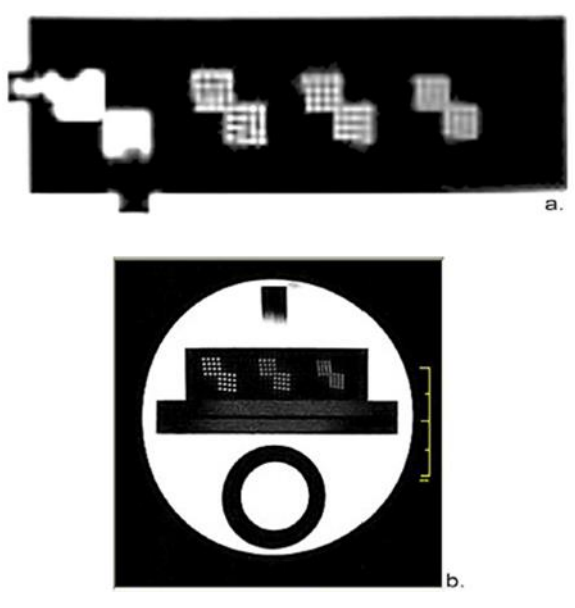

*Figura 16. a) Inserto en corte uno que sirve para evaluar la resolución espacial de alto contraste en el maniquí grande del ACR. b) Inserto que sirve para evaluar la resolución espacial en el maniquí pequeño del ACR.*

# <span id="page-35-0"></span>**3.14. Detección de bajo contraste**

La Detección de Bajo Contraste es una prueba de control de calidad en RM que evalúa la capacidad del sistema de RM para detectar objetos de bajo contraste en las imágenes. Esta prueba se realiza utilizando el maniquí de acreditación de RM proporcionado por el ACR. El objetivo principal de esta prueba es determinar la relación entre el contraste y el ruido en las imágenes y verificar la capacidad del sistema para detectar objetos de bajo contraste en presencia de artefactos, como el efecto fantasma o "ghosting".
El maniquí de acreditación de RM del ACR contiene objetos de bajo contraste de diferentes tamaños y niveles de contraste en varios cortes de la serie axial ponderada en T1. Estos objetos de bajo contraste se presentan como filas de pequeños discos que se asemejan a radios de una rueda, con cada radio compuesto por tres discos. En cada corte axial designado para esta prueba, hay varias filas de discos de bajo contraste, cada una con un nivel específico de contraste. Los discos en un mismo radio tienen el mismo diámetro.

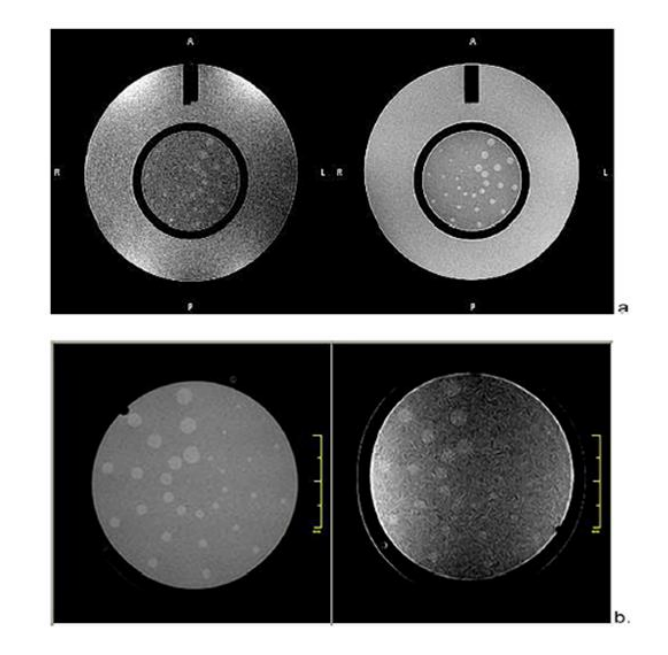

*Figura 17. Insertos o pines para detección de bajo contraste (LCD). a) Maniquí grande, se muestra el corte 11 (5.1%) adquirido con dos diferentes escáneres. La imagen izquierda fue obtenida con un escáner de 1.5T, la imagen derecha con un escáner de 0.3T. b) Maniquí chico, se muestra el corte 7 (5.1%) adquirido con dos diferentes escáneres. La imagen izquierda fue obtenida con un escáner de 1.5T, la imagen derecha con un escáner de 0.3T.*

La medición en esta prueba implica contar el número de radios completos visibles en el corte axial seleccionado. La elección del corte específico para la prueba se basa en la sensibilidad del sistema y debe ser determinada por un físico médico calificado o un científico de RM. Los escáneres de RM pueden tener un rendimiento variable en términos de relación contraste-ruido, por lo que se busca identificar el corte más sensible para detectar desviaciones en el rendimiento del sistema.

El resultado de la prueba se cuantifica utilizando una tabla de referencia proporcionada en la Tabla 1, donde se asigna una puntuación en función del número de radios completos visibles en el corte. Cuanto mayor sea el número de radios detectados, mejor será la puntuación de detección de bajo contraste.

En resumen, la prueba de detección de bajo contraste en RM evalúa la capacidad del sistema para detectar objetos de bajo contraste en las imágenes y se basa en la relación entre el contraste de los objetos y el ruido en las imágenes, lo que es esencial para garantizar la calidad de las imágenes de RM.

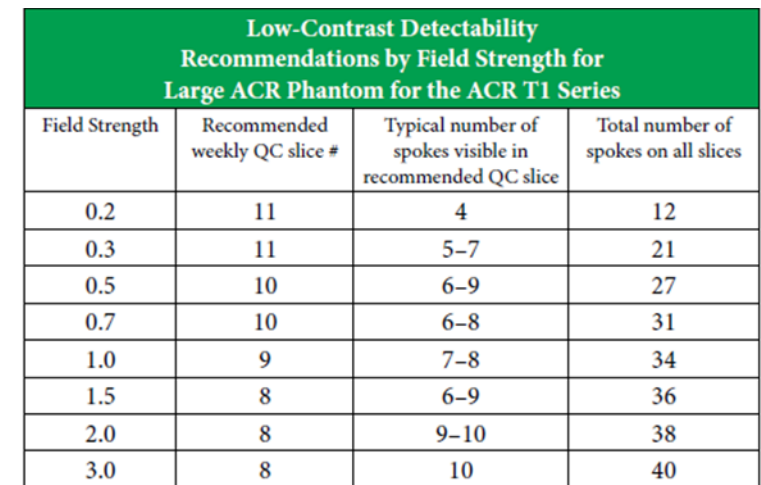

*Tabla 1. Secciones del maniquí recomendadas para la prueba de detección de bajo contraste. Numero típico de circunferencias visibles en los cortes como función de la fuerza del campo magnético.*

#### **3.15. Precisión de la posición de los cortes**

La Precisión de la Posición de los Cortes es una prueba importante en la RM (RM) que se utiliza para verificar la precisión con la que los cortes axiales se posicionan en ubicaciones específicas dentro del campo de visión de la máquina de RM. Esta prueba es esencial para garantizar que los cortes de imágenes de RM se coloquen en las ubicaciones correctas y que no haya desviaciones significativas entre las ubicaciones reales y las prescritas.

El procedimiento para la prueba de precisión de la posición de los cortes implica lo siguiente:

1. Utilización de una imagen localizadora sagital: La prueba se realiza utilizando una imagen localizadora sagital, que proporciona información sobre la ubicación y orientación de los cortes axiales en el cuerpo del paciente o en el maniquí de RM.

2. Mediciones de diferencia de longitud: Se miden las diferencias entre las posiciones prescritas y reales de los cortes 1 y 11 para el maniquí grande, así como el corte 1 para el maniquí pequeño en las series de imágenes ponderadas en T1 y T2 del ACR.

3. Evaluación de las barras verticales de las cuñas cruzadas: En el caso del maniquí grande, los cortes 1 y 11 se posicionan de manera que estén alineados con los vértices de las cuñas cruzadas de 45 grados en los extremos inferior y superior del maniquí, respectivamente. Las cuñas cruzadas se representan como barras verticales oscuras en la parte superior del maniquí. Si el corte está exactamente

alineado con el vértice de las cuñas cruzadas, las barras tendrán la misma longitud en la imagen. Cualquier desviación se mide como una diferencia en la longitud de las barras.

4. Cálculo de errores de desplazamiento: Las mediciones de diferencia de longitud de las barras se traducen en errores de desplazamiento de los cortes. Dado que las cuñas cruzadas tienen una pendiente de 45 grados, la diferencia de longitud de las barras es el doble del error real de desplazamiento del corte. Por ejemplo, una diferencia de longitud de las barras de 5.0 mm implica un desplazamiento hacia abajo de 2.5 mm desde el vértice de las cuñas cruzadas, las barras centrales de la figura 12 b son usadas para este fin.

Los criterios de acción se basan en límites predefinidos para las mediciones de diferencia de longitud, que son proporcionados por un físico médico calificado o un científico de RM. Si las mediciones superan estos límites, se considera que la máquina de RM no cumple con los estándares de precisión de posición de los cortes y se requieren acciones correctivas.

En resumen, la prueba de precisión de la posición de los cortes en RM es esencial para garantizar que los cortes de imágenes se coloquen de manera precisa en las ubicaciones requeridas, lo que es fundamental para el diagnóstico médico preciso y la calidad de las imágenes de RM.

## **3.16. Precisión del grosor de corte**

La prueba de grosor del corte es una evaluación esencial en el campo de la RM (RM) que se utiliza para verificar la precisión del grosor del corte de imágenes prescrito y medido. La precisión del grosor del corte es crítica, ya que puede afectar tanto la calidad de la imagen como la capacidad de diagnóstico.

A continuación, se presenta un resumen del procedimiento para llevar a cabo la prueba de grosor del corte en un sistema de RM utilizando el maniquí de acreditación de RM de ACR:

1. Configuración de la prueba: La prueba se realiza en el corte 1 del maniquí de acreditación de RM de ACR. Este corte tiene un grosor de corte prescrito de 5 mm.

2. Slice-Thickness Insert: El maniquí de acreditación de RM de ACR contiene un componente llamado "slice-thickness insert" (inserto de grosor de corte) que se utiliza para esta prueba. Este inserto tiene dos rampas de señal finas inclinadas en direcciones opuestas.

3. Visualización y medición: Se muestra el corte 1 en la pantalla de visualización de la máquina de RM con un factor de ampliación de dos a cuatro. Las rampas de señal del inserto de grosor de corte deben ser completamente visibles en la pantalla.

4. Ajuste del nivel de visualización: Se ajusta el nivel de visualización para que las rampas de señal sean claramente visibles. Dado que la señal de las rampas es mucho más baja que la del agua circundante, es necesario reducir el nivel de visualización y estrechar el ancho de la ventana para poder observarlas adecuadamente.

5. Medición de la señal promedio: Se colocan regiones de interés (ROI) rectangulares en el centro de cada una de las dos rampas del inserto de grosor de corte. Se registran los valores de señal promedio para cada ROI y se promedian para obtener un número que aproxima la señal promedio en el centro de las rampas. Este valor se registra como el "nivel de señal de la rampa" (RAMP SIGNAL LEVEL).

6. Ajuste del nivel de visualización y ventana: Se reduce el nivel de visualización a la mitad del nivel de señal promedio de la rampa calculado en el paso anterior. El ancho de la ventana de visualización se establece en su mínimo.

7. Medición de longitudes de rampas: Se utiliza la herramienta de medición de longitud en pantalla para medir las longitudes de las rampas superior e inferior. Estas longitudes se registran como las medidas requeridas para la prueba.

8. Cálculo del grosor del corte: El grosor del corte se calcula utilizando una fórmula proporcionada en el procedimiento de la prueba. Este cálculo se basa en las medidas de las longitudes de las rampas y el nivel de señal de la rampa.

Grosor de corte = 
$$
0.2 \times \frac{\text{superior} \times \text{ inferior}}{\text{superior} + \text{ inferior}}
$$
 (5)  
\n
$$
\text{Ecuación 5. Grosor del corte.}
$$

Donde "superior" e "inferior" son las longitudes de medidas para las rampas superior e inferior. Por ejemplo, para una longitud superior de 59.5 mm y una medición de longitud inferior de 47.2 mm, el grosor de corte seria:

Grosor de corte = 
$$
0.2 \times \frac{59.5 \times 47.2}{59.5 + 47.2} = 5.26
$$
 mm

La precisión del grosor del corte se evalúa comparando el grosor de corte prescrito con el grosor de corte medido. Si hay desviaciones significativas entre estos valores, se considera que la máquina de RM no cumple con los estándares de precisión de grosor del corte y se requieren acciones correctivas.

Registre el valor obtenido en el informe anual de evaluación de rendimiento del sistema. Para el grosor de corte especificado de 5 mm, los estándares de rendimiento de ACR indican que el grosor de corte medido debe estar en el rango de 5.0 mm ± 0.7 mm. Es importante destacar que la no linealidad del amplificador de RF puede resultar en distorsiones en la forma de los pulsos de RF, lo que podría llevar al fracaso de esta prueba. En muchos escáneres, puede ser necesario que un ingeniero de servicio realice una calibración empírica del amplificador de potencia de RF para garantizar su linealidad.

Las posibles causas de falla pueden originarse en cualquier componente de la sección de RF de alta potencia del escáner, como el amplificador de potencia de RF, los cables coaxiales, el conmutador de RF o incluso en la propia bobina transmisora. Problemas relacionados con una calibración deficiente de los gradientes o un desempeño inadecuado en la conmutación de gradientes también tienen el potencial de provocar un resultado negativo en esta prueba. En tales casos, se requiere que un ingeniero de servicio tome medidas correctivas apropiadas.

La prueba de grosor del corte es fundamental para garantizar que los cortes de imágenes de RM tengan el grosor adecuado, lo que es esencial para la calidad de la imagen y la precisión del diagnóstico médico.

# **3.17. Verificaciones relativas la bobina de radiofrecuencia**

El diseño de las bobinas de RF en RM siempre involucra un equilibrio entre maximizar la uniformidad de la imagen y mejorar la relación señal-ruido (SNR). Las bobinas diseñadas para abarcar partes específicas del cuerpo, como las bobinas de cabeza, las de cuerpo, y algunas de cuello y rodilla, tienden a ofrecer una excitación y recepción de señal de RM muy uniformes.

En la actualidad, muchas aplicaciones utilizan bobinas superficiales que mejoran la SNR mediante tres estrategias principales: (1) ubicar la bobina cerca de la región de interés, (2) excluir la señal y el ruido de áreas que no están siendo investigadas y (3) maximizar la región sensible de la bobina sobre la región de interés. Por lo general, estas sondas pueden generar imágenes que no son completamente uniformes. Sin embargo, si el radiólogo está consciente de las características de estas bobinas, esta percepción puede ser tenida en cuenta durante la interpretación de las imágenes. Las bobinas de RF conocidas como "bobinas de matriz faseada" se utilizan para mejorar la uniformidad de la imagen al combinar señales de bobinas RF cercanas.

El físico médico calificado o el científico de RM pueden emplear procedimientos y herramientas de control de calidad proporcionados por el fabricante para evaluar y verificar el rendimiento de estas bobinas.

# **3.18. Relación señal ruido**

La relación SNR es un parámetro crucial pero bastante general relacionado con el rendimiento de los sistemas de RM. La medición de la señal y el ruido en las imágenes de Fourier de RM es un tema complejo. Diversos estudios, como el de Henkelman [22], han abordado la medición de la intensidad de la señal en situaciones de baja SNR, especialmente en imágenes de magnitud reconstruidas obtenidas con bobinas de RF lineales. Otros investigadores, como Gudbjartsson y Patz [23], han desarrollado análisis teóricos sobre las propiedades estadísticas del ruido (distribución Rayleigh) en imágenes de magnitud y fase en RM de Fourier.

Constantinides et al. [24] proporcionaron funciones de distribución de ruido similares y factores de corrección para determinar la SNR en bobinas de RF de matriz faseada.

En este manual, se utiliza un método de adquisición única propuesto por Kaufman y colaboradores [25] para medir la SNR. No obstante, se requiere precaución para asegurarse de que la región de interés (ROI) donde se mide la "desviación estándar del ruido" esté libre de artefactos. Además, se deben evitar mediciones en regiones no uniformes debido a limitaciones de ancho de banda, truncamiento de datos de señal de fondo y filtrado de RF en los bordes del rango de codificación de frecuencia.

Un enfoque alternativo para medir la SNR, utilizado por algunos fabricantes de sistemas de RM (Método 1 de NEMA MS1-2008), implica la adquisición de dos exploraciones consecutivas con parámetros idénticos. Sijbers et al. [26] compararon el método de adquisición de una sola imagen recomendado en el manual del ACR con el Método 1 de NEMA y encontraron que el Método 1 de NEMA produce mediciones aceptables de SNR, a excepción de situaciones con artefactos fantasma erráticos o movimiento de líquido. Datos que correlacionan directamente los dos métodos, obtenidos por Firbank et al. [27], sugieren que el método de adquisición única es apropiado en un programa de control de calidad debido a su rapidez y facilidad, además de ser un buen indicador del procedimiento más preciso.

Independientemente del método utilizado para medir la SNR, la reproducibilidad es fundamental. Las pruebas deben realizarse de la misma manera en cada ocasión, y el análisis debe seguir un protocolo constante. Para detectar cambios sutiles en la SNR debidos a fallas reales del equipo, es necesario minimizar las variaciones debidas a la metodología. Dado que el término de ruido es relativamente pequeño y figura en el denominador de la SNR, las decisiones de diseño de la prueba que mejoren la precisión de la medición del ruido son más críticas que aquellas que afectan la medición de la señal promedio.

Es importante señalar que los datos de SNR registrados en el informe anual de evaluación del rendimiento del sistema utilizando los métodos descritos a continuación son estimaciones y no mediciones rigurosas de la verdadera SNR. No obstante, para la mayoría de los sistemas, este enfoque proporciona un índice reproducible que es adecuado para el control de calidad de rutina. En sistemas de campo bajo, donde la intensidad del fondo puede ser considerable en relación con la señal, puede ser necesario corregir la señal restando el fondo antes de calcular la SNR.

Es fundamental tener en cuenta que los algoritmos de corrección de distorsión de intensidad y gradiente pueden modificar significativamente la señal y el ruido de la imagen. Por lo tanto, se recomienda desactivar estas correcciones cuando sea posible para las mediciones de SNR, incluso si se utilizan clínicamente. Además, se debe emplear un maniquí que sea uniforme y homogéneo.

En resumen, es crucial mantener la consistencia en la metodología utilizada para todas las comparaciones de mediciones y evaluaciones de tendencias. A continuación, se describen los métodos aceptables para medir la SNR.

# **3.19. Método de una imagen (SNRACR o SNRNEMA4)**

El método de una imagen (SNRACR o SNRNEMA4) es utilizado para medir la relación señal-ruido (SNR) en sistemas de RM (RM). Aquí está el proceso paso a paso para llevar a cabo esta medición:

1. Selecciona una imagen que muestre el centro del maniquí y que esté alineada con el eje central del mismo, sin estructuras internas.

2. Crea una "región de interés de señal promedio" que cubra al menos el 75% del área transversal del maniquí. Esta región se utilizará para medir la señal promedio.

3. Registra la señal promedio, es el valor promedio de todos los píxeles dentro de la región de interés de señal promedio, en el informe anual de evaluación del rendimiento del sistema.

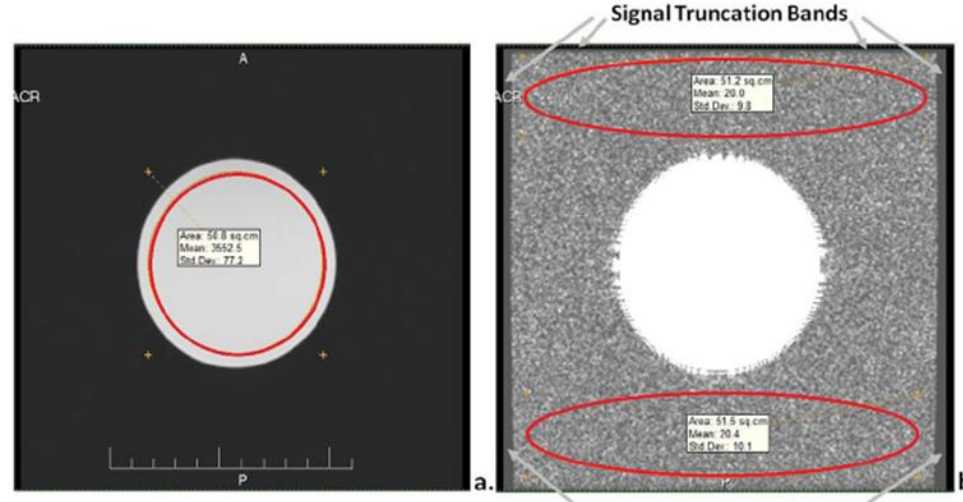

**Signal Truncation Bands** 

*Figura 18. a) ROI para determinar la señal promedio en una imagen axial de un maniquí cilíndrico en una bobina de rodilla de un solo canal. Diámetro del maniquí de 9 cm y el FOV era de 20 cm x 20 cm. b) Ventana para analizar señal de fondo, posiciones de la ROI y percepción de la truncación de la señal. Observar región delgada del truncamiento de la señal a lo largo de cada borde de la imagen. La señal se ha establecido en cero (flechas grises).* 

4. Coloca una "región de interés de aire" del tamaño más grande posible fuera del volumen del maniquí en la dirección de codificación de frecuencia. Asegúrate de que esta región de interés de aire no esté afectada por artefactos ni efectos de filtrado de RF. Debes evaluar el fondo con una ventana de ancho bajo y una configuración de nivel adecuada para mostrar la señal y el ruido de fondo sin problemas.

El método más sencillo para evaluar el ruido en la imagen es utilizar la desviación estándar en la ROI de aire de fondo. Mediciones precisas de la señal o el ruido de la imagen requieren ROIs de al menos 1,000 píxeles (NEMA MS-1, 2008). Si una sola ROI de aire de fondo no proporciona un número adecuado de píxeles, se pueden combinar múltiples ROIs de aire, como las dos ROIs de fondo en la Figura 10. Las desviaciones estándar de múltiples ROIs se pueden combinar en cuadratura:

$$
\sigma_{\text{combinada}} = \sqrt{(\sigma_1^2 + \sigma_2^2 + \dots + \sigma_n^2)} / n \tag{6}
$$

*Ecuación 6. Desviación estándar combinada.*

5. Calculó de la SNRACR dividiendo la señal promedio en el maniquí por la desviación estándar en la región de interés de aire:

$$
SNR_{ACR} = \frac{\text{(señal media)}}{\sigma_{aire}} \tag{7}
$$

*Ecuación 7. Relación señal-ruido con ACR [22,24].*

6. Para bobinas de un solo canal, existe una relación teórica entre la señal de fondo y la desviación estándar de fondo en la región de interés de aire, que se expresa como:

$$
S_{\text{air}} = (1.913)\sigma_{\text{aire}} \tag{8}
$$

#### *Ecuación 8. Relación entre señal promedio y desviación estándar en aire.*

Esta relación se aplica cuando la región de interés de aire se coloca adecuadamente en una región libre de correcciones de filtro de receptor de RF, correcciones de no linealidad de gradientes, artefactos y truncamiento de señal de fondo.

7. Para una bobina de un solo canal, la SNRACR se relaciona con la SNRNEMA4 por un factor constante:

$$
SNR_{nema4} = \frac{\text{señal media}}{\frac{\sigma_{\text{aire}}}{\sqrt{2 - \frac{\pi}{2}}}} \approx 0.655 \times \frac{\text{señal media}}{\sigma_{\text{aire}}} = 0.655 \times SNR_{ACR}
$$
(9)  

$$
\sqrt{2 - \frac{\pi}{2}}
$$
  
*Ecuación 9. Relación ACR-NEMA para la SNR.*

El factor constante 0. 655 corrige las diferencias en la distribución de la señal de fondo de RM, que sigue una distribución de Rayleigh en lugar de una distribución gaussiana. Es esencial mantener métodos de adquisición de imágenes y medición coherentes y repetibles para garantizar que la SNR sea una métrica confiable del rendimiento de la bobina de RF a lo largo del tiempo.

# **3.20. Porcentaje de uniformidad de imagen (PIU)**

La prueba de Uniformidad de Intensidad de Imagen mide la uniformidad en porcentaje (PIU) de la intensidad de la imagen en una región extensa y uniforme dentro del maniquí. Esta región se encuentra cerca del centro del volumen de la imagen, lo que la sitúa en una ubicación óptima respecto a la región sensible de la bobina de volumen de RF.

Las bobinas diseñadas para la cabeza, el cuerpo y algunas extremidades están destinadas al uso clínico y, en condiciones normales de carga con partes del cuerpo humano, deberían proporcionar una sensibilidad espacial bastante uniforme cerca del centro de la bobina. Una falta de uniformidad en la intensidad de la imagen indica que la bobina o el sistema presentan una variación significativamente mayor en la intensidad de la imagen de lo que se considera normal para un sistema en buen estado de funcionamiento. Esta falta de uniformidad sugiere una posible deficiencia en el escáner, frecuentemente relacionada con una bobina de volumen defectuosa o problemas en los subsistemas de radiofrecuencia.

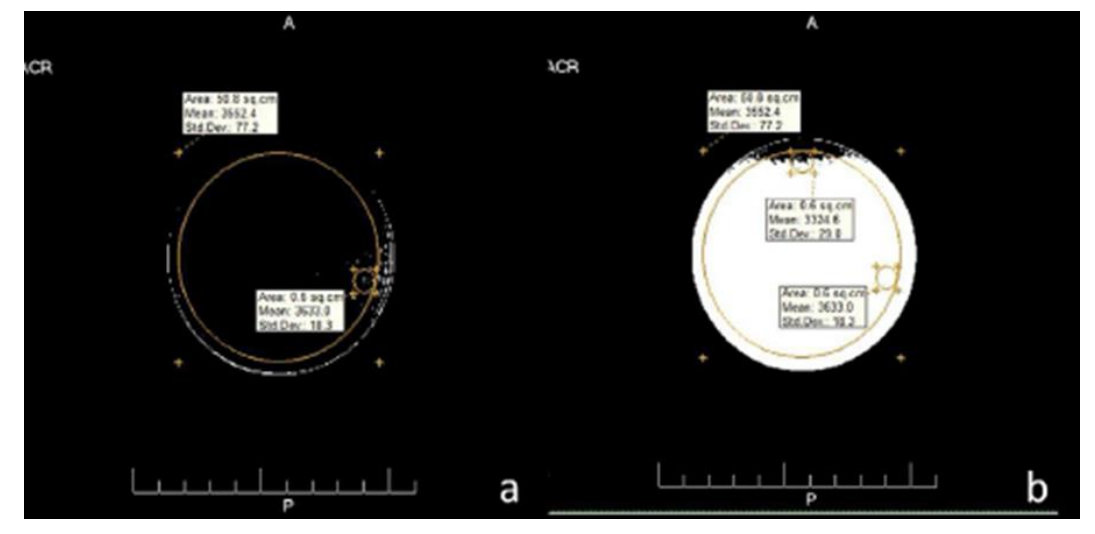

*Figura 19. a) Ajuste de ventana y colocación de la ROI para la determinación de la señal máxima. b) Ajuste de ventana y colocación de la ROI para la determinación de la señal mínima dentro de la gran ROI utilizando la pequeña ROI centrada en los píxeles oscuros en la parte superior.*

Para realizar esta prueba, se sigue estos pasos:

1. Utiliza la Figura 15a como referencia y configura el ancho de ventana en un valor pequeño, por ejemplo, 1. Ajusta el nivel de ventana de manera que la región con la señal más intensa se represente con solo unos pocos píxeles brillantes dentro de la gran "Región de Interés de Señal Promedio", como se muestra en la Figura 15a.

2. Crea una "Región de Interés de Medición" que abarque aproximadamente el 0.15% del área del Campo de Visión (FOV), por ejemplo, alrededor de 1 cm<sup>2</sup> para un FOV de 25 cm × 25 cm.

3. Desplaza la Región de Interés de Medición hacia la posición con la intensidad de señal máxima dentro de la Región de Interés de Señal Promedio. Esto implica que debería cubrir el mayor número de píxeles brillantes dentro de la Región de Interés de Señal Promedio.

4. Calcula el valor promedio de señal de todos los píxeles dentro de la pequeña Región de Interés de Medición. Este valor corresponde a la señal máxima (ROI máx). Registra este valor en el informe anual de evaluación del rendimiento del sistema.

5. De manera similar a los pasos 1-3, reduce el nivel de ventana de manera que solo se muestren unos pocos píxeles oscuros dentro de la gran Región de Interés de Señal Promedio. Luego, crea una pequeña Región de Interés de tamaño similar sobre la intensidad de señal más baja dentro de la Región de Interés de Señal Promedio, como se muestra en la Figura 15b.

6. Registra este valor de señal mínimo (ROI mínimo) en el informe anual de evaluación del rendimiento del sistema.

7. Calcula el PIU utilizando la siguiente fórmula, utilizando los valores de ROI máximo y ROI mínimo:

$$
PIU = 100 \times \left(1 - \frac{\text{Max ROI} - \text{Min ROI}}{\text{Max ROI} + \text{Min ROI}}\right)
$$
 (8)

*Ecuación 10. Porcentaje de uniformidad de imagen.*

Estos pasos te permitirán evaluar la uniformidad de la intensidad de la imagen y calcular el PIU, un parámetro importante para asegurar la calidad de las imágenes obtenidas en el sistema de RM.

# **3.21. Porcentaje de señal fantasma (PSG)**

El Parámetro del Porcentaje de Señal del Fantasma (PSG) se utiliza para evaluar la uniformidad de la señal en las imágenes de RM.

El PSG es un parámetro que evalúa la uniformidad de la señal en una imagen de RM y se utiliza para determinar si la señal es consistente en diferentes regiones de la imagen. Seguimos los siguientes pasos para calcular el PSG:

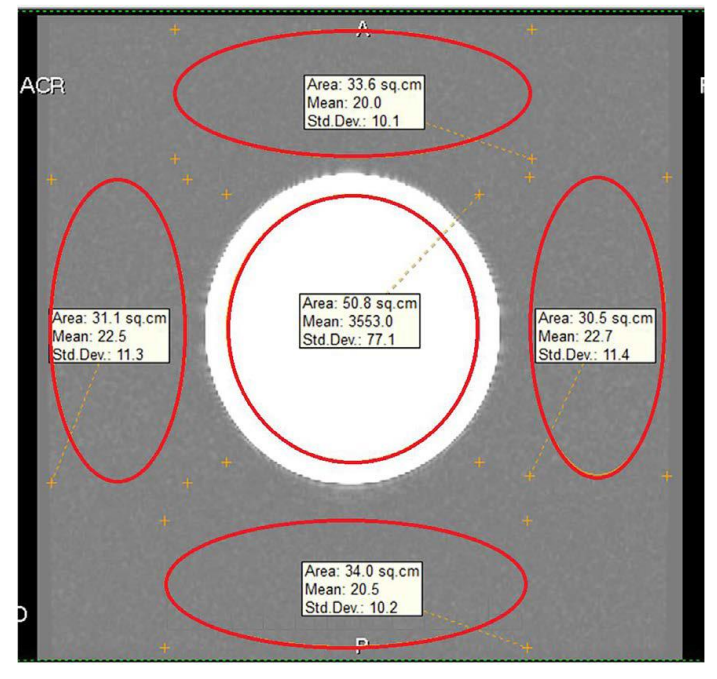

1. Establece Regiones de Interés (ROI) de Medición: Coloca cuatro ROIs de

*Figura 20. Colocación de las ROI's dentro y fuera del maniquí para determinar el porcentaje de señal fantasma.*

medición en las siguientes posiciones, tal como se muestra en la Figura 16, fuera del volumen del maniquí: izquierda, derecha, arriba y abajo. Coloca una ROI central de al menos 75 % del área del maniquí.

2. Registra los Valores Promedio de Señal: Mide y registra los valores promedio de señal en cada una de las cuatro ROIs de medición (izquierda, derecha, arriba y abajo) en el informe anual de evaluación del rendimiento del sistema.

3. Calcula el PSG: Utiliza la siguiente fórmula para calcular el Porcentaje de Señal del Fantasma:

Este cálculo proporciona un valor que refleja la uniformidad de la señal en la imagen. Un PSG cercano al 100% indica una señal uniforme en todas las regiones evaluadas, lo que es deseable en una imagen de RM de alta calidad.

$$
PSG = 100 \times \left( \frac{(\text{left} + \text{right}) - (\text{top} + \text{bottom})}{(2 \times \text{señal media})} \right) \tag{9}
$$

*Ecuación 11. Porcentaje de Señal Fantasma.*

Asegúrate de realizar estas mediciones de manera consistente y registrar los valores en tu informe de evaluación de rendimiento del sistema. El PSG es un indicador importante de la calidad de las imágenes en RM y puede ayudar a identificar problemas en el sistema.

# **3.22. NEMA**

La National Electrical Manufacturers Association (NEMA) es una organización líder en el desarrollo de estándares en la industria eléctrica y médica. Fundada en 1926, NEMA se compone de expertos y líderes empresariales que trabajan juntos para establecer estándares que promuevan la seguridad, eficiencia y calidad en productos y sistemas tecnológicos.

NEMA ha publicado una amplia gama de estándares y documentos técnicos relacionados con imágenes eléctricas y médicas, incluyendo la Digital Imaging and Communications in Medicine (DICOM), que es ampliamente utilizada en la comunidad médica.

En el contexto de la RM (RM), NEMA ha desarrollado una serie de estándares de prueba destinados a medir parámetros de rendimiento que afectan la calidad de imagen de los sistemas de RM. Estos estándares son valiosos tanto para los fabricantes de equipos como para los compradores y usuarios, ya que ayudan a establecer especificaciones de rendimiento y sirven como guía para comprender los factores que pueden influir en las mediciones.

Es importante destacar que no todos los estándares de prueba de NEMA son adecuados para mediciones en el lugar de instalación. Algunos de ellos requieren instrumentación especializada, mientras que otros necesitan condiciones de laboratorio de instrumentación para garantizar mediciones confiables.

Los procedimientos de prueba de NEMA se realizan utilizando el funcionamiento clínico normal del sistema de RM, lo que significa que se utilizan configuraciones y secuencias clínicas estándar sin modificaciones para alterar los resultados, a menos que se especifique lo contrario en los estándares.

He identificado tres estándares de NEMA relacionados con el control de calidad en imágenes de RM. Estos estándares serán comparados con los métodos del ACR para desarrollar un protocolo sólido que garantice la calidad de las imágenes de RM en mi investigación.

# **3.23. SNR**

Partimos del artículo Determination of Signal-to-Noise Ratio (SNR) in Diagnostic Magnetic Resonance Imaging [24]. La relación señal-ruido de la imagen (SNR) es un parámetro crucial en la RM que afecta directamente la calidad de las imágenes médicas. Esta relación representa la proporción entre la señal, que corresponde a la información útil que se desea capturar en la imagen, y el ruido, que son las fluctuaciones aleatorias que pueden degradar la calidad de la imagen.

La SNR se considera un indicador sensible del rendimiento tanto del sistema de adquisición de imágenes como de las bobinas receptoras utilizadas en el proceso. Variaciones en la calibración del sistema, ganancia, sintonización de la bobina y otros parámetros pueden influir en la SNR de la imagen, lo que a su vez puede afectar la capacidad de los profesionales de la salud para realizar diagnósticos precisos.

Para estandarizar la medición de la SNR y garantizar la comparabilidad de los resultados en diferentes sistemas de RM, se han definido métodos específicos. Estos métodos se aplican bajo condiciones controladas y utilizan bobinas receptoras de volumen de un solo canal. Es importante destacar que estos métodos no cubren el uso de bobinas de propósito especial ni aquellas que emplean múltiples canales receptores, ya que estas situaciones pueden requerir enfoques de medición distintos.

Se definen métodos para medir la relación señal-ruido de las imágenes de RM obtenidas bajo un conjunto específico de condiciones y utilizando bobinas receptoras de volumen de un solo canal. Este documento no aborda el uso de bobinas de propósito especial (ver MS 6) ni bobinas que emplean múltiples canales receptores para su funcionamiento (ver MS 9).

1. Volumen de Especificación y Área de Especificación: Se define el volumen de especificación como el área dentro del cual un fabricante garantiza las especificaciones de rendimiento de la imagen. El área de especificación es la intersección entre el volumen de especificación y el plano de la imagen.

2. Región de Interés de Medición (MROI): Es un área geométrica que engloba al menos el 75% del área de la imagen del volumen que produce la señal del maniquí.

3. Señal de la Imagen: Es el valor promedio de píxeles dentro de la MROI en la imagen original y no sustraída.

4. Ruido de la Imagen: Son las variaciones aleatorias en la intensidad de los píxeles en la MROI.

5. Relación Señal-Ruido de la Imagen (SNR): Es un número único obtenido al dividir la señal de la imagen entre el ruido de la imagen.

6. Artefacto de la Imagen: Cualquier anomalía en la imagen, excluyendo el ruido aleatorio.

7. Dimensiones del Voxel: Compuesto por grosor de la rebanada, dimensión horizontal del píxel y dimensión vertical del píxel.

8. Imagen Real: Después de la reconstrucción, los píxeles de la imagen son vectores con partes real e imaginaria. La imagen de magnitud se forma tomando la magnitud de cada píxel complejo.

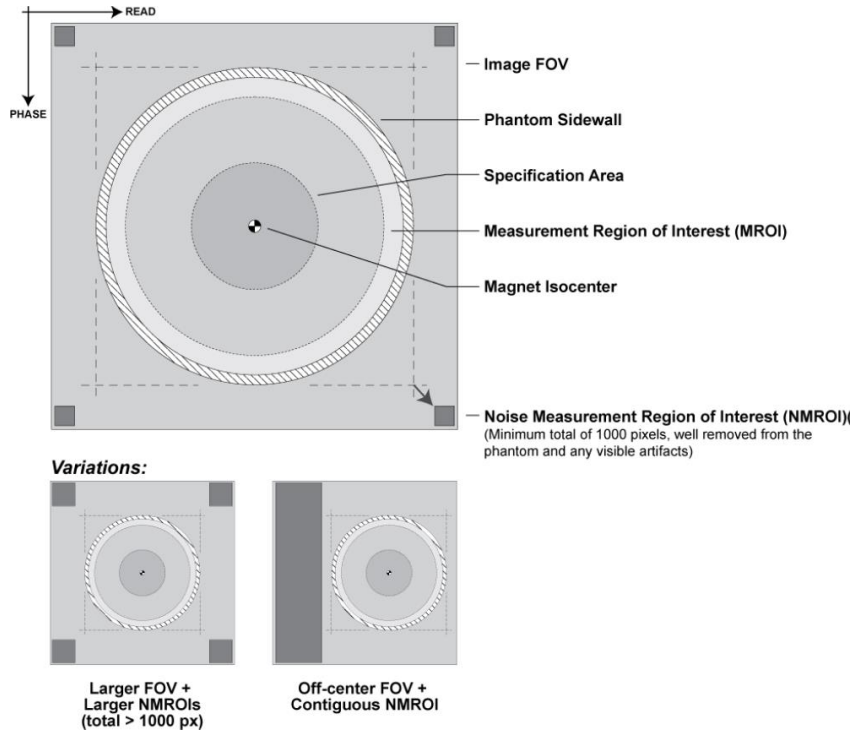

*Figura 21. Ejemplos de configuraciones aceptables para la medición de ruido.*

Método de medición

El tamaño del volumen productor de señal es esencial para determinar la SNR de manera precisa y consistente. Se define en función del grosor de la rebanada de imagen que se está adquiriendo y el área de la sección transversal resultante de la intersección del plano de la imagen y el maniquí. El tamaño de esta área debe cumplir con ciertos requisitos específicos:

a. Para el Volumen de Especificación de la Cabeza: En el plano de la imagen, el maniquí debe rodear al menos un círculo de 10 centímetros de diámetro o el 75% del área de especificación, lo que sea mayor.

b. Para el Volumen de Especificación del Cuerpo: En el plano de la imagen, el maniquí debe rodear al menos un círculo de 20 centímetros de diámetro o el 75% del área de especificación, lo que sea mayor.

Características de Carga de la Bobina de RF:

Para obtener mediciones de SNR que se asemejen a las condiciones clínicas típicas, es esencial que la bobina de recepción de RF (ya sea para la cabeza o el cuerpo) esté eléctricamente cargada de manera adecuada. Esto se puede lograr utilizando maniquís u otros medios reproducibles. Cuando la bobina está cargada, los siguientes parámetros eléctricos deben coincidir con los que se obtendrían al escanear a un ser humano de 50 a 90 kg:

a. Ancho de Banda de la Bobina a -3 dB: Debe estar dentro del rango de ±15%.

b. Impedancia de la Bobina: La magnitud de la impedancia debe estar dentro del rango de ±20%, y la fase de la impedancia debe estar dentro de ±20°.

c. Desplazamiento del Centro de Frecuencia de la Bobina: Debe ser ±1% de la frecuencia central.

Características de RM del Volumen Productor de Señal:

Las características de RM del volumen productor de señal también son fundamentales para garantizar mediciones precisas de SNR. Estas características incluyen:

T1: Debe ser menor que 1200 milisegundos a la potencia de campo operativo.

T2: Debe ser mayor que 50 milisegundos a la potencia de campo operativo.

Densidad de Espín: Debe ser aproximadamente igual a la densidad de H<sub>2</sub>O, con un margen de ±20%. Esto se aplica a maniquís basados en agua, y cualquier material diferente o aditivos utilizados deben ser claramente especificados en los resultados.

Condiciones de Escaneo:

- 1. Para adquirir datos de SNR, se deben cumplir ciertas condiciones específicas durante el proceso de escaneo. Estas condiciones incluyen:
- 2. Posicionamiento del Maniquí: El maniquí debe estar centrado en la bobina de recepción RF.
- 3. Posicionamiento de la Bobina RF: La bobina de recepción RF debe estar en el isocentro.
- 4. Carga de la Bobina RF: Debe estar eléctricamente cargada según lo indicado en las especificaciones.
- 5. Temperatura: La temperatura de la habitación y del maniquí debe mantenerse dentro del rango de 22 ± 4 °C.
- 6. Secuencia de Pulso: Se recomienda, aunque no es necesario, utilizar una secuencia de pulso de eco de espín (primer eco).
- 7. Tiempo de Repetición (TR): Debe ser mayor o igual a 3 veces el valor de T1 del material en el volumen que produce la señal.
- 8. Tiempo de Eco (TE): Debe estar dentro del rango clínicamente seleccionable.
- 9. Rebanada Transversal: Se adquiere una sola rebanada transversal (axial) en el isocentro.
- 10.Campo de Visión (FOV): El FOV seleccionado no debe superar el 110% de la dimensión lineal más grande de la bobina RF en el plano de la imagen.
- 11.Grosor de la Rebanada: El grosor de la rebanada debe ser igual o menor a 10 mm.
- 12.Estas condiciones y criterios de medición son esenciales para obtener mediciones de SNR confiables y coherentes en imágenes de RM. Aseguran que las mediciones reflejen el rendimiento real del sistema en condiciones clínicas estándar, lo que es fundamental para evaluar y mantener la calidad de las imágenes médicas.
- 13.El proceso de medición de la SD (desviación estándar) de ruido se realiza mediante la selección de una región de fondo en la imagen y estimando el SD de la distribución de Rayleigh, corrigiéndola convenientemente a una distribución gaussiana equivalente.

$$
Ruido de la imagen = \frac{SD}{0.66}
$$
\n(12)

```
Ecuación 12. Relación entre ruido de la imagen, desviación estándar y factor corrección para una imagen de un solo 
                                          canal.
```
La SNR se determina usando la siguiente ecuación:

$$
SNR = \frac{S}{\text{Ruido de la imagen}}\tag{13}
$$

*Ecuación 13. Relación señal-ruido en NEMA.*

Donde S es el promedio de las intensidades de la ROI central.

Este es un proceso fundamental para evaluar la calidad de las imágenes de RM y asegurar que cumplan con los estándares de rendimiento requeridos.

# **3.24. Distorsión Geométrica**

Continuamos con el siguiente artículo, Determination of Two-Dimensional Geometric Distortion in Diagnostic Magnetic Resonance Images [25]. El propósito de este procedimiento es proporcionar un medio estándar para medir e informar la distorsión geométrica bidimensional en un sistema de RM. La distorsión geométrica bidimensional se define aquí como la diferencia máxima en porcentaje entre las distancias medidas en una imagen y las dimensiones correspondientes reales del maniquí. Las mediciones radiales, es decir, entre puntos que abarcan el centro geométrico del objeto de prueba, se utilizan para caracterizar la distorsión geométrica. Las mediciones estarán espaciadas uniformemente con una separación angular menor o igual a 45º para muestrear suficientemente la variación angular de la distorsión geométrica.

Uno de los atributos esenciales de un escáner de MRI es su capacidad para producir un mapa bidimensional o imagen de la señal de NMR en función de la posición dentro del objeto bajo estudio. Por lo tanto, es natural buscar determinar en qué medida las relaciones espaciales en la imagen corresponden a las relaciones espaciales reales en el objeto.

La distorsión geométrica en una imagen bidimensional de RM puede ser causada por varios factores, incluidos, entre otros, la inhomogeneidad del campo magnético principal (B0), la no linealidad del campo de gradiente, la mala calibración de la amplitud del gradiente, los efectos de la corriente de eddy y los efectos de la susceptibilidad magnética. Se han desarrollado diversas técnicas especializadas para identificar fuentes particulares de distorsión geométrica, cuantificar y, en algunos casos, corregir las distorsiones introducidas. Por ejemplo, las técnicas de mapeo y ajuste del campo magnético son herramientas esenciales empleadas por el fabricante del sistema de MR para reducir al mínimo las inhomogeneidades de B0. Sin embargo, a veces se utilizan algoritmos de corrección de distorsión geométrica en la reconstrucción de una imagen para reducir aún más las distorsiones. Dichos algoritmos están permitidos bajo esta Norma, siempre que sean un paso integral en la reconstrucción de una imagen.

La distorsión geométrica bidimensional en una imagen de MR puede caracterizarse de varias formas diferentes. La elección de un método de medición e informe se guio por el deseo de lograr simplicidad computacional y facilidad de implementación en todos los sistemas de MR. También se pretendía que los resultados se pudieran obtener en un tiempo relativamente corto. En consecuencia, se eligió una figura simple de mérito para caracterizar la distorsión geométrica bidimensional que probablemente se encuentre al utilizar una secuencia de pulsos clínicos típica. Debido a que la fuerza del gradiente de lectura tiene un efecto directo en el grado de distorsión en el plano debido a la inhomogeneidad del campo estático, la amplitud de banda de imagen elegida para esta prueba debe acompañar el informe de resultados.

Esta publicación describe un método para determinar la diferencia máxima en porcentaje entre las distancias medidas en una imagen y las dimensiones reales correspondientes del maniquí [25]. El procedimiento descrito evalúa la distorsión geométrica en tres planos ortogonales que pasan por el centro del volumen de especificación. Este procedimiento no aborda la cuestión de la precisión posicional absoluta de la imagen del objeto de prueba en el marco de referencia del imán. Solo se considera la separación relativa de puntos seleccionados en el objeto de prueba. Este procedimiento no aborda la medición de la planitud de la rebanada ni la precisión de la posición de la rebanada.

Este apartado se enfoca en definir las condiciones y procedimientos para medir la distorsión geométrica en imágenes de RM. Se establecen las definiciones clave y los métodos de medición:

Definiciones:

1. Volumen de Especificación: Es el volumen dentro del cual un fabricante garantiza que las imágenes cumplen con las especificaciones de rendimiento. Para exploraciones de cabeza, debe contener al menos un volumen esférico de 10 cm de diámetro centrado en la bobina de RF de cabeza. Para exploraciones de cuerpo, debe contener al menos un volumen esférico de 20 cm de diámetro centrado en la bobina de RF de cuerpo.

2. Área de Especificación: Es la intersección del volumen de especificación con el plano de imagen.

Métodos de Medición:

2.1 Diseño del maniquí: Se describe cómo debe diseñarse el objeto de prueba o maniquí utilizado para medir la distorsión geométrica en RM. Debe tener características geométricas bien definidas en el perímetro del área de especificación, y su grosor debe ser al menos el doble del grosor de la rebanada utilizada en la medición.

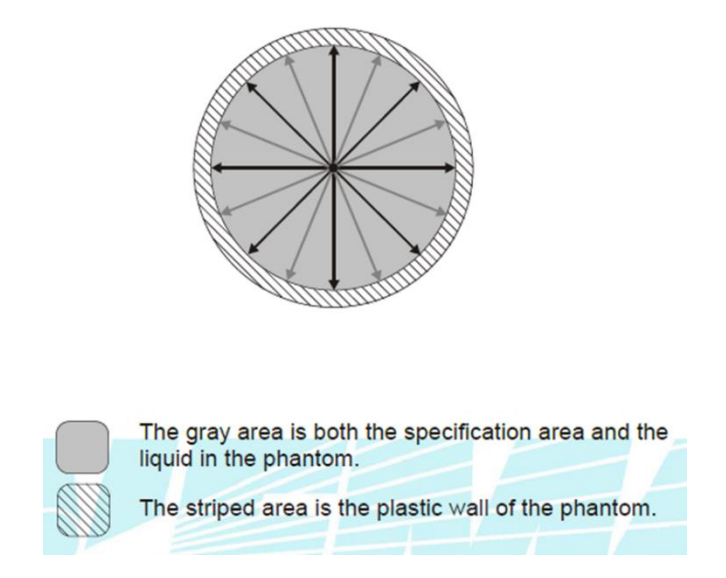

*Figura 22. El volumen de especificación es esférico y el área de especificación es un disco. La región de producción de señal del maniquí coincide exactamente con el área de especificación. Las cuatro distancias indicadas con flechas negras se miden en la imagen y se comparan con el diámetro real del maniquí. Se sugieren mediciones adicionales (indicadas por flechas grises)[25].*

2.2 Condiciones de Escaneo: Aquí se especifican las condiciones bajo las cuales se adquirirán los datos de imagen para la medición de distorsión geométrica. Se menciona que se utilizará una secuencia de pulsos clínica típica, se detalla la posición del maniquí en la bobina de RF, la temperatura ambiente, la secuencia de pulso de eco de espín, los valores de tiempo de eco (TE) y tiempo de repetición (TR), y otros parámetros clave.

2.3 Procedimiento de Medición: Se describe el procedimiento específico para medir la distorsión geométrica. Esto incluye la adquisición de datos de imagen en los tres planos ortogonales (axial, sagital y coronal), la identificación de puntos de referencia en el objeto de prueba, y la medición de distancias entre pares de puntos diametralmente opuestos. También se establece que los ángulos entre las líneas conectadas entre estos puntos deben ser menores o iguales a 45 grados.

La distorsión geométrica bidimensional para cada uno de los escaneos ortogonales se informará como la diferencia máxima absoluta (en porcentaje) entre cualquiera de las distancias medidas y las dimensiones reales correspondientes del maniquí, es decir:

Distorsión Geométrica = MAX 
$$
\left\{ 100 \times \frac{|L_m - L_a|}{L_a} \right\}
$$
 (14)

*Ecuación 14. Distorsión Geométrica NEMA.*

Donde Lm = distancia medida en la imagen

La = dimensión real en maniquí

## **3.25. Uniformidad de Imagen**

El último artículo que veremos relacionado a NEMA es Determination of Image Uniformity in Diagnostic Magnetic Resonance Images [26]. El propósito de esta publicación de estándares es proporcionar un procedimiento estándar para medir y reportar la uniformidad de la intensidad de imagen en un sistema de RM.

La uniformidad de la imagen se refiere a la capacidad de un sistema de imágenes de RM para producir una respuesta de señal idéntica en todo el volumen escaneado cuando el objeto que se está escaneando es homogéneo. La no uniformidad de la intensidad de imagen en una imagen bidimensional de RM de un objeto de prueba uniforme puede ser causada por varios factores, incluida la geometría y penetración de la bobina de RF, la no uniformidad del campo de RF transmitido (no uniformidad de B1), la no uniformidad del campo magnético estático (no uniformidad de B0), deficiencias en la calibración del pulso del gradiente o correcciones de corrientes de eddy, y posicionamiento espacial del maniquí.

La uniformidad de la imagen se cuantifica aquí en términos de la desviación de las intensidades de píxeles de la imagen del valor medio. El análisis de la uniformidad se realizará sobre la región de interés que normalmente ocupan las muestras clínicas y no sobre el volumen completo disponible de la bobina de RF. Este estándar mide la no uniformidad de imagen para caracterizar las no uniformidades de baja frecuencia espacial típicas de las imágenes de MR. Es importante cuantificar la no uniformidad de la imagen porque afecta el contraste de la imagen.

Este documento define un método para medir el rendimiento de la uniformidad de imagen de sistemas de imágenes de RM diagnóstica utilizando bobinas de volumen de un solo canal y realizando imágenes de protones. No se aborda el uso de bobinas superficiales, imágenes de desplazamiento químico o espectroscopía.

Las mediciones se realizan sobre un volumen que es representativo de la región utilizada para estudios clínicos típicos. Debido a la dificultad para manejar maniquís grandes, se permite el uso de un maniquí de prueba que solo cubra el 85% del área de especificación.

Este documento no aborda el uso de bobinas de propósito especial o bobinas que requieren múltiples canales de recepción para su funcionamiento.

Definiciones:

1. Región de Interés de Medición (MROI): Es un área geométrica regular y centrada que engloba al menos el 75 % del área de la imagen del volumen de producción de señal del maniquí.

2. Subregión de Interés de Medición (SROI): Es un área geométrica regular completamente contenida dentro de la MROI que representa aproximadamente el 0.15% del número de píxeles de la imagen.

3. No Uniformidad de Imagen: Se refiere a las variaciones en la intensidad de píxeles de señal dentro de una imagen que se repiten de exploración en exploración. Se cuantifica como la desviación de las intensidades de píxeles con respecto al valor promedio.

4. Desviación Absoluta Promedio Normalizada: Es una medida de uniformidad que se calcula como la desviación absoluta promedio de los valores de píxeles dentro de la MROI, normalizada en relación con el valor promedio dentro de la misma región.

5. No Uniformidad por Desviación Máxima: Representa la máxima desviación absoluta del valor del píxel intermedio, expresada como un porcentaje.

6. Mapa de Uniformidad en Escala de Grises: Es una representación visual de la desviación porcentual de los valores de píxeles con respecto a un valor intermedio, presentada en formato de imagen en escala de grises.

7. Volumen Máximo Seleccionable: Es el volumen encerrado por los campos de vista y planos de corte seleccionables desde el isocentro para una orientación de exploración específica.

8. Volumen de Especificación: Es el volumen de imagen en el cual un fabricante garantiza que se mantendrán las especificaciones de rendimiento de la imagen. Las imágenes fuera de este volumen pueden no cumplir con las especificaciones, pero aún pueden ser útiles para diagnóstico, requiriendo juicio subjetivo.

9. Área de Especificación: Es la intersección del volumen de especificación y el plano de imagen.

Métodos de Medición:

El procedimiento se realiza utilizando un maniquí de prueba y sigue estos pasos:

1. Tamaño del Volumen de Producción de Señal: Determinado por el grosor de la rebanada y el área transversal resultante de la intersección del plano de imagen y el maniquí. El tamaño de esta área transversal debe cumplir con los siguientes requisitos:

a. Volumen de especificación de cabeza: en el plano de imagen, el maniquí debe encerrar, como mínimo, un círculo de 10 cm de diámetro o el 85% del área de especificación, lo que sea más grande.

b. Volumen de especificación de cuerpo: en el plano de imagen, el maniquí debe encerrar, como mínimo, un círculo de 20 cm de diámetro o el 85% del área de especificación, lo que sea más grande.

Características de RM del Volumen de Producción de Señal: T1 < 1200 milisegundos (a la intensidad de campo operativa) T2 > 50 milisegundos (a la intensidad de campo operativa), Densidad de espín = densidad de H<sub>2</sub>O ± 20% (para maniquí a base de agua. Tener cuidado al seleccionar un material que no cause efectos de resonancia dieléctrica indebidos). El material del maniquí, aditivos y cualquier procedimiento de preparación especial deben especificarse junto con los resultados para permitir la reproducibilidad. Si las propiedades son diferentes a las mencionadas anteriormente, las diferencias deben ser anotadas junto con los resultados. Se permite el uso de maniquí a base de aceite o agua. Se proporcionará una especificación suficiente de los materiales utilizados para el fluido del maniquí en el informe de resultados para permitir la reproducibilidad de la medición.

2. Condiciones de Escaneo: Se adquieren datos de uniformidad de imagen mediante una secuencia de escaneo diagnóstica típica. Se utilizarán las siguientes condiciones de escaneo para adquirir los datos:

a. El maniquí debe estar centrado en la bobina de recepción RF;

b. La temperatura de la sala y del maniquí debe ser de 22 ± 4 °C;

c. TR ≥ 5 X T1 del material de relleno en el volumen de producción de señal;

d. TE dentro del rango clínicamente seleccionable;

e. El campo de visión seleccionado no debe exceder el 110 por ciento de la dimensión lineal más grande de la bobina RF en el plano de imagen;

f. Secuencia de pulso de eco de espín (primer eco);

g. Grosor de la rebanada < 10 mm;

h. Tamaño de la matriz de adquisición de datos ≥ 128x128;

i. Todos los filtros de imagen seleccionables por el usuario deben estar desactivados.

3. Procedimiento de Medición: Se coloca el maniquí en la bobina de recepción de RF y se realiza la calibración previa al escaneo.

- Se ejecuta el escaneo.

 - Los datos de uniformidad de imagen se analizan según varios métodos, como la Desviación Máxima, Mapa de Uniformidad en Escala de Grises, ACR-MRAP y Desviación Absoluta Promedio Normalizada.

Los cuatro procedimientos de medición que se encuentran en este Estándar tienen diferentes características. La medida de no uniformidad de Desviación Máxima es sensible al ruido. A medida que aumentan los niveles de ruido, los niveles máximos y mínimos de señal aumentan y disminuyen respectivamente, lo que reduce la uniformidad de imagen medida. Este método también es particularmente sensible a las no uniformidades extremas de imagen que se encuentran dentro de la imagen (por ejemplo, "puntos calientes" cerca de elementos conductores de la bobina receptora).

El método de mapa de uniformidad en escala de grises presenta información sutil de uniformidad como una imagen y no es cuantitativo. Su fortaleza es la visualización espacial de las no uniformidades de imagen.

El procedimiento ACR-MRAP reduce la sensibilidad al ruido de la medida de no uniformidad de Desviación Máxima mediante el promedio de señales. El procedimiento ACR-MRAP encuentra las áreas de interés (SROI) de pequeñas señales más altas y más bajas en lugar de píxeles individuales.

El método de Desviación Absoluta Promedio Normalizada reduce la sensibilidad al ruido de la medida de no uniformidad de Desviación Máxima mediante el uso de todos los valores de píxeles dentro del MROI y calculando la desviación promedio absoluta del valor promedio dentro del MROI. Dado que todos los píxeles contribuyen por igual a la medición de la no uniformidad, no es sensible a "puntos calientes" ni a la caída de la señal de la bobina de superficie.

Desviación Máxima de No Uniformidad, o complemento del porcentaje de uniformidad de imagen (PIU). Para los píxeles dentro de la MROI, se determinan los valores máximos (Smax) y mínimos (Smin).

Se calcula un rango  $\Delta y$  el valor medio  $\overline{S}$  como:

$$
\Delta = \frac{S_{\text{max}} - S_{\text{min}}}{2} \tag{15}
$$

*Ecuación 15. Rango de uniformidad.*

$$
\overline{S} = \frac{S_{\text{max}} + S_{\text{min}}}{2} \tag{16}
$$

*Ecuación 16. Valor medio de intensidades.*

La relación de  $\Delta$  con  $\bar{s}$  se multiplica por 100 y se expresa como un porcentaje de no uniformidad. La medida de no uniformidad de desviación máxima (N) se define como:

$$
N = 100 \frac{\Delta}{\overline{S}} = 100 \frac{S_{\text{max}} - S_{\text{min}}}{S_{\text{max}} + S_{\text{min}}} \tag{17}
$$

*Ecuación 17. Porcentaje de no uniformidad de imagen NEMA.*

La medida de no uniformidad de desviación máxima es sensible a la relación señal/ruido de la imagen. A medida que la relación señal/ruido disminuye, Smax y Smin se distancian, lo que reduce la uniformidad de desviación máxima calculada.

Estos procedimientos evalúan y cuantifican la uniformidad de la intensidad de imagen en sistemas de RM diagnóstica, considerando factores como la no uniformidad de RF, la calibración, la sensibilidad al ruido y otros aspectos que pueden afectar la calidad de la imagen.

### **4. Metodología**

Las pruebas de control de calidad encontradas tanto en ACR como en NEMA se muestran en la tabla 2.

| <b>ACR</b>                         | NFMA                     |
|------------------------------------|--------------------------|
| Precisión Geométrica               | Distorsión Geométrica    |
| Relación Señal-ruido               | Relación Señal-Ruido     |
| Uniformidad de la intensidad de la | Uniformidad de la imagen |
| imagen                             |                          |

*Tabla 2. Coincidencias entre artículos de NEMA y protocolo del ACR.*

Al analizar los métodos empleados por ambas instituciones, encontramos que algunas pruebas son equivalentes. La evaluación de los parámetros de control de calidad de la imagen puede llevarse a cabo de manera flexible, siempre y cuando el equipo disponible se ajuste a las especificaciones tanto del maniquí como de las antenas de radiofrecuencia, así como a las características del resonador disponible. Esta observación aborda la pregunta central de mi tesis: ¿Puede realizarse al menos estas pruebas sin necesidad del maniquí diseñado por la ACR? Evidentemente, existen equivalencias entre al menos este conjunto de pruebas, lo que nos permitió llevarlas a cabo cuidadosamente utilizando los recursos disponibles en el LANIREM.

Es importante destacar que, si bien el protocolo de la ACR no requiere el uso del maniquí en todas las pruebas, sí exige que cualquier maniquí utilizado cumpla con especificaciones más detalladas. En contraste, los artículos de NEMA sugieren el uso de maniquís más genéricos o de uso más común. Se comenzó con las pruebas coincidentes (tabla 2), basándonos en los servicios semestrales realizados en cada resonador. En este contexto, el ingeniero de servicio desempeñará el papel de especialista en imágenes, ya que está familiarizado con el control de calidad realizado en el resonador y es responsable de su mantenimiento y reparación. Es fundamental subrayar que solo los equipos de RM con un contrato de servicio de mantenimiento activo y vigente tienen la oportunidad de recibir estos servicios de manera regular. No es sencillo determinar cuántos de los equipos disponibles en el país realmente cuentan con este tipo de servicio, ya que esta información es escasa en la literatura disponible.

## **4.1. Materiales**

Infraestructura.

El Laboratorio Nacional de Imagen en RM (LANIREM), se encuentra ubicado en el campus de Neurobiología de la UNAM en la ciudad de Juriquilla en Querétaro.

Este laboratorio cuenta con dos resonadores magnéticos:

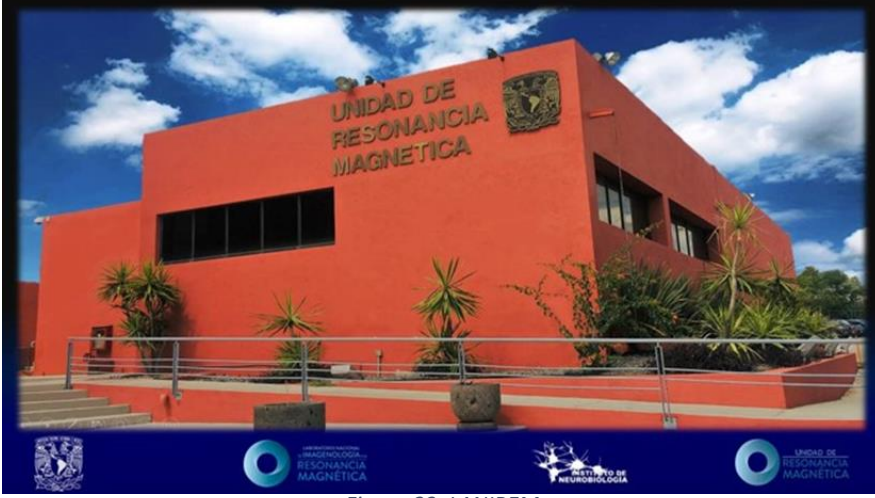

*Figura 23. LANIREM.*

- 1. GE Discovery MR750 3T, con las antenas de RF 3.0T HD Neurovascular Array, 3.0T HD 8 ch Premier III Phased Array CTL Spine Coil y MC 3003G-32R 32 Ch Head Coil.
- 2. Phillips Achieva 3T con las antenas de RF SENSE Head Coil 3.0T 32 ch, SENSE Spine coil 3.0T 15-ch y SENSE NV Coil 3.0T/16 ch.
- 3. Maniquís de servicio incluidos en los equipos: Esférico GE, cilíndrico Philips (cabeza), cilíndrico Philips (torso).

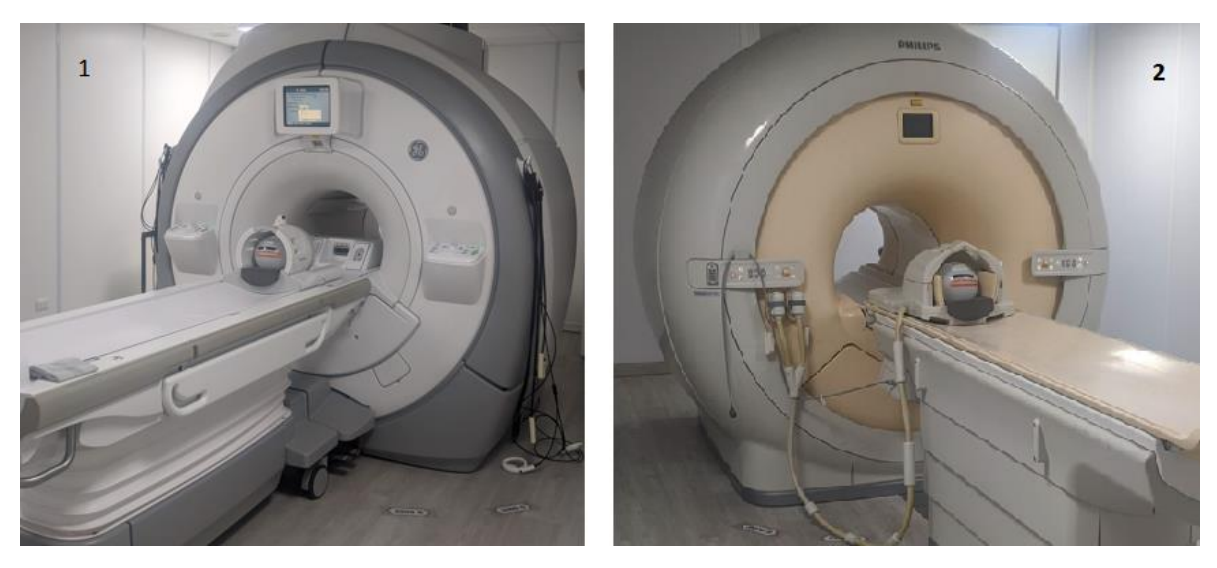

*Figura 24. 1) Resonador GE, se muestra con el maniquí de cabeza GE en antena de cuadratura. 2) Resonador PHILIPS, se muestra con maniquí de cabeza GE en antena de cabeza PHILIPS.*

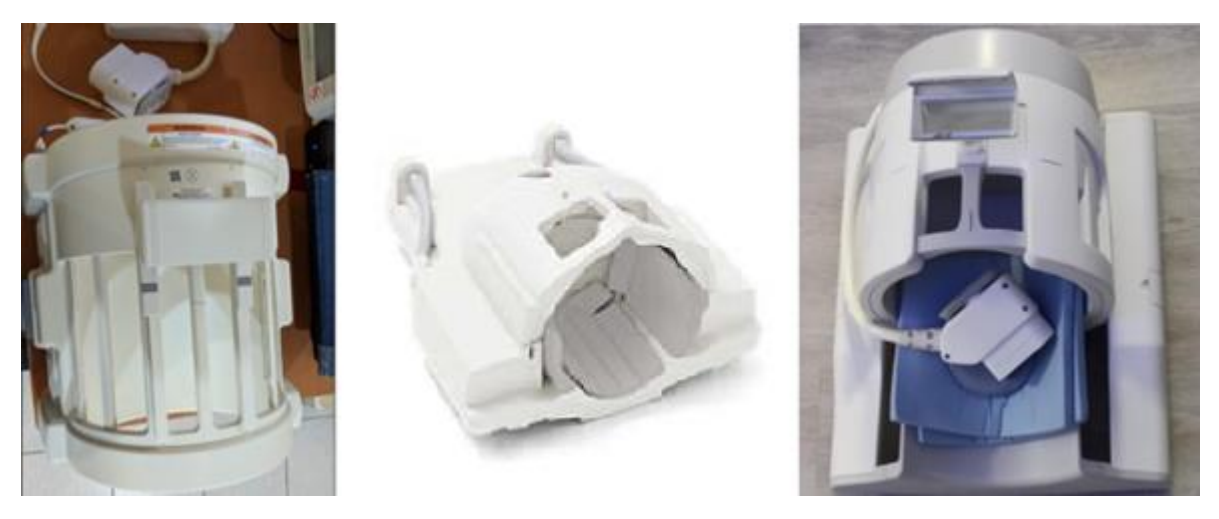

*Figura 25. De izquierda a derecha: Antena de cuadratura GE, antena de cabeza PHILIPS, antena de cabeza GE.*

#### **4.2. Diseño del estudio**

Las pruebas se llevaron a cabo durante un período de cuatro semanas, lo que equivale a 28 días consecutivos. Cada día, se adquirieron imágenes de RM utilizando la configuración predeterminada de los resonadores, específicamente, para el resonador GE, se utilizaron las secuencias de Daily Automated Quality Assurance (DAQA) [22], mientras que para el resonador Philips, se emplearon las secuencias del Periodic Image Quality Test (PIQT) [23]. Además de las pruebas de control de calidad, se realizaron adquisiciones relacionadas con estudios convencionales de imágenes de cabeza y torso, con un enfoque principal en el corte transversal.

#### **4.3. Daily Automated Quality Assurance**

Los aparatos de RM están equipados con software que actúa como la interfaz de usuario entre el operador y la máquina. En el caso del equipo GE Discovery, esta interfaz se ejecuta en una plataforma Linux y es altamente intuitiva para el usuario, lo que facilita la visualización de secuencias estandarizadas para la captura de imágenes de diversas partes del cuerpo, como la cabeza, el torso, los brazos, entre otros.

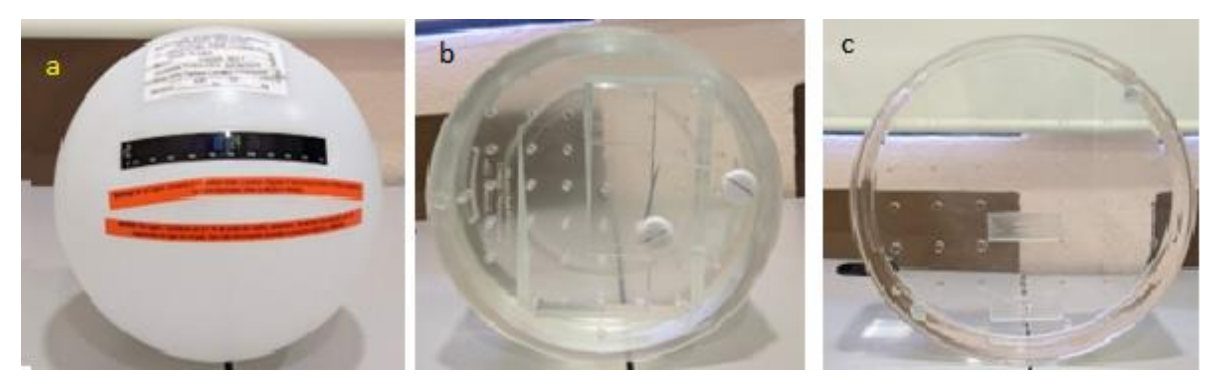

*Figura 26. a) Maniquí GE 180 mm, b) Maniquí Philips cabeza 200 mm, c) Maniquí Philips cabeza 400 mm.*

La pantalla principal de esta interfaz consta de tres botones o pestañas principales:

1. Worklist: En esta ventana, se encuentran opciones para agregar nuevos estudios, buscar exámenes existentes en la base de datos, gestionar la información de los pacientes y administrar las secuencias de adquisición.

2. Image Management: Esta ventana enumera todos los exámenes realizados junto con sus características clave. Desde aquí, es posible compartir las imágenes de los estudios utilizando los protocolos DICOM, como Fuji Pacs, Hermes, Osiris, entre otros.

3. Tools: Como su nombre sugiere, esta pestaña alberga las herramientas del sistema, que incluyen opciones para reiniciar o apagar el sistema, acceder a herramientas de servicio y visualizar todos los protocolos existentes en el sistema.

Dentro de la pestaña "Tools," se encuentra la herramienta DAQA, ampliamente utilizada por los ingenieros de servicio para llevar a cabo servicios de garantía. Su funcionamiento se ajusta a las indicaciones del manual del operador, sección 3-28 [22]. En términos sencillos, cuando se emplea una bobina de cabeza estándar, como la de 32 canales, la herramienta DAQA recopila dos imágenes: una de señal y otra de ruido. Luego, muestra los valores correspondientes a la señal, el ruido, la relación señal/ruido, la ganancia de transmisión (TG) en unidades de 0.1 dB y la frecuencia central (CF) en unidades de Hz en la ventana "Test Complete" (Prueba finalizada).

Cuando se utiliza una bobina de cabeza de alta resolución, como la de cuadratura de 8 canales, el sistema adquiere diez imágenes de señal de los tres planos, junto con una imagen de ruido axial. La imagen de señal axial se utiliza para calcular la frecuencia central, la ganancia de transmisión, la relación señal/ruido, los artefactos maniquís y la precisión geométrica. La imagen de ruido se emplea para calcular el valor de S/R (señal/ruido). Las imágenes sagitales y coronales se utilizan para calcular la precisión geométrica. Todos estos resultados se presentan en la ventana "Test Complete" (Prueba finalizada).

# **4.4. Periodic Image Quality Test**

En el caso de Philips, la interfaz de usuario está diseñada sobre una plataforma Windows, lo que permite una navegación basada en ventanas. En el entorno principal, encontramos seis botones que facilitan la navegación a través de las distintas secciones del sistema: "Patients" (Pacientes), "examination" (Exámenes), "review" (Revisión), "analysis" (Análisis), "system" (Sistema) y "help" (Ayuda).

En la sección "Patients," es posible agregar nuevos estudios y configurar las secuencias utilizadas. Aquí también se encuentran opciones para realizar estudios de diferentes partes del cuerpo, como la cabeza o el tórax. Una vez seleccionada la secuencia, se pueden ajustar configuraciones de parámetros como el FOV, voxel, matriz, espacio entre cortes, saturación de grasa, entre otros. También es factible modificar los parámetros relacionados con la geometría, el contraste y el brillo. En la sección "administración," se pueden listar los estudios realizados y compartirlos mediante Fuji Pacs, entre otras opciones.

El manual de uso del resonador Philips Achieva incluye un capítulo denominado "Control de Calidad de Imagen" (CCI), que se recomienda como procedimiento de garantía de calidad preferido. El CCI ofrece un método de prueba automatizado y confiable. La realización periódica (semanal) de secuencias predefinidas para controlar la calidad del sistema permite detectar de manera oportuna cualquier deterioro en su rendimiento.

El CCI se basa en tres secuencias que se ejecutan utilizando el maniquí de cabeza de 200 mm. Estas secuencias y análisis se llevan a cabo de manera automática, y los resultados se almacenan. El técnico de mantenimiento puede acceder a los resultados de la prueba de calidad de forma remota. Las adquisiciones se realizan utilizando las siguientes bobinas.

| l Sistemas 1.5 T         | Sistemas 3.0 T           |
|--------------------------|--------------------------|
| Bobina SENSE de cabeza 8 | Bobina SENSE de cabeza 8 |
| Bobina Q-Head            | Bobina T/R Head          |

*Tabla 3. Bobinas compatibles con CCI y PIQT de Philips.*

La prueba de PIQT tiene una duración aproximada de 15 minutos, y las ExamCards no son compatibles con las aplicaciones PIQT y SPT (Prueba de Control de Calidad del Sistema).

A continuación, se detallan los pasos para realizar la prueba de CCI:

1. Seleccione 'SPT' en el menú Sistema.

2. Haga clic en el icono de "CCI" o seleccione |Archivo| y |Iniciar CCI (PIQT)| en la barra del menú principal.

3. Se abrirá la ventana de Control de Calidad de Imagen.

4. Siga las indicaciones de la ventana CCI: coloque el maniquí en la sección de cabeza de la bobina y mueva la bobina al isocentro.

5. Haga clic en |Aceptar| para iniciar las adquisiciones.

6. El protocolo CCI se ejecutará automáticamente para realizar secuencias de localización, secuencias de CCI y evaluar los resultados.

7. Una vez que los exámenes hayan finalizado, retire el maniquí, y el sistema estará disponible para su uso habitual. El programa de CCI analizará las imágenes en segundo plano.

# **4.5. Servicios de garantía de los equipos**

Es importante destacar que las herramientas DAQA y PIQT suelen estar destinadas exclusivamente al uso de ingenieros de servicio. Este personal ha recibido capacitación específica sobre el funcionamiento y los alcances de estas herramientas. Si consultamos el manual de control de calidad de la ACR como referencia, observamos que estos ingenieros desempeñan una función que abarca las responsabilidades tanto del científico en RM como del técnico de RM, aunque solo durante el proceso de verificación de equipos.

En muchas ocasiones, las empresas restringen el acceso a estas herramientas, limitándolas únicamente a los ingenieros de servicio. Esto puede resultar en la imposibilidad de realizar pruebas que, en realidad, podrían llevarse a cabo de manera sencilla y en poco tiempo, debido a la dificultad para interpretar o, peor aún, acceder a los resultados.

Durante el desarrollo de esta tesis, tuve la oportunidad de observar de cerca el trabajo realizado por los ingenieros de servicio. En ambos casos, la entrega de resultados se limitaba a una descripción superficial que mencionaba algunos parámetros y simplemente determinaba si eran aceptables o no. Esto generaba una falta de transparencia incluso para el físico responsable de las instalaciones.

Para abordar esta situación, fue necesario encontrar una solución basada en los resultados de dichos servicios. Aunque, por cuestiones de privacidad empresarial, no se nos permitió acceder a la información directa proporcionada por las empresas, logramos reproducir el control de calidad en el resonador Discovery de GE. En este proceso, obtuvimos datos sobre parámetros como la relación señal-ruido (SNR), ghosting, distorsión geométrica, aberración geométrica, frecuencia y ganancia. En el caso del resonador Achieva de Philips, aunque logramos reproducir el PIQT, no pudimos acceder a los datos adquiridos por el resonador.

## **4.6. Criterios de inclusión, exclusión y eliminación**

Dado que este estudio no involucra la participación de pacientes ni sujetos de prueba en ningún momento, se puede concluir que esta sección no resulta relevante para la investigación.

#### **4.7. Procedimientos**

- 1. Caracterización de los maniquís:
	- a. Ge cabeza esférico 180 mm, Gadobutrol, 3 Kg (para este maniquí se cuenta con la certificación [Anexo 1])
	- b. Philips cabeza, diámetro 200 mm, Sulfato de Cobre
	- c. Philips cuerpo de 400 mm, Aceite Mineral Marco Blend 3T Philips
- 2. Dependiendo el tipo de maniquí se escoge el tipo de bobina a utilizar (cuerpo, cabeza, cuadratura).
- 3. Se coloca la antena en la posición establecida por la mesa del resonador.
- 4. Para el caso de bobina de cuerpo se marcará un centro donde colocar el maniquí.
- 5. Se alinea y centra el maniquí.
- 6. Se establece el origen mediante el láser de centrado del resonador.
- 7. Se correrán las secuencias DAQA y PIQT para pruebas de control de calidad en los resonadores GE y Philips respectivamente.
- 8. Se prepara la secuencia a usar para la adquisición de la imagen.
- 9. Se adquiere la imagen o secuencias de imagen.
- 10. Una secuencia estándar para obtener la imagen de un maniquí se configura con los siguientes parámetros (basada en DAQA):
	- a. TE = 30 ms
	- b.  $TR = 750$  ms
	- c. Matriz=256⨉256 pixeles
	- d.  $FOV = 100$  pixeles
- e. Slice = 5 pixeles
- f. Tipo de secuencia = 2D
- g. No. De cortes = 1
- h Frecuencia =  $127.7$  MHz

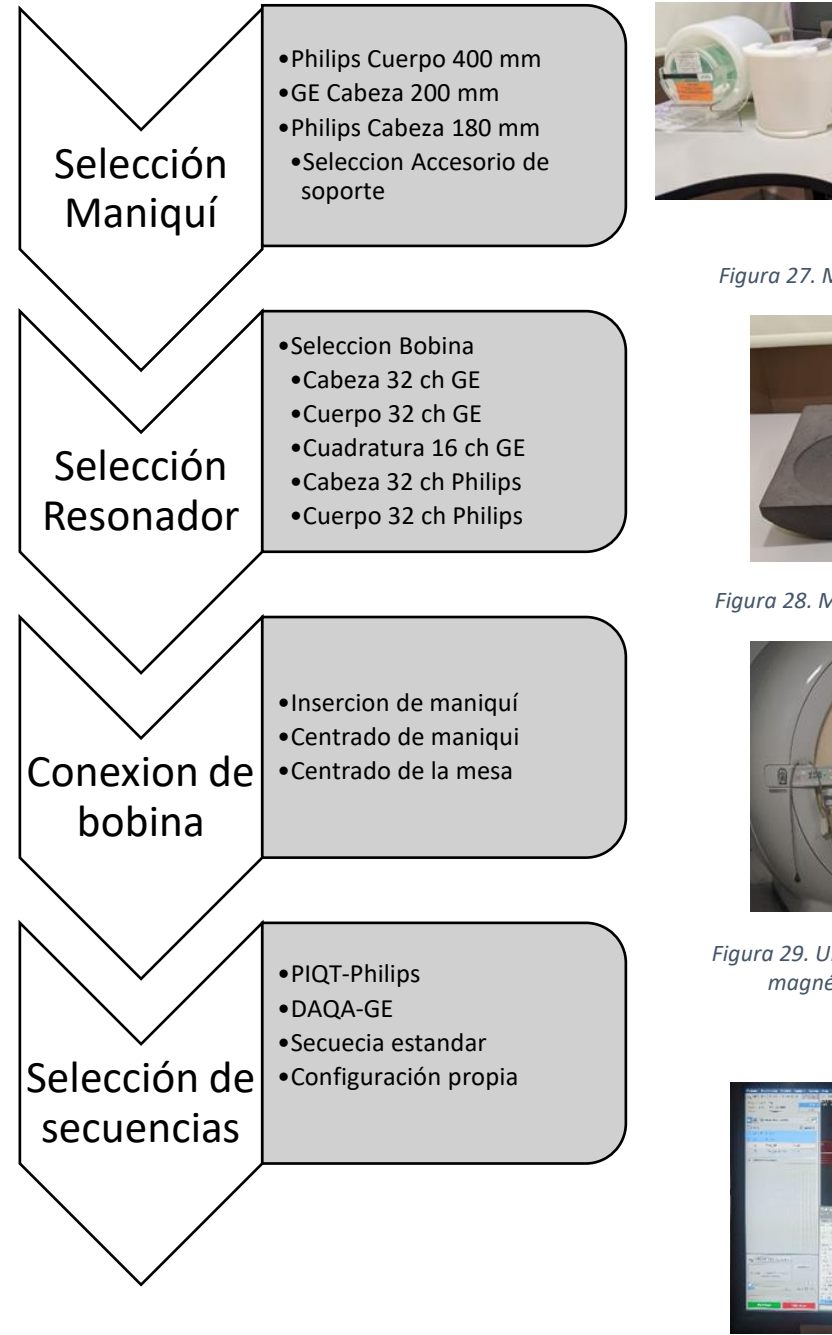

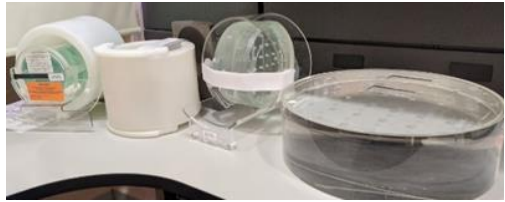

*Figura 27. Maniquís disponibles LANIREM.*

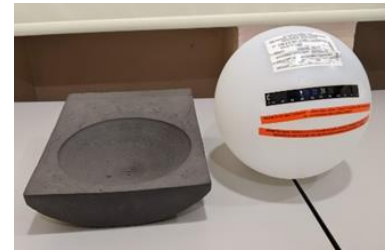

 *Figura 28. Maniquí esferico GE con accesorio.*

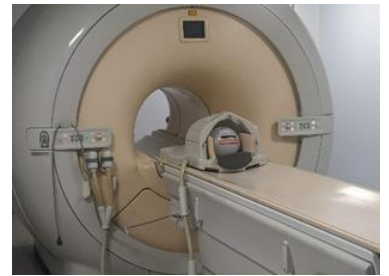

 *Figura 29. Ubicación del isocentro del campo magnético en resonador Philips.*

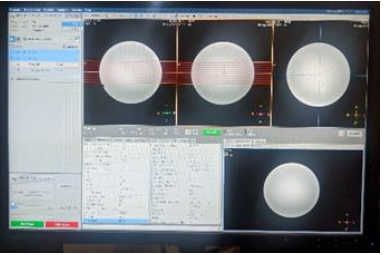

*Figura 30. Selección de la secuencia, se aprecia la búsqueda del Esquema 2. Flujo diario de trabajo. plano de corte para la sección transversal en interfaz Philips.*

# **4.8. Procesamiento de imágenes**

Para el procesamiento y análisis de las imágenes de los maniquíes, se emplearán los siguientes programas informáticos:

I. Image J (http://rsbweb.nih.gov/ij) - Se utilizará en todas las pruebas.

II. MicroDicom (https://www.microdicom.com/downloads.html) - Se empleará en todas las pruebas.

III. Matlab - Este software se utilizará para la automatización de los procedimientos de análisis.

IV. Excel - Se usará para el registro y organización de datos.

Los programas I y II son de libre acceso y se pueden descargar directamente desde sus respectivos sitios web. MicroDicom se empleó principalmente para realizar manualmente los procedimientos en una imagen de muestra, con el propósito de comprender las pruebas sugeridas por la ACR y la NEMA. En los capítulos siguientes, se detallarán estos procedimientos en profundidad. En cuanto al software Matlab (III), se implementará un código de programación que automatizará las pruebas realizadas con los programas I y II. Esto se hará con el fin de reducir los tiempos de ejecución de los análisis de las pruebas y eliminar el sesgo subjetivo que podría surgir al seguir los protocolos de la ACR o la NEMA de forma manual.

# **4.9. Variables de estudio**

Independientes

- Homogeneidad campo: Se refiere a la uniformidad de la fuerza del campo magnético principal B0 sobre un volumen especifico. Se suele medir en partes por millón (ppm) respecto a un volumen esférico (DVS). [3]
- Linealidad Gradiente: La variación del valor del campo magnético en la dirección del gradiente debe ser lo más uniforme posible. [1]
- Diseño Bobina: Las características físicas de la bobina influyen directamente con la forma del campo magnético generado por ellas.
- Corriente Eddy: Corriente inducida debida a la entrada y salida de los gradientes sobre el circuito conductor (metálico o electrolítico). [1]
- Tamaño de vóxel: Elemento de volumen mínimo que es capaz de detectar el sistema.
- FOV: Tamaño del área que es visible en una imagen, rango espacial cubierto por la imagen, se suele expresar en centímetros o milímetros.
- Codificaciones Fase: Cuando todos los núcleos de una misma fila perciben la misma frecuencia.
- Frecuencias: Frecuencias de radio utilizadas para adquirir la señal de los tejidos del cuerpo.
- Espesor de corte: Valor determinado por el ancho de banda de un pulso de radiofrecuencia.
- Número Excitaciones: Número de veces que se repiten las medidas con el fin de aumentar el cociente señal/ruido. [1]
- Ancho de banda: Cantidad impuesta directamente por la frecuencia necesaria para que entren en resonancia los núcleos a partir del campo magnético principal, es del orden de los kHz para un campo magnético con frecuencias de 127 MHz (3 T).
- Posición Nominal: Posición teórica o planificada a la que se supone que el paciente debe ubicarse durante un procedimiento de imagen.
- Posición Real: Posición efectiva en la que el paciente se encuentra durante la adquisición de la imagen.
- Gradientes: Variaciones del campo magnético medidas a lo largo de una dirección.
- Forma de pulso: Representación temporal de los gradientes.

#### **Dependientes**

- Exactitud Geométrica: Capacidad del sistema de imagen por RM de representar la forma precisa del objeto real fotografiado.
- Uniformidad de la Intensidad de Imagen: Capacidad del sistema de representar regiones homogéneas del objeto real como zonas con la misma intensidad en la imagen de imagen por RM.
- Relación señal ruido: Cociente entre la intensidad media de las señales que forman la imagen entre la desviación estándar de la señal que no pertenece al objeto.
- Posición de Corte: Localización específica para un corte sagital en la imagen.
- Grosor de Corte: Se compara el grosor prescito con la medición real.

| Prueba                     |            | Uniformidad | Relación |          |        |
|----------------------------|------------|-------------|----------|----------|--------|
|                            | Exactitud  | Intensidad  | señal    | Posición | Grosor |
| Variable                   | Geométrica | Imagen      | ruido    | Corte    | Corte  |
| Homogeneidad               |            |             |          |          |        |
| campo                      |            |             |          |          |        |
| Linealidad Gradiente       |            |             |          |          |        |
| Diseño Bobina              |            |             |          |          |        |
| Corriente Eddy             |            |             |          |          |        |
| Tamaño de vóxel            |            |             |          |          |        |
| <b>FOV</b>                 |            |             |          |          |        |
| <b>Codificaciones Fase</b> |            |             |          |          |        |
| Frecuencias                |            |             |          |          |        |
| Espesor de corte           |            |             |          |          |        |
| Núm. Excitaciones          |            |             |          |          |        |
| Ancho de banda             |            |             |          |          |        |
| Posición Nominal           |            |             |          |          |        |
| Posición Real              |            |             |          |          |        |
| Gradientes                 |            |             |          |          |        |
| Forma de pulso             |            |             |          |          |        |

*Tabla 4. Relación entre variables involucradas. a) Variables Independientes. b) Variables dependientes del FOV.*

• Nivel de imágenes fantasma: Artefacto que se presenta como imágenes tenues superpuestas sobre la señal de la imagen o bien sobre el fondo.

## **4.10. Recolección de datos**

La adquisición de datos se realizó en el Laboratorio Nacional de Imagenología por RM (LANIREM), ubicado en el Campus Juriquilla Querétaro del instituto de Neurobiología de la UNAM. Las mediciones se tomaron en dos equipos resonadores con las bobinas compatibles sugeridas en los manuales de operación para cada equipo:

- GE Discovery MR750 3T: 3.0T HD 8 Ch Premier III Phased Array CTL Spine Coil y MC 3003G-32R 32 Ch Head Coil.
- Phillips Achieva 3T: RF SENSE Head Coil 3.0T 32.

Las adquisiciones para el resonador GE se hicieron con los siguientes parámetros:

- $TF = 30$  ms
- $TR = 750$  ms
- $Matrix = 256 \times 256$  pixeles
- $FOV = 100$
- $\blacksquare$  Slice = 5 pixeles
- Tipo de secuencia =  $2D$
- No. De cortes = 1
- Frecuencia =  $127.766$  MHz

Las adquisiciones para el resonador PHILIPS tendrán los siguientes parámetros:

- $TE = 30$  ms
- $TR = 750$  ms
- Matriz =  $256\times256$  pixeles
- $FOV = 100$
- Slice = 10 pixeles
- Tipo de secuencia = 2D
- No. De cortes = 1
- Frecuencia = 127.747 MHz

El LANIREM es una institución pública en la cual se reciben pacientes en un horario de 8 de la mañana a 6 de la tarde de lunes a viernes, mientras que los días sábado y domingo los equipos se utilizan para las diversas investigaciones del Instituto de Neurobiología y demás entidades que colaboran con el mismo, por este motivo se debió cuidar el uso de los espacios disponibles para poder realizar las pruebas, la hora más común en la que realizaba el aprendizaje de uso del equipo y posteriormente las pruebas de control de calidad fue de 4 pm a 9 pm de lunes viernes, mientras que los fines de semana fue de 9 am a 1 pm, la toma de imágenes se realizó de lunes a domingo. Esto fue una ventaja ya que las imágenes se tomaban generalmente después de un día de trabajo en el momento en que más tiempo de funcionamiento continuo llevaban usándose los resonadores. La cantidad de imágenes útiles tomadas en cada uno de los resonadores fue la siguiente:

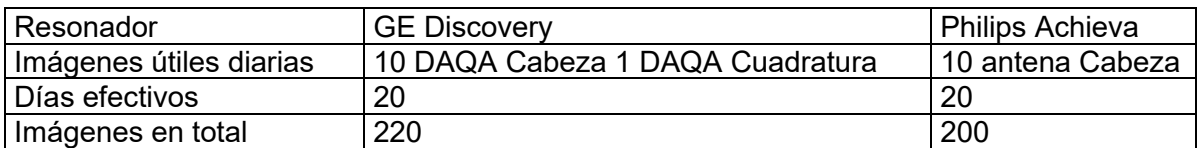

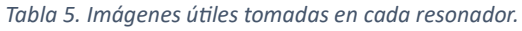

Se realizó una evaluación de los maniquís disponibles para determinar cuál sería el más adecuado, llegando a la conclusión de que el maniquí esférico de cabeza de GE sería la opción más conveniente debido a su simplicidad y características bien definidas. Este maniquí estaba perfectamente caracterizado y cuenta con un termómetro incrustado, además, encajaba perfectamente con el soporte incluido en las antenas de cabeza de ambas marcas de resonadores con los que estuvimos trabajando.

Es importante mencionar que, si bien se adquirieron muchas más imágenes durante el proceso de aprendizaje y en las pruebas preliminares para ajustar la técnica de centrado y resolución de problemas inesperados (como fallas en la mesa o falta de refrigerante en el gantry); para mantener la practicidad y el orden, solo se utilizaron las imágenes obtenidas con las secuencias DAQA en el resonador GE utilizando el maniquí esférico de cabeza. Además, se utilizaron imágenes de la secuencia configurada con parámetros idénticos a los del DAQA, pero en el resonador Philips. Esto se realizó utilizando el mismo maniquí esférico de GE con la antena de cabeza del resonador Philips.

# **4.11. Análisis**

Se realizaron comparaciones de las adquisiciones (imágenes), primero comparando los resultados del DAQA de GE para sus dos antenas en los parámetros de SNR, PSG y DG. La prueba de uniformidad de imagen no se realizó en el DAQA porque la aplicación no la incluye. Se muestra la evolución temporal del parámetro a lo largo del mes, comparando los valores diarios en cada una de las configuraciones. De igual forma, se presenta el cálculo que se realizó mediante los programas desarrollados para este fin. De esta manera, tendremos dos configuraciones comparables en el resonador GE que, a su vez, pueden ser comparadas con las obtenidas del cálculo del programa. De forma paralela, se muestra el valor calculado para las imágenes del resonador PHILIPS; en este caso, las imágenes varían un poco en su configuración. Al ser un resonador distinto, no se espera que los valores sean comparables directamente, pero sí que muestren cierta tendencia que pueda estudiarse y que, al final, funcione como una referencia para el propio historial del resonador PHILIPS.

Se cuantificaron las imágenes útiles mencionadas en la tabla 5. El resumen de las imágenes usadas es el siguiente.

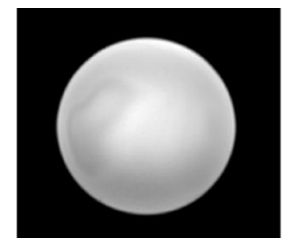

**Philips Achieva 3T** 

- $\text{TE} = 30 \text{ ms}$
- TR =  $750 \text{ ms}$
- Matriz =  $256\times256$  pixeles
- $\text{FOV} = 100$
- Frecuencia = 127.747 MHz

II imágenes diarias 20 días de pruebas 220 imágenes en total

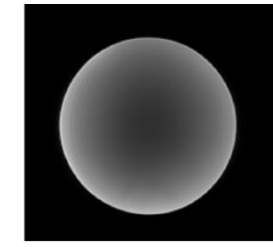

II imágenes diarias 20 días de pruebas 220 imágenes en total

#### **GE Discovery 3T**

- $\blacksquare$  $TE = 30$  ms
- $TR = 750$  ms
- Matriz =  $256\times256$  pixeles
- $FOV = 100$
- Frecuencia = 127.766 MHz

Una primera idea sobre los análisis estadísticos se centra en que las comparaciones de las adquisiciones sean intra resonador, es decir que para las imágenes tomadas por un equipo particular por día se podrá cuantificar los parámetros de interés, una vez obtenido una muestra representativa (20 imágenes durante un mes) podríamos determinar un promedio y una tendencia para cada prueba y calcular a su vez un intervalo de confianza con aceptación de un porcentaje específico para cada prueba, esta referencia podrá usarse para las pruebas que tarden más tiempo en realizarse, por ejemplo, en vez de ser diarias podrían ser semanales o quincenales. Un estudio más largo siempre sería una ventaja, pero podríamos aprovechar los tiempos muertos en el laboratorio de imagen para seguir realizando este proyecto de manera más extensa en el futuro.
# **5. Resultados**

#### **5.1. Pruebas realizadas de forma manual**

Se utilizó el software MicroDicom para analizar una sola imagen con el propósito de comprender los procedimientos empleados por ACR y NEMA para establecer un punto de partida para la automatización posterior. En el siguiente apartado, se detallan los procedimientos de manera exhaustiva.

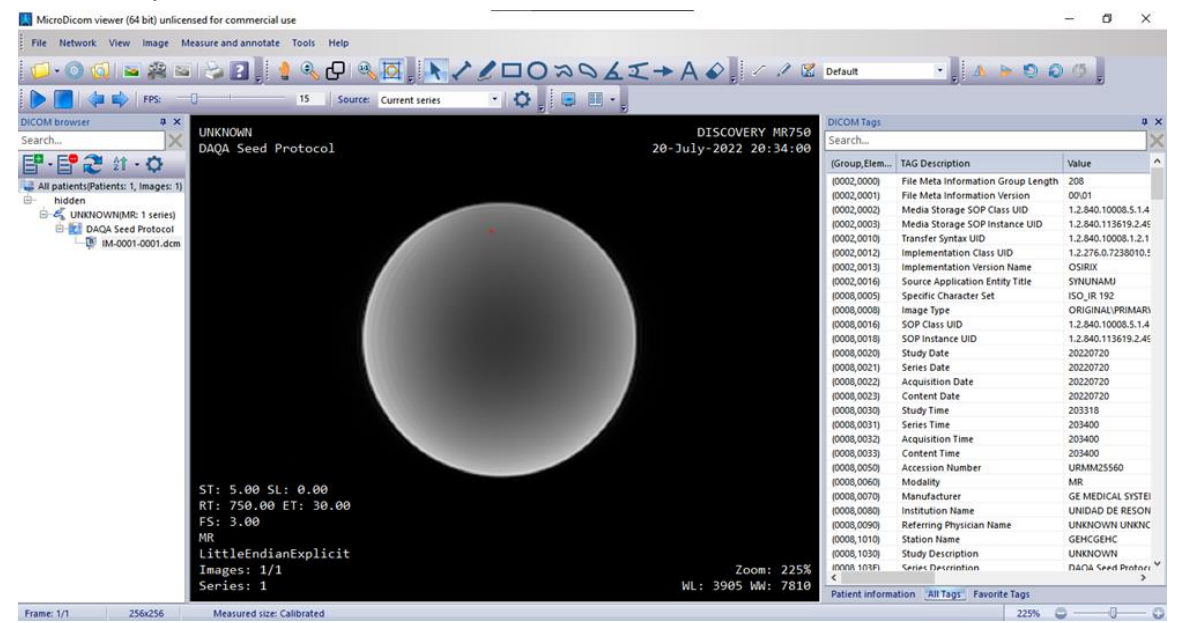

*Figura 31. Ventana de área de trabajo de MicroDicom.*

# **5.1.1. Precisión Geométrica**

Se adquiere una imagen ponderada en T1 utilizando la secuencia DAQA con los parámetros de adquisición mencionados en el capítulo 20. Una vez capturada en el resonador, transferimos la imagen a una computadora del laboratorio mediante los protocolos FujiPacks, convirtiéndola en un archivo DICOM que puede compartirse fácilmente con otros usuarios.

Al abrir la imagen con el software MicroDicom, observamos tres subventanas. De izquierda a derecha (Figura 32), encontramos la navegación por los archivos de imagen de los pacientes, la imagen con los parámetros de adquisición básicos y una tabla de datos que recopila toda la información contenida en la imagen DICOM. En la parte superior, se encuentra una barra de herramientas que permite dibujar objetos, segmentos, regiones de interés, entre otros.

Empleamos la herramienta de dibujo de líneas para crear cuatro segmentos angulares con ángulos de 45 grados entre ellos. Es importante recordar que este método es aproximado y no alcanza la precisión deseada, pero sigue siendo una herramienta valiosa para llevar a cabo los controles de calidad en imágenes de RM. Una vez creados los segmentos, simplemente colocamos el cursor sobre uno de ellos para visualizar su valor, que registramos manualmente en una tabla de Excel.

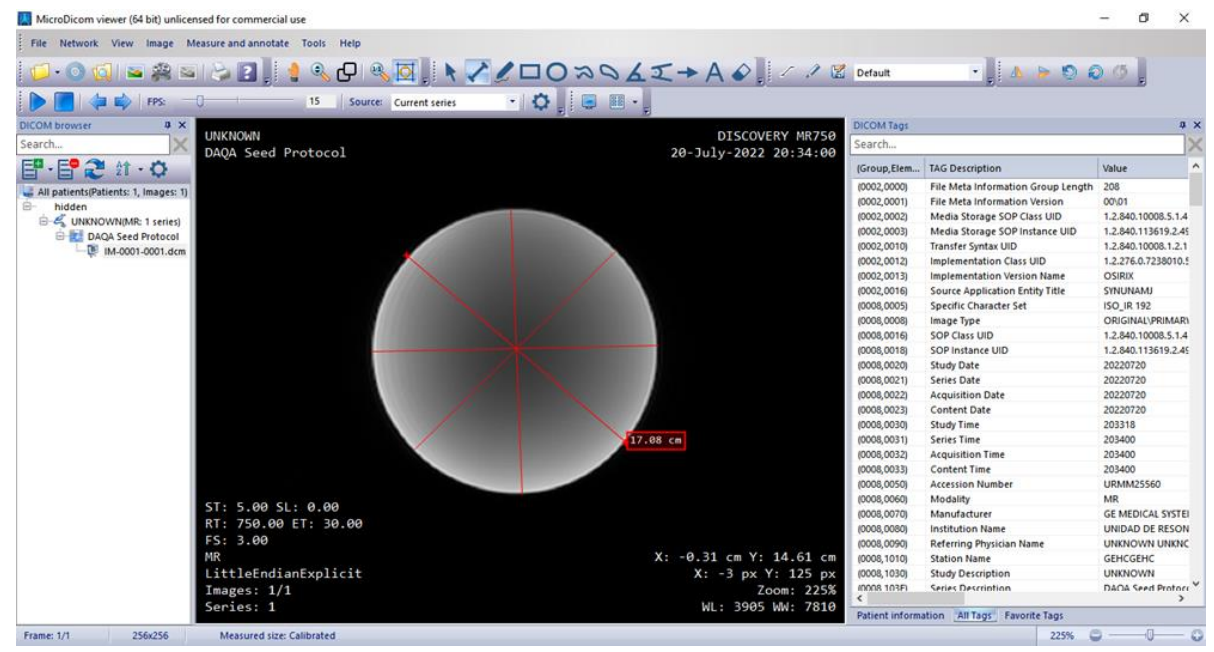

Podemos aplicar un procedimiento similar para calcular la distorsión geométrica [8].

*Figura 32. Cuatro segmentos creados con la herramienta de dibujo sobre una imagen DAQA del maniquí GE usando MicroDicom.*

$$
\frac{\sigma \times 100}{\overline{X}} = % \text{Distorsión Geométrica} \tag{16}
$$

*Ecuación 18. Forma equivalente del porcentaje de distorsión geométrica.*

Donde  $\sigma$  es la desviación estándar y  $\bar{X}$  el promedio.

El criterio de aceptación sugerido tanto por ACR como por NEMA es que el porcentaje de distorsión geométrica (%DG) debe ser inferior al 1%, es decir, que, para imágenes de 10 cm, la distorsión no debe superar los 0.1 cm o 1 mm. Algunos manuales, como el de control de calidad en radiodiagnóstico de la Sociedad Médica Española, proponen un criterio de aceptación  $\leq 2\%$  [7].

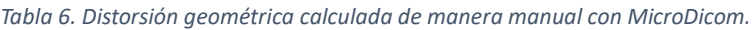

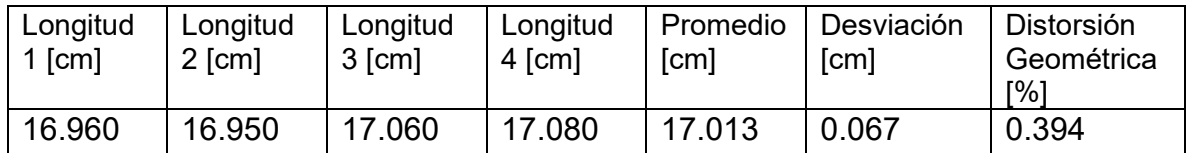

El cálculo realizado arroja un %DG de 0.394%, por lo tanto, consideramos que la prueba es aceptable. Este valor debe registrarse sistemáticamente para futuras comparaciones en relación al rendimiento del equipo de RM.

#### **5.1.2. Relación Señal-Ruido**

Para evaluar la relación señal-ruido (SNR), recurrimos nuevamente al software MicroDicom y llevamos a cabo la siguiente prueba. Esta implica la creación de tres regiones de interés (ROI). La primera ROI debe estar centrada en el área que corresponde a la circunferencia del maniquí, abarcando al menos el 75% de la misma. Las dos ROI restantes se posicionan en la parte superior e inferior del maniquí, de modo que queden fuera del alcance de los posibles artefactos causados por la dirección de la codificación de fase. Cada una de estas ROI debe incluir al menos 1000 píxeles, y en caso de que una sola ROI de aire de fondo no proporcione el número adecuado de píxeles, es posible combinar múltiples ROI de aire (ver sección 13.2).

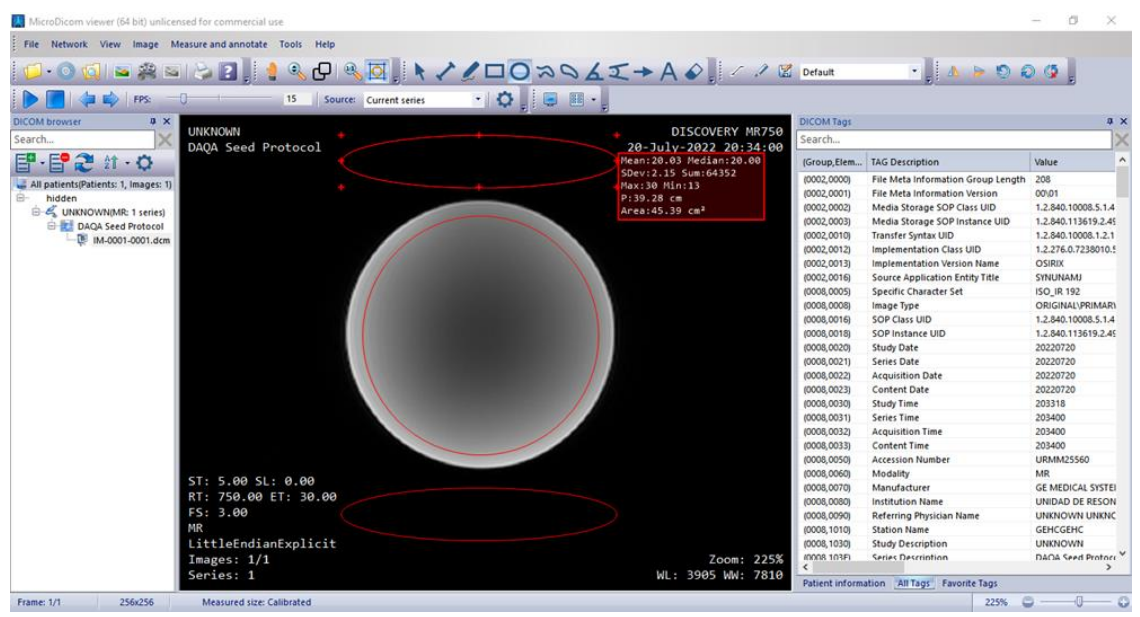

*Figura 33. Regiones de interés (ROI)creadas con la herramienta de dibujo de MicroDicom usadas para cálculo de SNR.*

Para obtener los resultados, simplemente colocamos el puntero del ratón sobre cada ROI, lo que nos permitirá visualizar los parámetros que se miden de forma automática. Las ROI 1 y 2 corresponden a las ubicadas en la parte superior e inferior, respectivamente, mientras que ROI C representa la ROI circular central.

| Parámetro   | Descripción                                         | ROI 1       | ROI <sub>2</sub>        | ROI C                 |
|-------------|-----------------------------------------------------|-------------|-------------------------|-----------------------|
| Mean        | Promedio de los valores de intensidad de los        | 20.03       | 19.88                   | 3130.63               |
|             | pixeles                                             |             |                         |                       |
| Median      | Mediana de los valores de intensidad de los pixeles | 20.00       | 20.00                   | 3077.00               |
|             |                                                     |             |                         |                       |
| <b>SDev</b> | Desviación estándar de los pixeles dentro de la     | 2.15        | 2.09                    | 1080.01               |
|             | <b>ROI</b>                                          |             |                         |                       |
| Sum         | Suma total de los valores de los pixeles dentro de  | 64352       | 63971                   | 39574269              |
|             | la ROI                                              |             |                         |                       |
| Max         | Valor más intenso de pixel dentro de la ROI         | 30          | 29                      | 6536                  |
| Mín         | Valor menos intenso de pixel dentro de la ROI       | 13          | 13                      | $\theta$              |
| P           | Perímetro de la ROI                                 | 39.28 cm    | 39.28 cm                | 47.04 cm              |
| Area        | Área de la ROI                                      | 45.39 $cm2$ | $45.39$ cm <sup>2</sup> | $176.10 \text{ cm}^2$ |

*Tabla 7. Valores obtenidos en las tres ROI's creadas en MicroDicom usadas para calcular la SNR.*

Para hacer al cálculo de la SNR usaremos la ecuación (4) para determinar la desviación estándar combinada:

$$
\sigma_{\text{combinada}} = \sqrt{(\sigma_1^2 + \sigma_2^2 + \dots + \sigma_n^2)} / \frac{1}{n} = \sqrt{(2.15^2 + 2.09^2)} / \frac{1}{2} = 2.12
$$

$$
SNR_{ACR} = \frac{\text{(señal media)}}{\sigma_{aire}} = \frac{3130.63}{2.12} = 1476.564
$$

$$
SNRNEMA = 0.655 \times SNRACR = 967.149
$$

Es importante recordar que la relación señal-ruido (SNR) es una cantidad adimensional que se informa como un valor numérico, por ejemplo, 1476.564 para el estándar de la ACR y 967.149 para el de NEMA. En este contexto, no existe un criterio de aceptación predeterminado. En su lugar, se debe mantener un registro de las variaciones en la SNR a lo largo del tiempo, con la expectativa de que estas variaciones no superen el 5% en comparación con las mediciones previas. Cualquier cambio del 5% o más debería ser motivo para investigar la posible causa de tales variaciones, como se ha destacado en capítulos anteriores.

#### **5.1.3. Porcentaje de efecto fantasma**

Para calcular el PGS, podemos utilizar las mismas ROI que creamos para el cálculo de la SNR. Sin embargo, en esta ocasión, debemos agregar dos nuevas ROI en la región de ruido. Es importante que estas nuevas ROI estén ubicadas dentro de la dirección de codificación de fase, como se muestra en la figura. Al igual que las ROI anteriores, estas también deben abarcar la mayor área posible y deben contener al menos 1000 píxeles. Si la incertidumbre es un problema, es posible combinar varias ROI, como se hizo en la prueba de SNR.

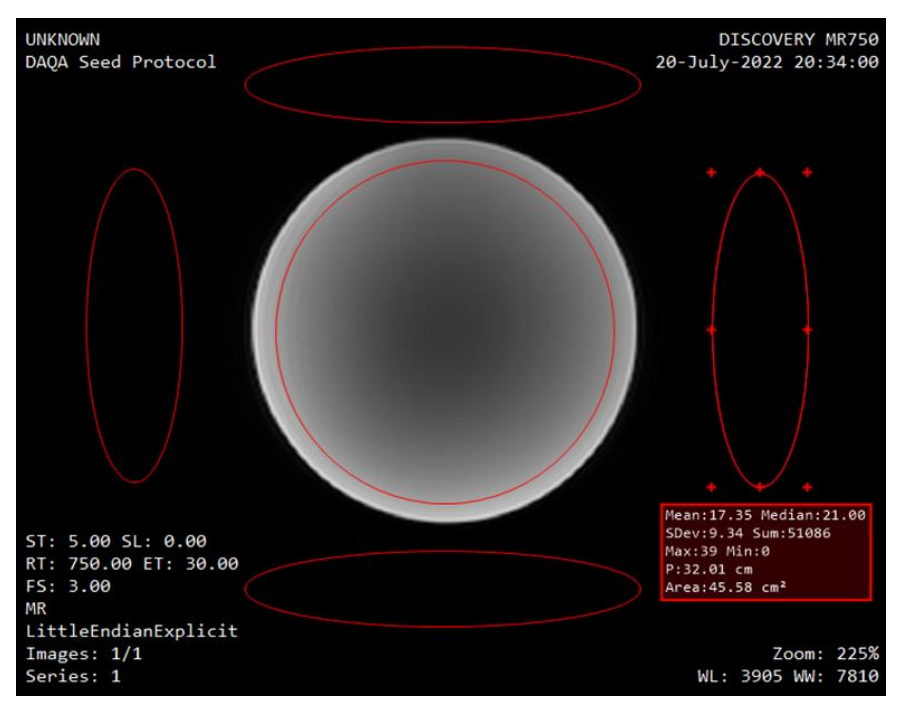

*Figura 34. Regiones de interés (ROI) usadas para cálculo de PSG.*

Agregamos las columnas ROI 4 y ROI 5 a la tabla 4.

*Tabla 8. Valores obtenidos de una ROI en MicroDicom usados para calcular el PSG.*

| Parámetro | ROI <sub>1</sub> | ROI <sub>2</sub> | <b>ROIC</b>                                   | ROI <sub>4</sub> | ROI <sub>5</sub> |
|-----------|------------------|------------------|-----------------------------------------------|------------------|------------------|
| Mean      | 20.03            | 19.88            | 3130.63                                       | 16.07            | 17.35            |
| Median    | 20.00            | 20.00            | 3077.00                                       | 20.00            | 21.00            |
| SDev      | 2.15             | 2.09             | 1080.01                                       | 9.64             | 9.34             |
| Sum       | 64352            | 63971            | 39574269                                      | 41408            | 51086            |
| Max       | 30               | 29               | 6536                                          | 33               | 39               |
| Mín       | 13               | 13               |                                               |                  |                  |
| Ρ         | 39.28 cm         | 39.28 cm         | 47.04 cm                                      | 32.01 cm         | 32.01 cm         |
| Area      | 45.39 $cm2$      |                  | 45.39cm <sup>2</sup>   176.10 cm <sup>2</sup> | 45.58 $cm2$      | 45.58 $cm2$      |

Sustituimos en la ecuación (9) para el PSG

$$
PSG = 100 \times \left| \frac{(\text{left} + \text{right}) - (\text{top} + \text{bottom})}{(2 \times \text{señal media})} \right|
$$

$$
= 100 \times \left| \frac{(16.07 + 17.35) - (20.03 + 19.88)}{(2 \times 3130.63)} \right| = 0.103
$$

Es fundamental registrar este valor. Si bien no tenemos un valor de aceptación específico establecido, debemos asegurarnos de que este valor se mantenga por debajo del 1%, siguiendo el mismo principio que aplicamos en la prueba de distorsión geométrica, cuyo valor de aceptación también es < 1%. En caso de obtener un valor superior al 1%, debemos hacer constar esta información en el registro. La responsabilidad del encargado de las pruebas de aceptación consistirá en garantizar que las variaciones en el equipo no superen el ±1% con respecto a su valor de referencia, siempre y cuando las imágenes obtenidas puedan utilizarse adecuadamente por los radiólogos.

#### **5.1.4. Porcentaje de uniformidad de imagen**

Para calcular el PIU, podemos utilizar la región circular central de nuestra imagen Dicom. Eliminamos las ROI de la zona de ruido y empleamos la herramienta de nivel de ventana (Window/Level) para llevar a cabo una inspección visual. El objetivo es identificar la zona con el nivel de intensidad más alto y la zona con el nivel de intensidad más bajo, es decir, donde se encuentren los píxeles más oscuros y más claros. Esto se logra al explorar la imagen y observar cómo cambia la intensidad de los píxeles. Una vez que hayamos identificado estas zonas, procedemos a dibujar dos nuevas ROI de aproximadamente 100 píxeles cada una, asegurándonos de que estén dentro del área delimitada por la ROI C.

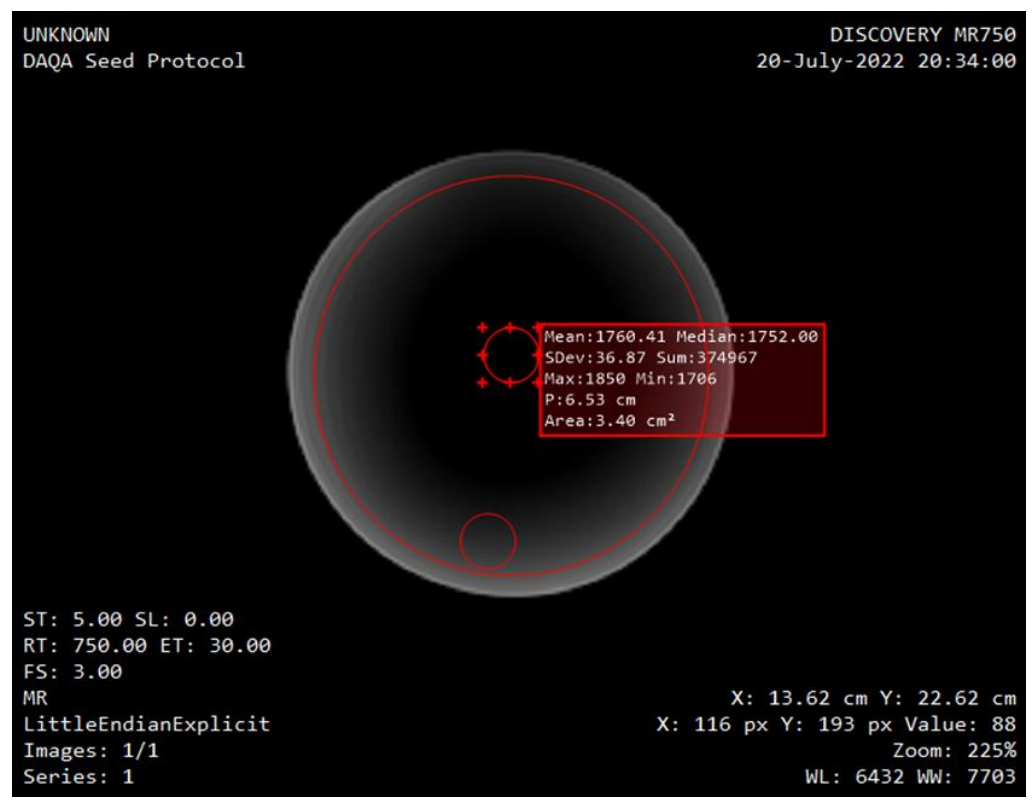

*Figura 35. ROI's utilizadas para el cálculo del PIU, se aprecia el manejo de los niveles de intensidad para identificar las regiones con mayor y menor intensidad.*

Anotamos los valores de las ROI's en una tabla para después realizar el cálculo.

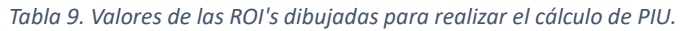

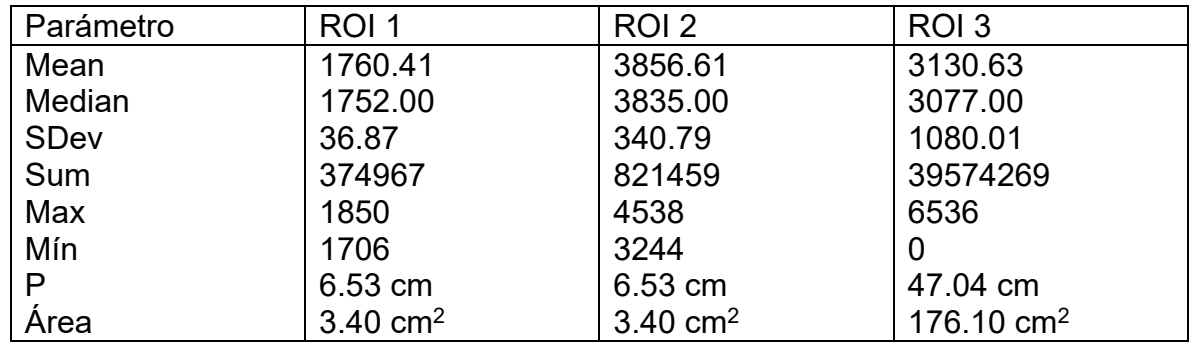

Sustituimos los valores de promedio de la ROI en la zona de máxima intensidad (Max ROI) y de mínima intensidad (Min ROI) en la ecuación para el cálculo de PIU.

$$
PIU = 100 \left( 1 - \frac{\text{Max ROI} - \text{Min ROI}}{\text{Max ROI} + \text{Min ROI}} \right) = 100 \left( 1 - \frac{3856.61 - 1760.41}{3856.61 + 1760.41} \right) = 89.60\%
$$

En este caso el valor ideal para porcentaje de uniformidad de imagen debería ser de 100% para un objeto totalmente homogéneo, no existen criterios de aceptación definidos por la ACR o NEMA ya que esta prueba depende en gran medida del maniquí, entonces bastara con tener un registro de las variaciones de la prueba, estas no deberían superar el 1% entre prueba y prueba (semanal), superando esta variación el técnico o físico medico encargado del equipo de IMR debería buscar el motivo de dichas variaciones.

# **5.2. Imágenes y datos DAQA**

Hasta este punto, hemos completado cuatro pruebas utilizando exclusivamente el maniquí esférico de servicio del resonador GE [Anexo 1]. Este maniquí demostró ser óptimo para las pruebas de precisión geométrica, SNR, PSG y PIU. Las pruebas restantes se han descartado, ya que el enfoque de esta tesis se centró en simplificar al máximo el diseño de un protocolo para las pruebas de aceptación de control de calidad de imagen. Además, nos hemos basado en las pruebas de aceptación de GE con la aplicación DAQA, como se discutió en la sección 15.3.

Es importante señalar que existen dos opciones para llevar a cabo el DAQA, y estas opciones dependen de las antenas de cabeza disponibles en el laboratorio. Específicamente, en el LANIREM contamos con dos antenas de cabeza para el equipo GE: la RF 3.0T HD Neurovascular Array y la MC 3003G-32R 32 CH Head Coil. La antena Neurovascular, conocida como "de cuadratura", generalmente se utiliza para fines de investigación o para los servicios de garantía de calidad realizados por los ingenieros de servicio. Por otro lado, la antena de cabeza MC 3003G-32R se utiliza para la mayoría de los estudios de cabeza estándar en el laboratorio de imagen. Por lo tanto, hemos tenido la oportunidad de realizar ambas configuraciones del DAQA.

Cada una de estas configuraciones arroja resultados diferentes debido a la cantidad de canales de la antena, como se explicó en la sección 15.3. Además, estas configuraciones generan un número distinto de imágenes y es probable que el algoritmo utilizado para realizar la prueba varíe en función del tamaño de la ROI de interés que se utiliza para realizar los cálculos. Sin embargo, es importante destacar que todas estas configuraciones siguen las normas establecidas por ACR o NEMA.

*Tabla 10. Parámetros adquiridos por DAQA en resonador dependiendo de la antena que se esté usando.*

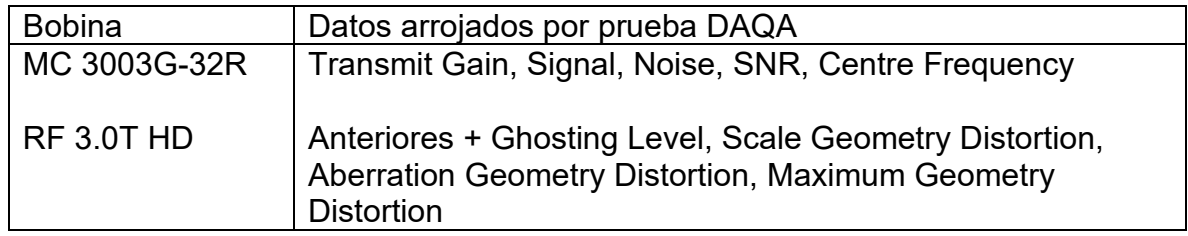

En la Tabla 10 se presentan los datos generados por la aplicación DAQA. Estos datos solo pueden ser visualizados dentro del entorno de trabajo del resonador, y cualquier análisis realizado con ellos se llevó a cabo de forma manual o externa. Esto implica copiar los datos de la imagen que resume los resultados de la prueba, en mi caso, opté por registrar estos datos en una tabla de Excel. A continuación, se muestra un ejemplo de cómo se presentan estos datos. Cabe destacar que cada DAQA tiene una duración aproximada de 4 minutos cuando se utiliza la antena MC 3003G-32R y de 12 minutos con la RF 3.0T HD.

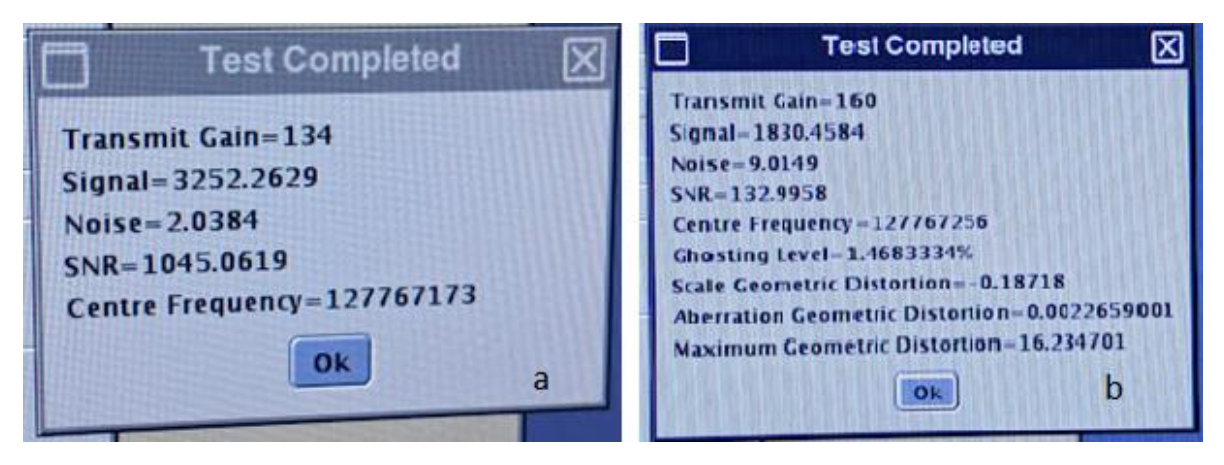

*Figura 36. Ventana de confirmación de prueba exitosa DAQA. a) con antena de cabeza MC 3003G. b) con antena de "cuadratura" RF 3.0T HD.*

En las Figuras 36 a) y 36 b) se presentan las ventanas de confirmación de las pruebas con los valores obtenidos para cada modelo de antena. Es importante destacar que, a pesar de que ambas pruebas son consideradas aceptables, lo cual se confirma mediante los registros anteriores del control de calidad llevado a cabo por los ingenieros de servicio, los valores obtenidos varían significativamente entre una antena y otra. Se debe enfatizar que no se dispone de información sobre el

método o algoritmo que el software de GE utiliza en cada antena para generar estos resultados.

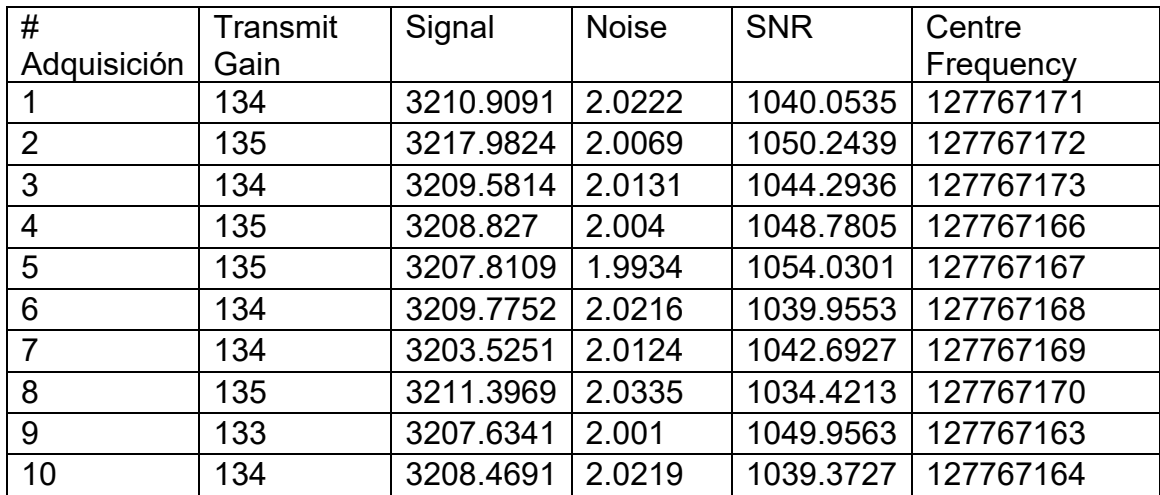

*Tabla 11. Datos obtenidos de manera manual desde el DAQA de GE con antena de cabeza, el día 21 de julio de 2022.*

Durante el DAQA diario se registraron los valores obtenidos en el resonador. Se llevaron a cabo diez ejecuciones de DAQA utilizando la antena de cabeza, ya que el tiempo de adquisición era significativamente menor (aproximadamente 4 minutos) en comparación con la antena de cuadratura, que requería un tiempo mucho mayor (aproximadamente 12 minutos) para una sola adquisición. Esta estrategia se implementó con el objetivo de reducir los tiempos de adquisición y al mismo tiempo obtener una muestra representativa de los resultados. La tabla siguiente muestra los datos obtenidos en un solo día utilizando la antena de cabeza.

Se muestra también la tabla obtenida con los datos del DAQA con antena de cuadratura.

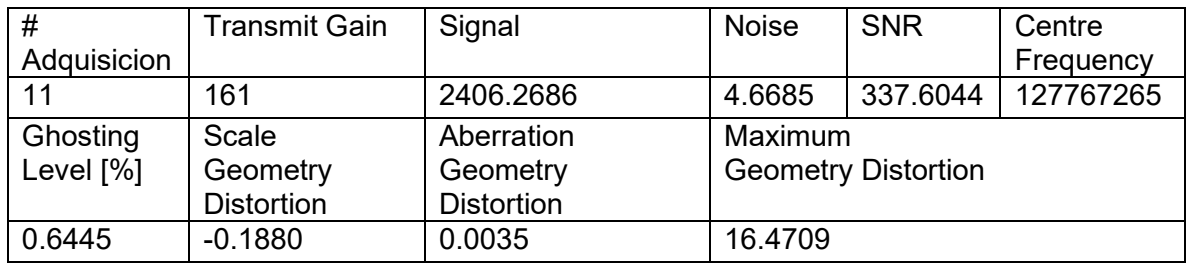

*Tabla 12. Datos obtenidos de manera manual desde el DAQA de GE con antena de cuadratura, el día 21 de julio de 2022.*

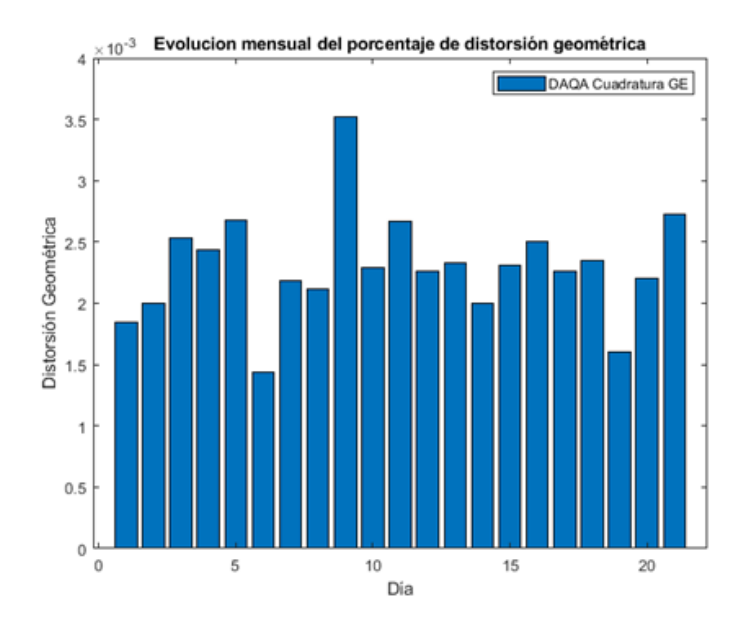

*Gráfica 1. Evolución temporal durante el mes de adquisiciones de la DG en el resonador GE usando antena de cuadratura.*

Como se menciona en la sección 4.10, se capturaron imágenes durante el período comprendido entre el 11 de julio y el 8 de agosto de 2022. Estas adquisiciones se llevaron a cabo de forma continua, todos los días de la semana, incluyendo los fines de semana. Las gráficas a continuación muestran los resultados obtenidos para los parámetros de interés durante los DAQA realizados durante ese período.

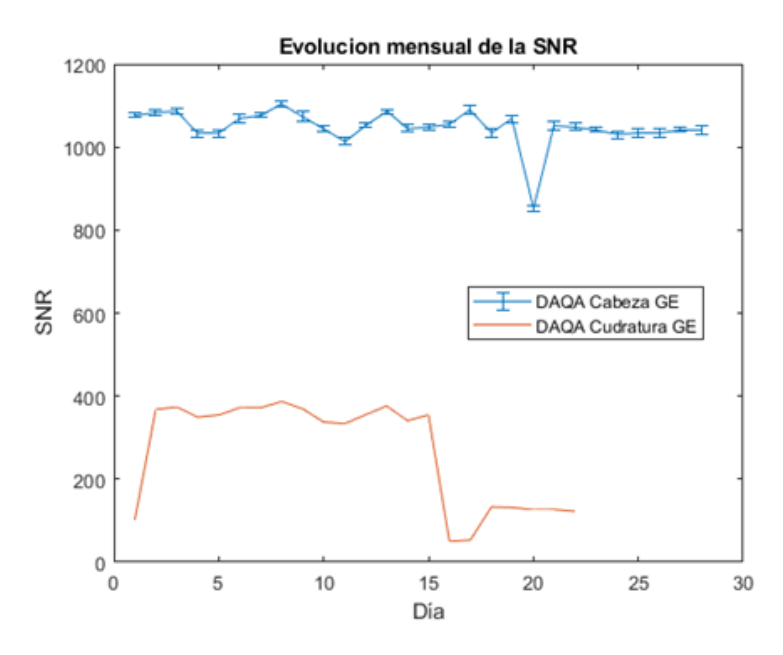

*Gráfica 2.Evolución temporal de SNR en resonador GE para ambas antenas. Antena de cabeza se promedia de diez imágenes diarias mientras que cuadratura es una sola imagen por día.*

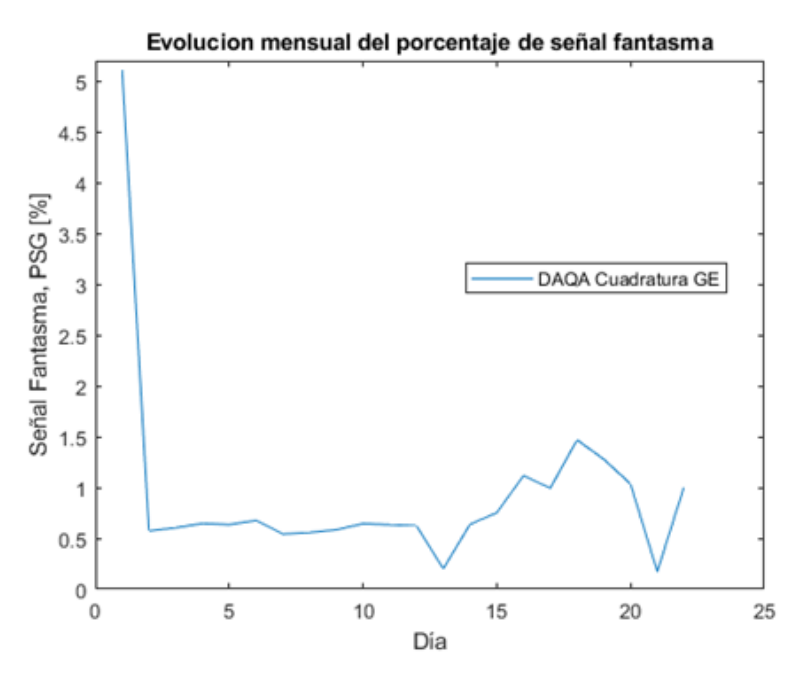

*Gráfica 3. Evolución temporal de PSG usando antena de cuadratura.* 

Datos similares se obtuvieron durante el período comprendido entre el 12 de julio y el 8 de agosto de 2022, para cada día en el resonador GE Discovery. Estos valores se utilizaron como punto de comparación con los resultados obtenidos a partir de las mismas imágenes, pero utilizando el método propuesto en el protocolo, el cual además fue semiautomatizado mediante el uso de Matlab.

#### **5.3. MATLAB**

MATLAB es un software de programación y ambiente de desarrollo utilizado en una amplia variedad de aplicaciones, principalmente en matemáticas, ingeniería y ciencias. Algunos aspectos sobre MATLAB son:

1. Entorno de desarrollo: MATLAB proporciona un entorno de desarrollo interactivo que permite a los usuarios escribir y ejecutar código de manera interactiva. Ofrece una interfaz de línea de comandos para la ejecución inmediata de comandos y un editor de código para escribir scripts y funciones personalizadas.

2. Lenguaje de programación: MATLAB utiliza un lenguaje de programación propio que se centra en la manipulación de matrices y matrices multidimensionales. Es conocido por su facilidad de uso en tareas matemáticas y de cálculo.

3. Aplicaciones: MATLAB se utiliza en una amplia gama de campos, incluyendo matemáticas, ingeniería, física, biología, finanzas, procesamiento de señales, imágenes médicas, aprendizaje automático y más. Es especialmente popular en la ingeniería y la investigación científica.

4. Gráficos y visualización: MATLAB es conocido por su potente capacidad de visualización. Puede crear gráficos de alta calidad y personalizables para representar datos y resultados de simulaciones.

5. Simulaciones y modelado: MATLAB se utiliza para realizar simulaciones y modelado en diversas disciplinas. Puede resolver ecuaciones diferenciales, realizar análisis de elementos finitos, simular sistemas dinámicos y más.

6. Toolboxes: MATLAB ofrece una amplia variedad de "toolboxes" (cajas de herramientas) que contienen funciones y herramientas específicas para diferentes aplicaciones, como procesamiento de señales, visión por computadora, estadísticas, control y optimización.

7. Programación paralela y GPU: MATLAB admite la programación paralela y puede aprovechar las GPU (Unidades de Procesamiento Gráfico) para acelerar cálculos intensivos.

8. Integración con otros lenguajes y software: MATLAB puede integrarse con otros lenguajes de programación como C, C++, Python y Java.

9. Licencia: MATLAB es un software comercial y suele requerir una licencia para su uso. Sin embargo, también existe una versión de código abierto llamada "Octave" que es compatible en gran medida con MATLAB.

10. Comunidad y recursos: MATLAB tiene una comunidad activa de usuarios y una amplia documentación en línea.

Una razón más para utilizar esta herramienta es la licencia a la que tenemos acceso como estudiantes de la UAEMex y de la UNAM, siempre será imperante utilizar las herramientas de las que se disponga, aunque ciertamente se está explorando la posibilidad de usar otros softwares más libres como Python.

# **5.4. Pruebas realizadas con MATLAB**

Como se mencionó anteriormente, la gran cantidad de imágenes obtenidas generó la necesidad de automatizar los procesos descritos en los capítulos 21.1 a 21.4. Estos procesos son relativamente sencillos cuando se trata de una sola imagen, pero se vuelven imprácticos cuando se maneja un gran volumen de ellas. Además, la automatización ayuda a eliminar el sesgo subjetivo que puede surgir en ciertos pasos de las pruebas, como la selección de la región más brillante y la menos brillante para dibujar la ROI en la prueba de homogeneidad de imagen. Un programa puede realizar esta selección de manera más consistente y evitar discrepancias en la evaluación entre diferentes operadores en la misma imagen.

El siguiente esquema ilustra el proceso general que sigue MATLAB para trabajar con las imágenes DICOM en las pruebas de DG, SNR, PSG y PIU.

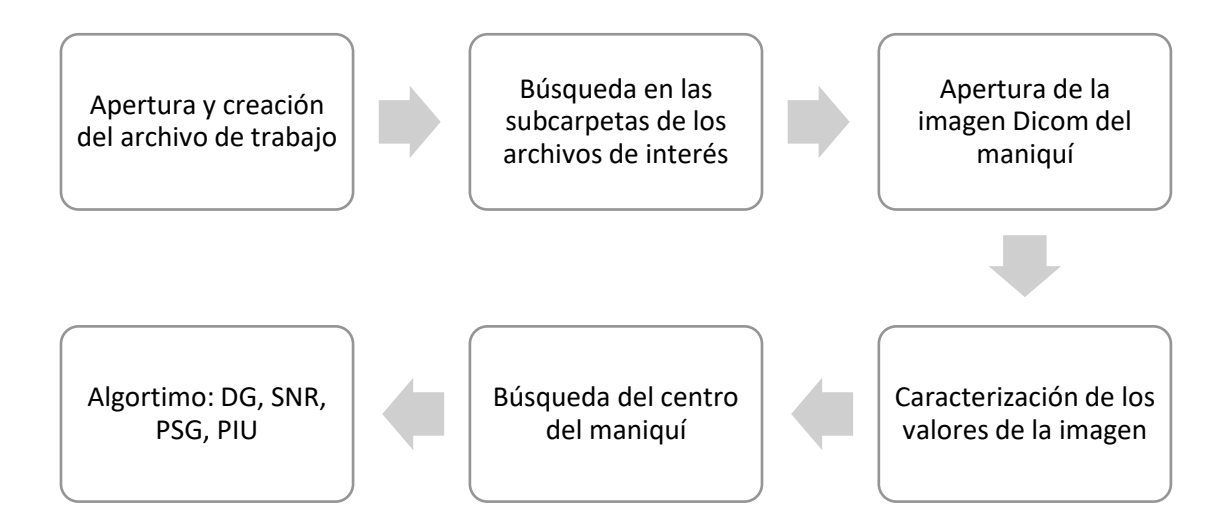

*Esquema 3. Proceso genera de programas de Matlab.*

El algoritmo para DG es el siguiente:

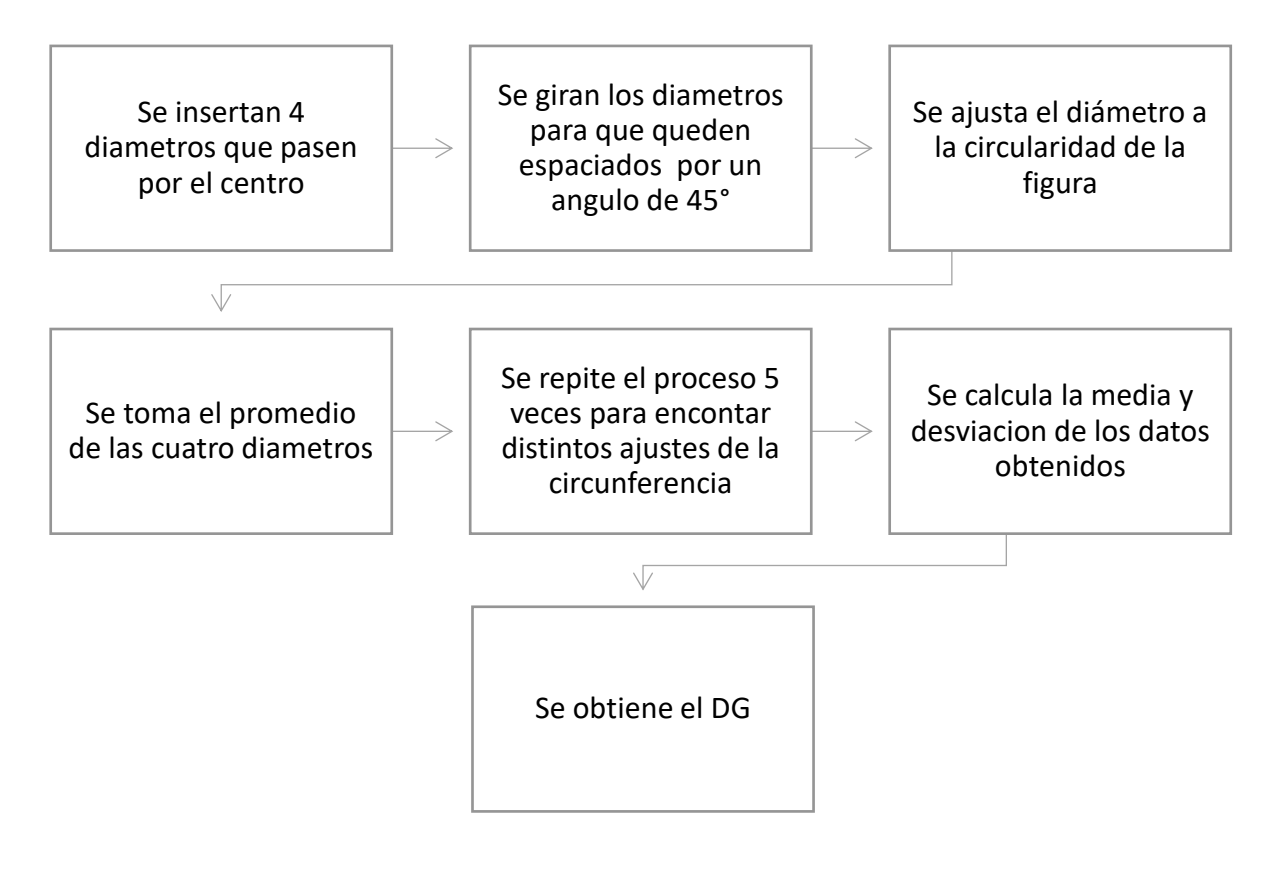

*Esquema 4. Flujo de trabajo seguido por el programa para DG en Matlab.*

El algoritmo para SNR es el siguiente:

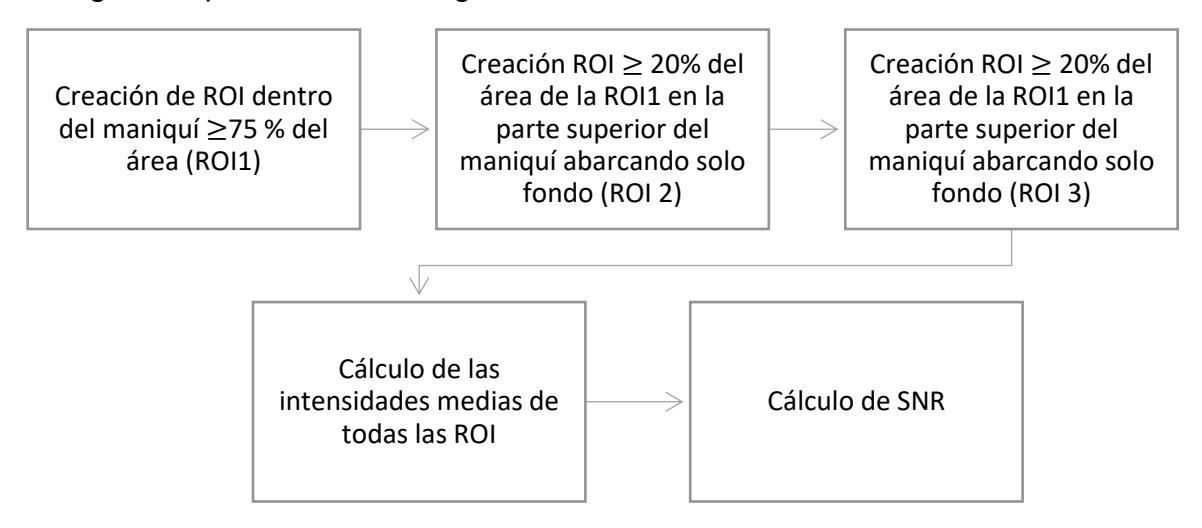

*Esquema 5. Flujo de trabajo seguido por el programa para SNR en Matlab.*

# Algoritmo para el PSG:

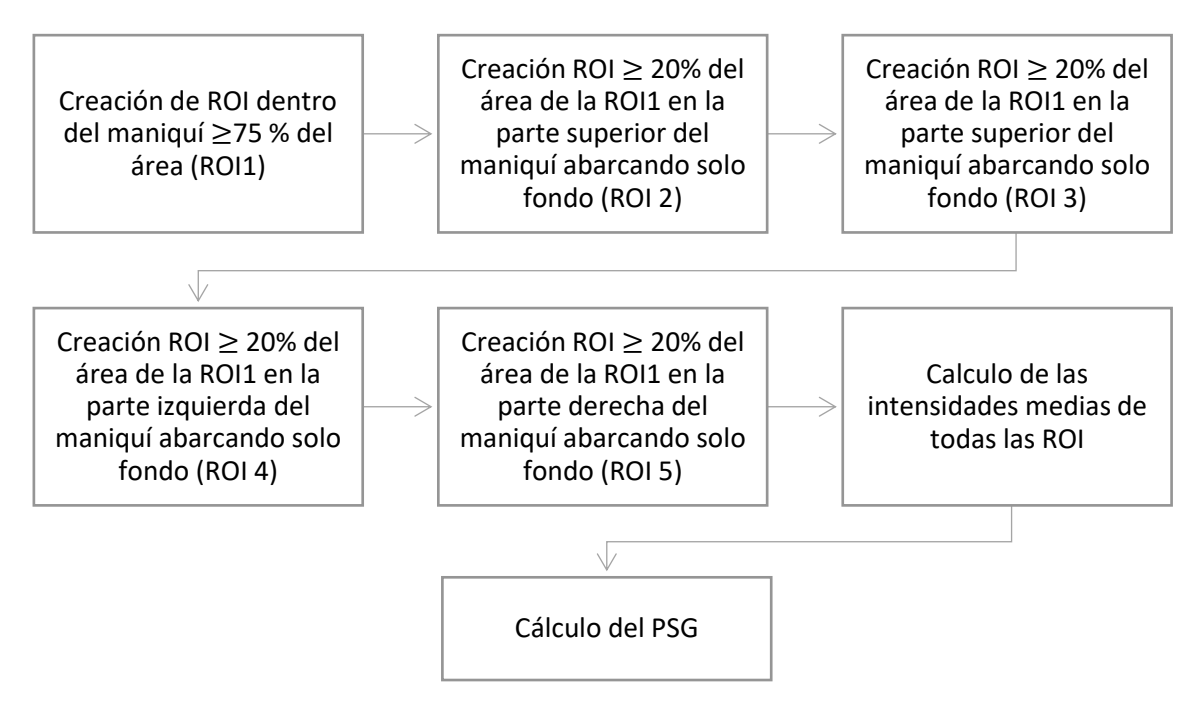

*Esquema 6. Flujo de trabajo seguido por el programa para PSG en Matlab.*

#### Algoritmo para el PIU:

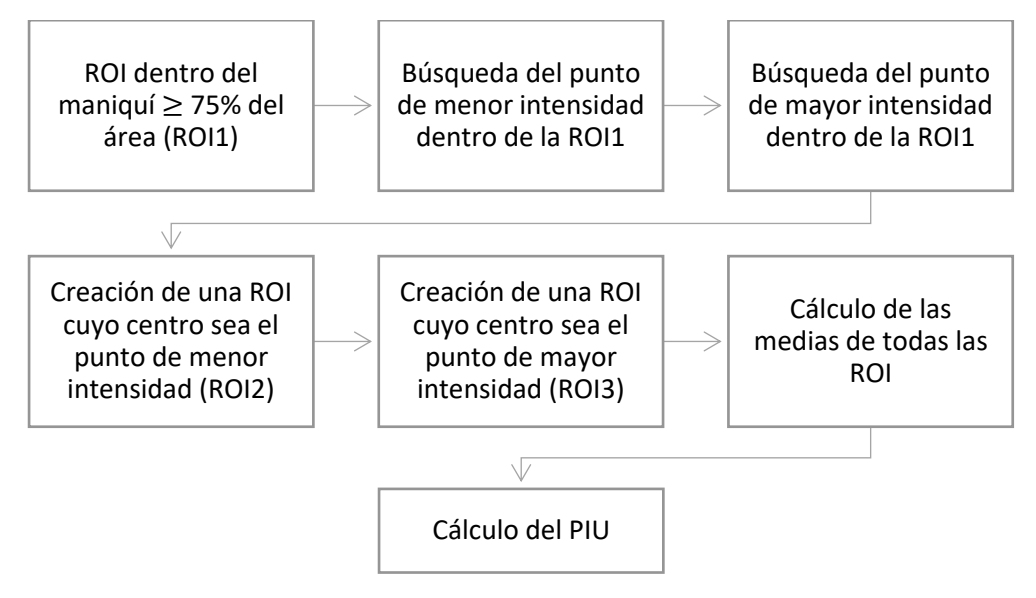

*Esquema 7. Flujo de trabajo seguido por el programa para PIU en Matlab.*

Los códigos correspondientes se muestran en el anexo 2, me gustaría puntualizar que no soy experto en programación en ningún tipo de lenguaje y hubo que invertir un par de meses en la curva de aprendizaje que llevó a buen puerto los programas realizados para esta tesis. Un programador o especialista en código podrá encontrar errores o alguna forma de optimizar estos programas, puede que incluso los vuelva más elegantes. Quedo abierto a cualquier crítica constructiva al respecto. También se busca traducir este código a lenguaje Python el cual consideramos es más utilizado actualmente para el ámbito académico y de investigación.

# **5.4.1. Distorsión Geométrica**

La gráfica 4 fue realizada con los valores promedios del DAQA diario como los que se presentan en la tabla 11 y 12, pero esta vez se agregan los resultados obtenidos con el programa de Matlab para la distorsión geométrica. Usando los valores obtenidos directamente del resonador, se encontró una distorsión geométrica casi perfecta. De modo general, el criterio de aceptación es del 1%, pero el porcentaje de distorsión promedio del DAQA fue del 0.0022%. Esto significa que las deformaciones encontradas con respecto al objeto escaneado eran prácticamente nulas.

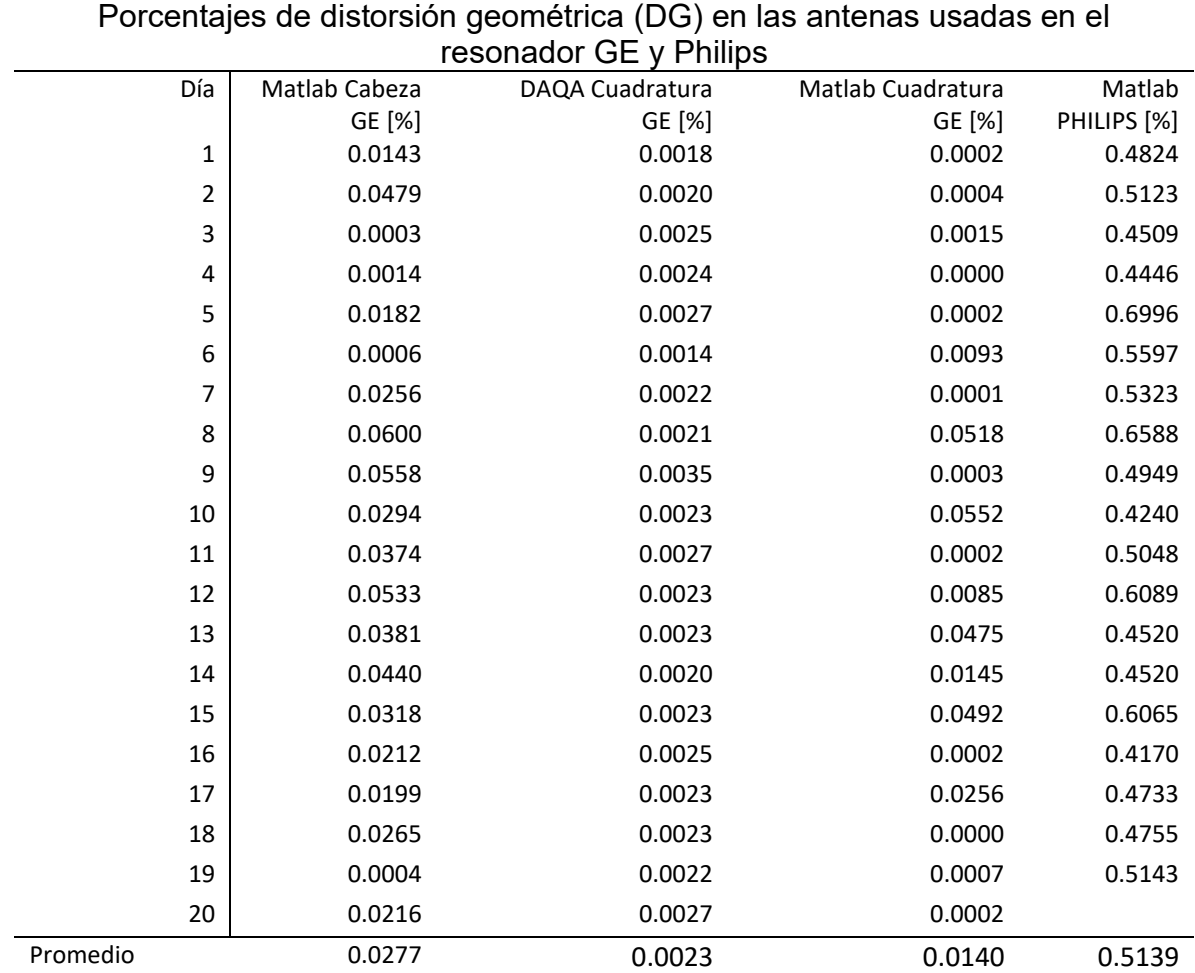

*Tabla 13. Porcentajes de distorsión geométrica a partir de las imágenes obtenidas con las dos antenas usadas en GE más la antena usada con Philips, se agrega también los datos obtenidos mediante el resonador GE con la herramienta DAQA.*

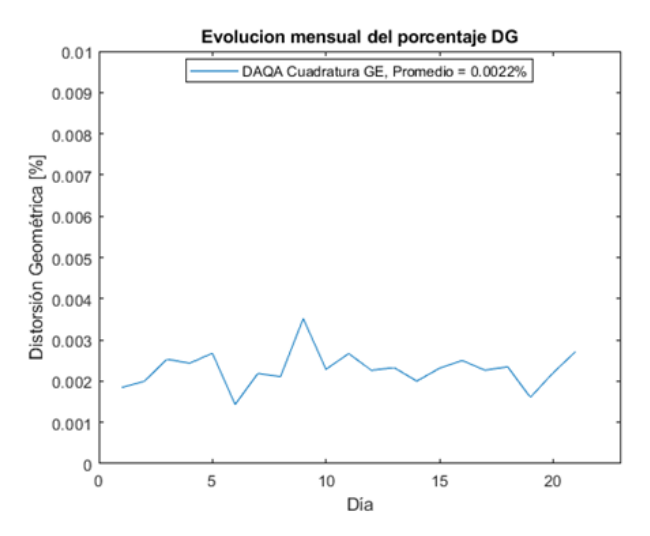

*Gráfica 4. Valores de DG tomados de la ventana de prueba exitosa del resonador GE obtenidas con el DAQA a lo largo del mes usando la antena de cuadratura.*

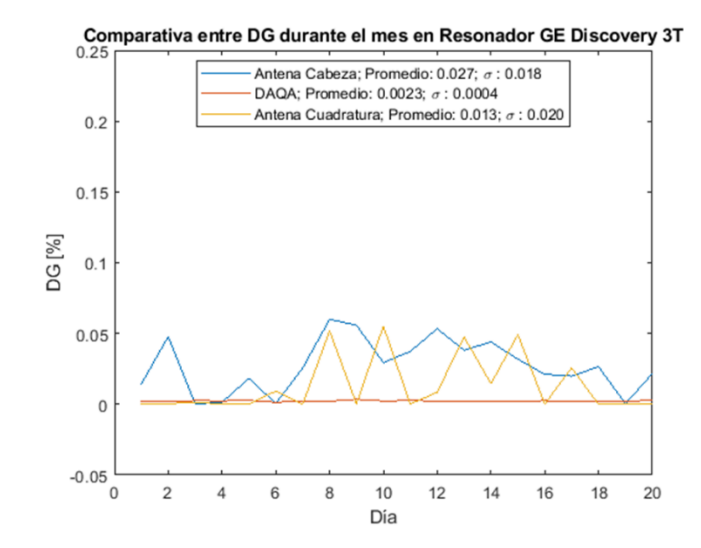

*Gráfica 5. Valores de DG, se compara lo obtenido durante el mes mediante DAQA y antena de cabeza comparados contra los cálculos realizados en Matlab usando las imágenes obtenidas de DAQA con antena de cabeza y antena de cuadratura.*

En la gráfica 5 se muestran los datos obtenidos mediante el uso del programa de MATLAB (Apéndice 1) para la distorsión geométrica. Se realiza una comparativa entre el porcentaje de DG obtenido utilizando la antena de cabeza y el porcentaje de distorsión geométrica obtenido con la antena de cuadratura. Es importante destacar que en ambos casos se cumple con el criterio de aceptación, con un promedio del 0.027% para la antena de cabeza y del 0.013% para la antena de cuadratura. En el mismo gráfico, se muestra la muestra resultante del DAQA, pero en una escala diferente. Se puede observar que, al cambiar el orden de magnitud, esta se convierte prácticamente en una línea recta.

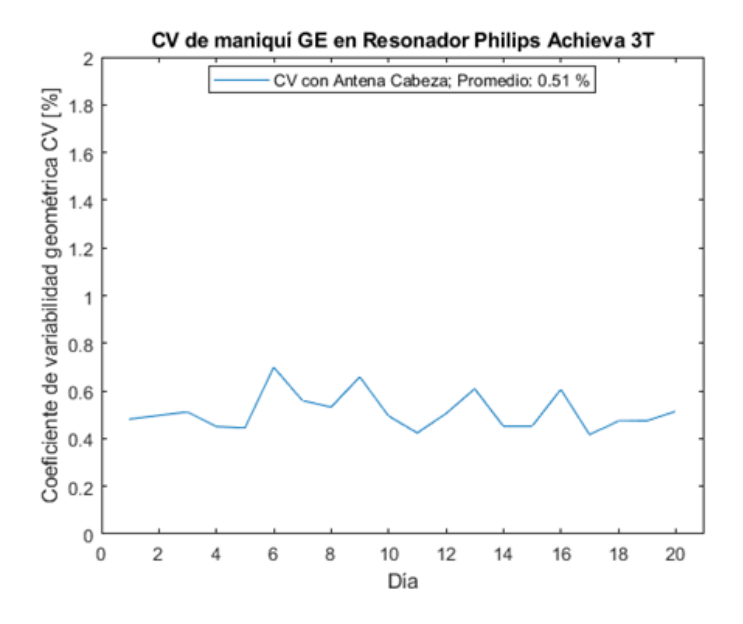

*Gráfica 6. Evolución de la distorsión geométrica durante el mes usando el maniquí GE en el resonador Philips con antena de cabeza.*

Finalmente, los resultados mostrados en la gráfica del resonador PHILIPS (gráfica 6) corresponden a los datos obtenidos con el programa para la distorsión geométrica. Una vez más, se cumple con el criterio de aceptación del 1%, pero en este caso, el promedio se encuentra mucho más cercano, siendo de 0.51%, con algunos días llegando a casi 0.8%. También mostramos la variación entre los diámetros medidos durante la prueba en el resonador PHILIPS (gráfica 7). En la gráfica se nota que cuanto mayor es la desviación de los valores, más afectada se ve la evolución del DG, lo que resulta en un pico más pronunciado en la gráfica.

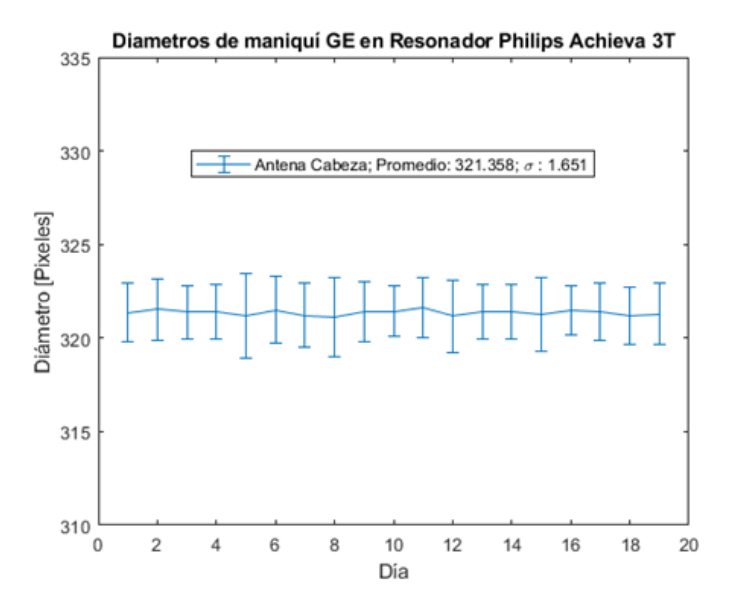

*Gráfica 7 . Comparación de los diámetros calculados con el programa en Matlab a lo largo del mes usando la antena de cabeza.*

#### **5.4.2. Relación señal-ruido**

Las gráficas siguientes muestran los datos obtenidos de la relación señal-ruido. La gráfica 8 corresponde a los datos generados mediante la aplicación DAQA directamente del resonador, que son los datos que arroja la ventana de prueba (figura 36) para las dos antenas disponibles. Se puede apreciar una diferencia significativa en los valores adquiridos con la antena de cuadratura y los obtenidos con la antena de cabeza en el resonador Philips.

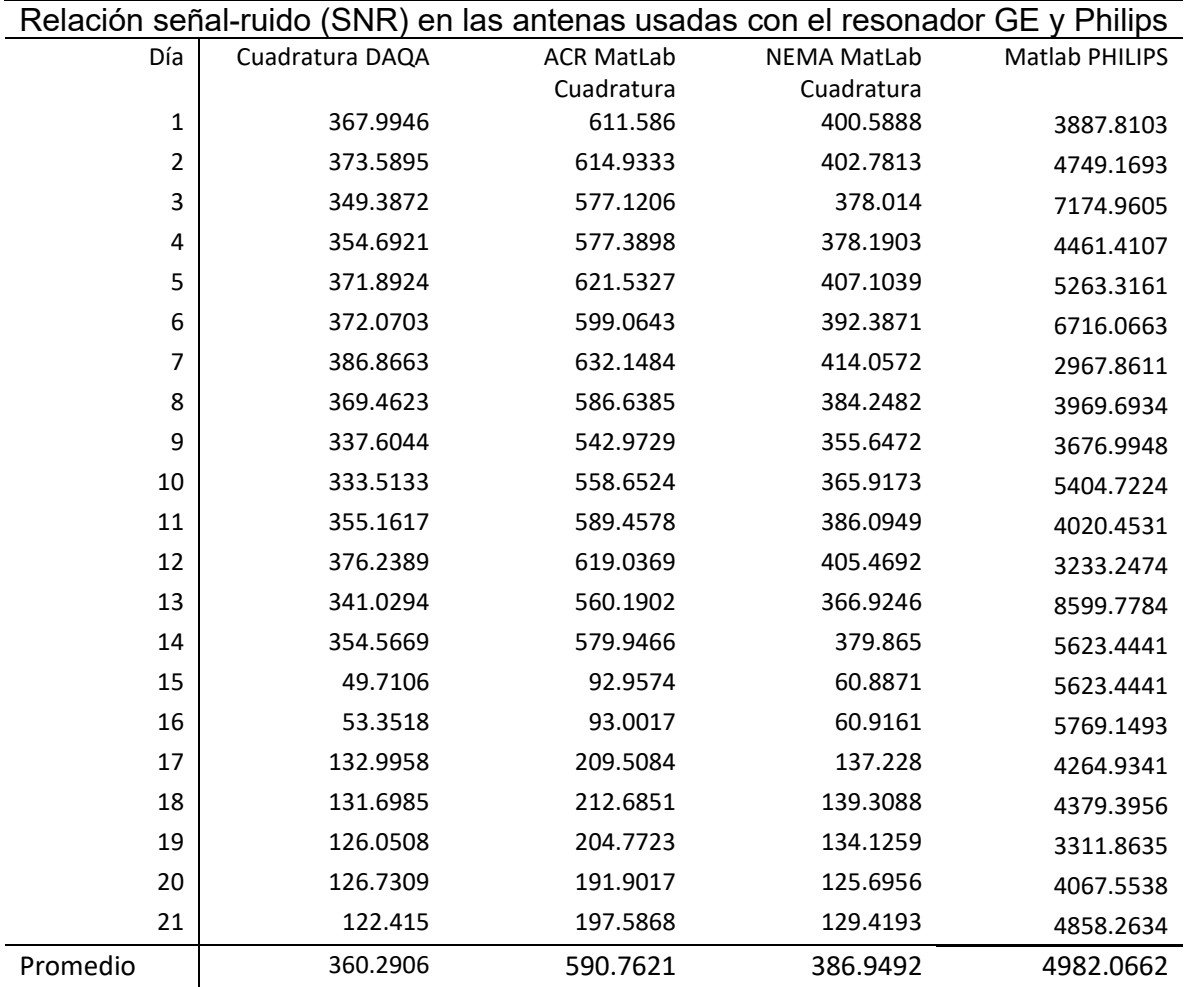

*Tabla 14. Relación señal-ruido (sin unidades) obtenidas a partir de las imágenes de DAQA de GE para antena de cuadratura por método de ACR y NEMA, se compara con los valores directos del DAQA en resonador y con lo obtenido en el resonador PHILIPS.*

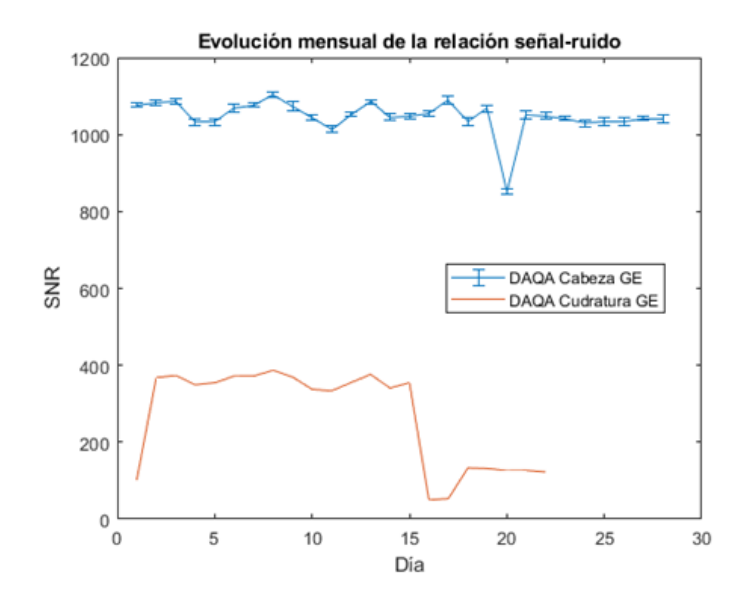

*Gráfica 8. Comparativa de la evolución mensual de la SNR adquirida con los datos del resonador GE, antena de cabeza contra antena de cuadratura.*

En la gráfica 9, se observan los valores obtenidos a partir de las imágenes DAQA, pero obtenidos mediante el programa de Matlab realizado para la evaluación de esta prueba. En este caso, vemos que las formas de la gráfica son muy parecidas. Se grafican tanto los datos para valores con el método ACR como su conversión a NEMA para las dos antenas utilizadas.

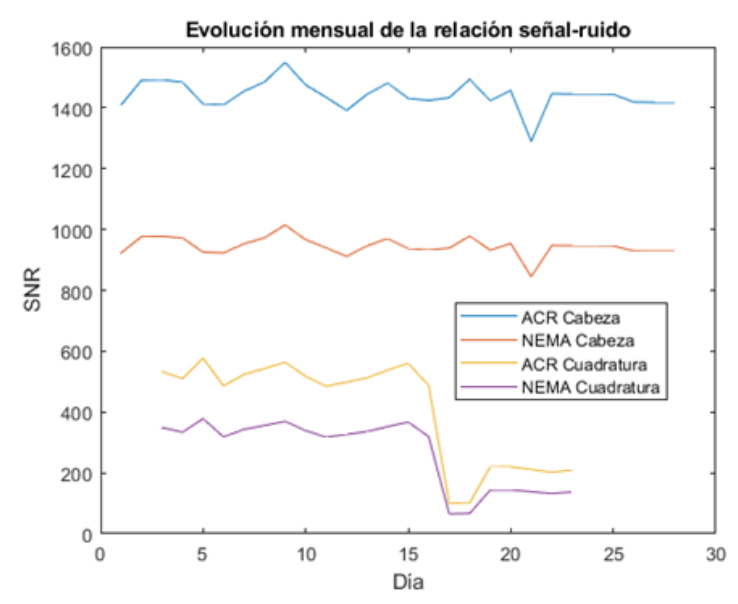

*Gráfica 9. Comparativa de la evolución mensual de la SNR calculada con el programa de Matlab usando las imágenes de resonador GE, antena de cabeza contra antena de cuadratura tanto para el método ACR como el NEMA.*

En gráfica 10, se muestra la evolución mensual de la SNR, pero comparando esta vez los datos obtenidos directamente del resonador con los valores obtenidos del programa de Matlab con la conversión a NEMA. Se observa que los datos se asemejan mucho, siendo prácticamente iguales para la antena de cuadratura.

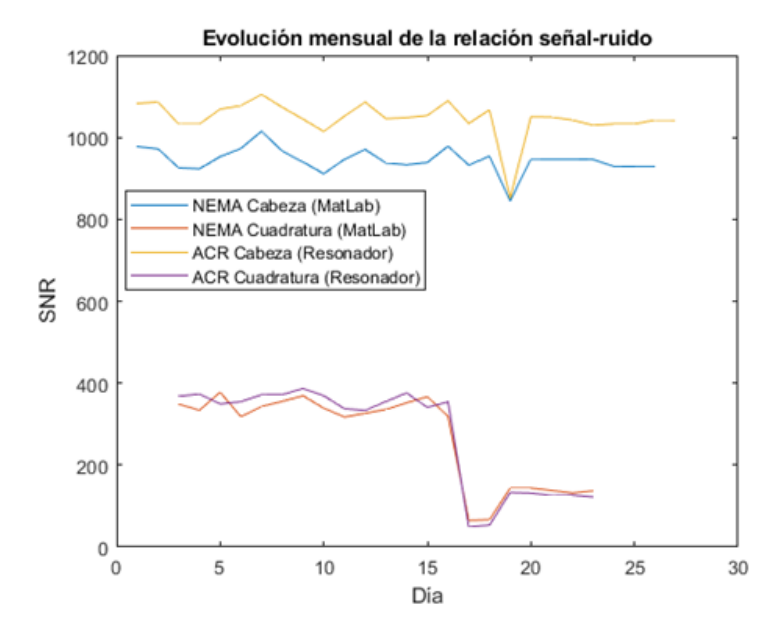

*Gráfica 10. Comparativa de los datos adquiridos mediante el resonador y los calculados con el programa de Matlab usando antena de cabeza y método de NEMA.*

Los valores de SNR son adimensionales. Para la antena de cabeza, se obtuvo una curva irregular en la que se observa cierta tendencia uniforme, promediando la SNR en 1046.862 ± 8.080. Solo se destaca un pico atípico en el día 19. En el caso de la gráfica de la antena de cuadratura, podemos dividirla en tres secciones. Desde el primer día hasta el día 16, existe una tendencia uniforme, promediando una SNR de 360.290. A partir de aquí, baja súbitamente en los días 17 y 18, promediando estos días una SNR de 51.531, para finalmente subir un poco y terminar promediando 127.978. Este comportamiento se replica en la gráfica de los cálculos realizados con Matlab, pero con valores distintos para la antena de cabeza con el método ACR. Sin embargo, se asemejan bastante con la misma antena y el método de NEMA. De manera análoga, los valores usando la antena de cuadratura se alejan con el método de NEMA, pero se aproximan (son casi idénticos) con el método de ACR. Las razones de este comportamiento se discutirán en el siguiente capítulo. La última gráfica muestra los valores obtenidos con las imágenes ponderadas en T1 con los parámetros mencionados en el capítulo 4.15 para el resonador Philips, usando la antena de cabeza con el maniquí esférico de servicio de GE. En este caso, se promedia un SNR de 1755  $\pm$  318. Las medidas diarias resultan del promedio de las diez imágenes obtenidas por cada día de prueba, y se omitió el día dos debido a que la imagen no coincidió con las imágenes útiles debido a una configuración diferente.

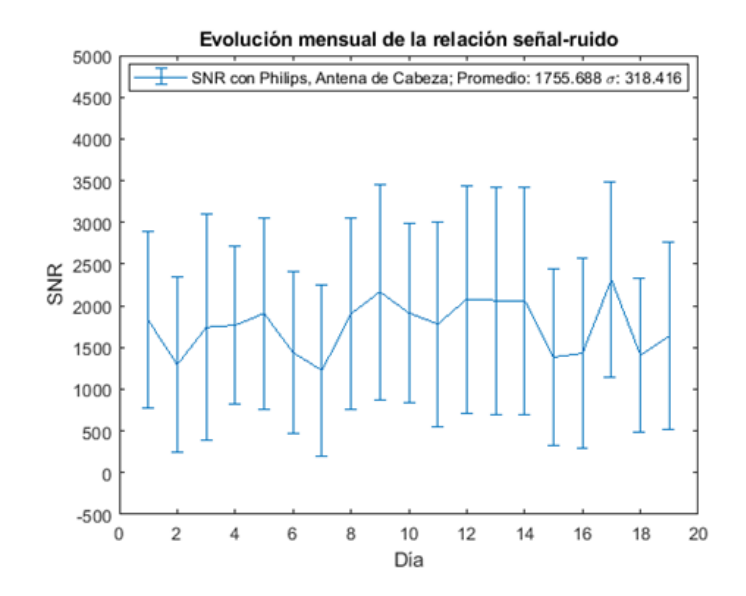

*Gráfica 11. Evolución de los valores de SNR en el resonador Philips usando el maniquí de cabeza, se promedian diez imágenes por día.*

#### **5.4.3. PSG**

Las gráficas siguientes corresponden a los valores obtenidos para el porcentaje de señal fantasma.

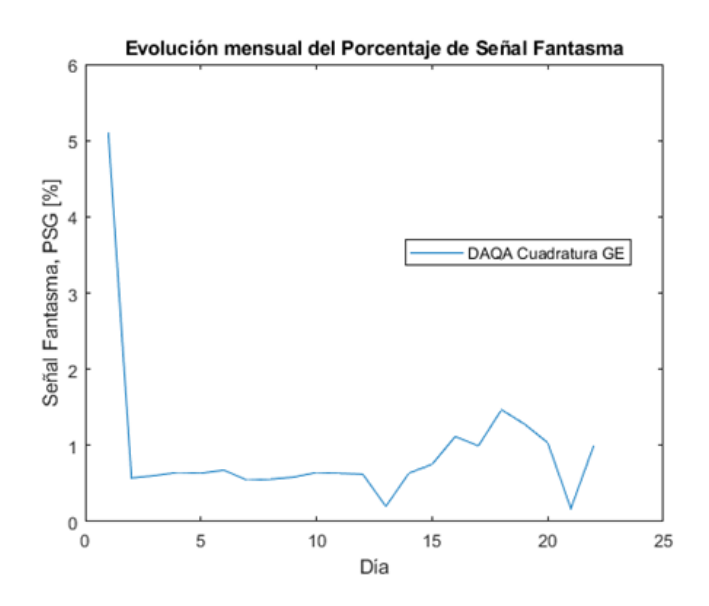

*Gráfica 12. Valores obtenidos directamente del resonador GE a partir del DAQA con la antena de cuadratura.*

La gráfica 12 fue tomada a partir de los datos del DAQA del resonador GE, no muestra ninguna tendencia salvo del día 2 al día 12, el valor del primer día corresponde a un posicionamiento no adecuado del maniquí y solo se coloca a

modo de referencia, el comportamiento atípico de la última sección, del día 13 al día 21 se discutirá en el capítulo siguiente.

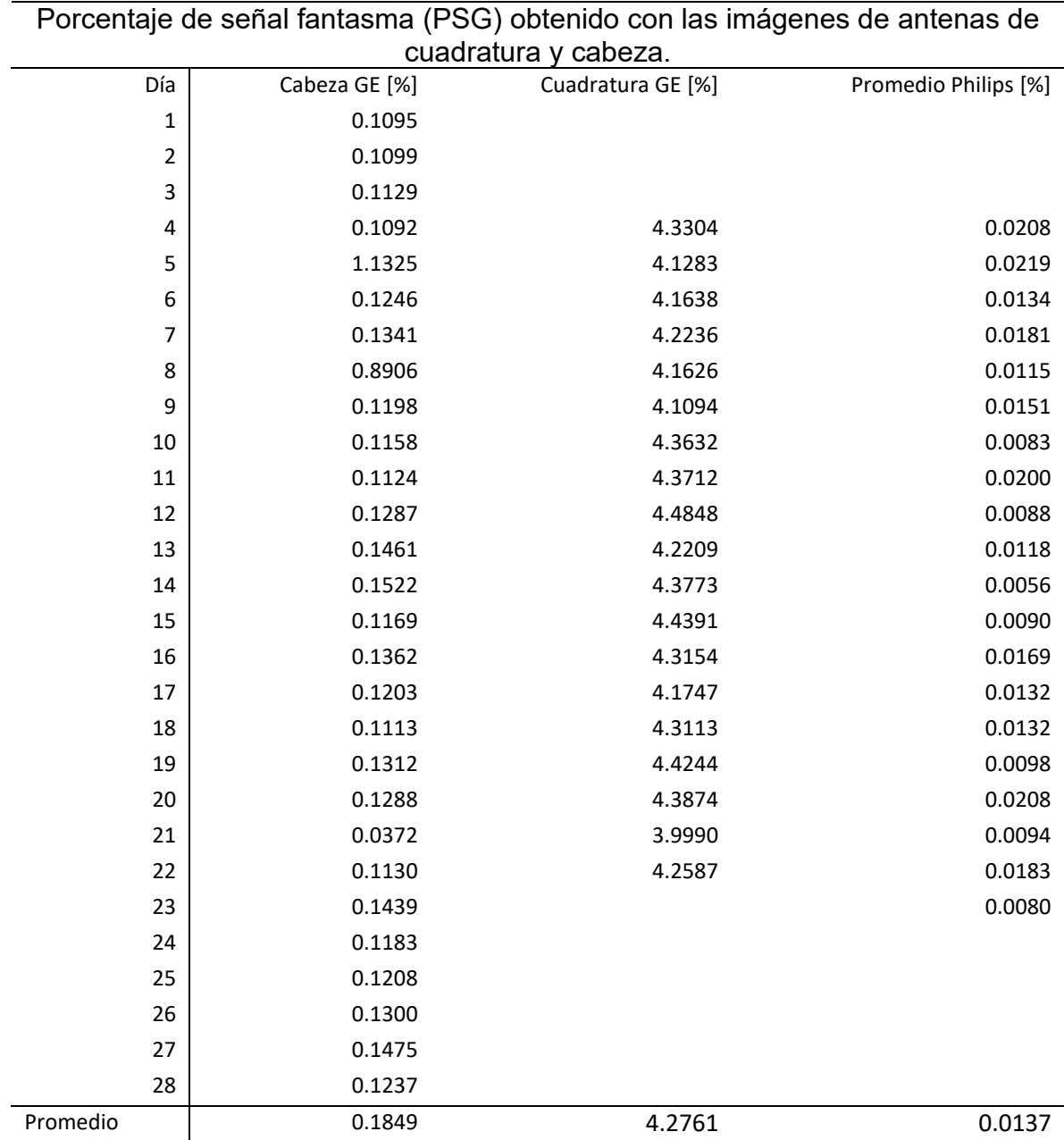

*Tabla 15. Porcentaje de señal fantasma obtenido a partir de las imágenes DAQA de GE obtenidas para dos antenas: de cabeza y de cuadratura; se comparan con los datos obtenidos a partir de las imágenes TW1 de PHILIPS.*

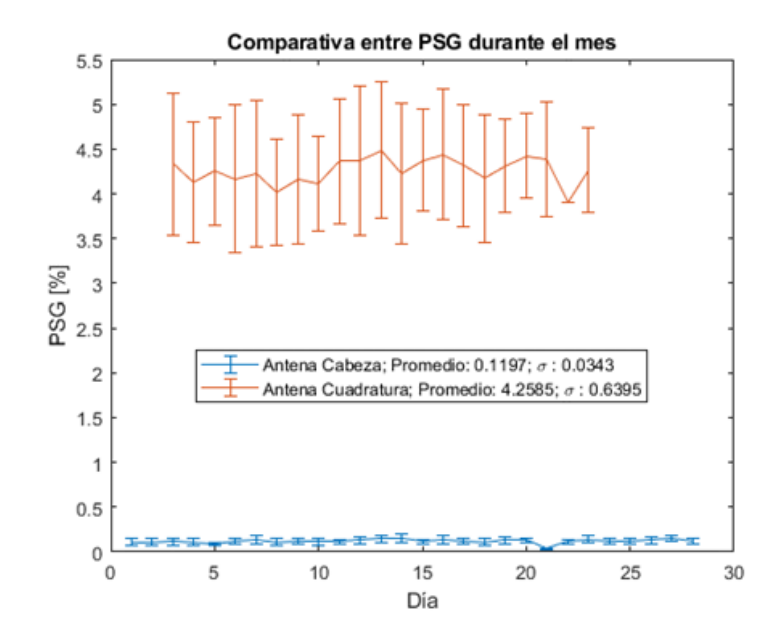

*Gráfica 13. Valores obtenidos a partir de las imágenes de DAQA del resonador GE calculadas con los programas de Matlab, se comparan los valores de ambas antenas.*

La gráfica 13 corresponde a la comparativa de PSG con valores calculados a partir de las imágenes DAQA usando el programa de Matlab para PSG, se observa la tendencia tanto para la antena de cabeza como para la de cuadratura.

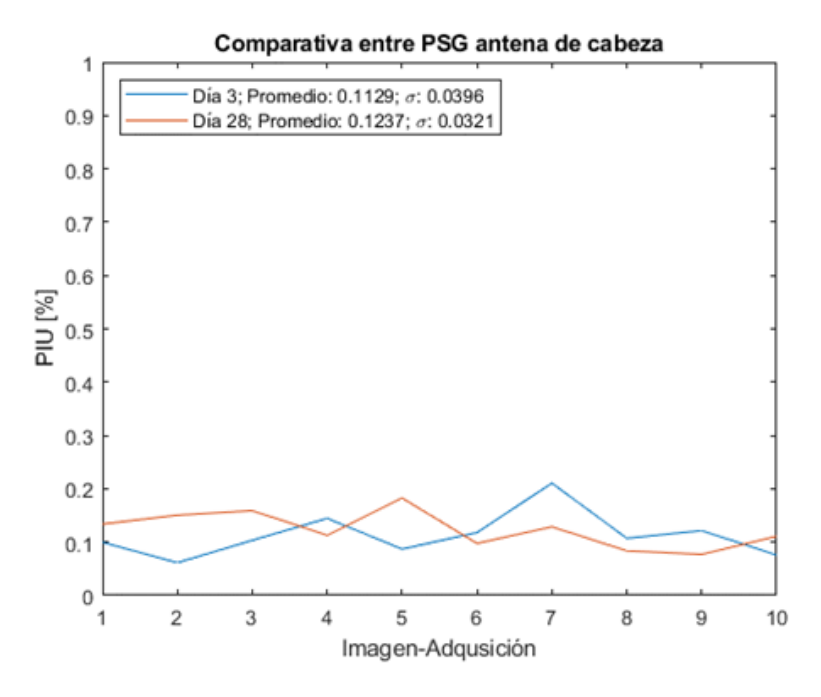

Gráfica 14. Comparativa de las tendencias por día del PSG, para el día tres contra el día 26 de medición, esto para el *resonador GE usando la antena de cabeza y haciendo los cálculos con Matlab.*

La tercera gráfica muestra el comportamiento del PSG durante el tercer día de adquisición contra el último día de adquisición con los valores calculados a partir de las imágenes del DAQA con antena de cabeza, puede verse que no existen cambios significativos durante este periodo.

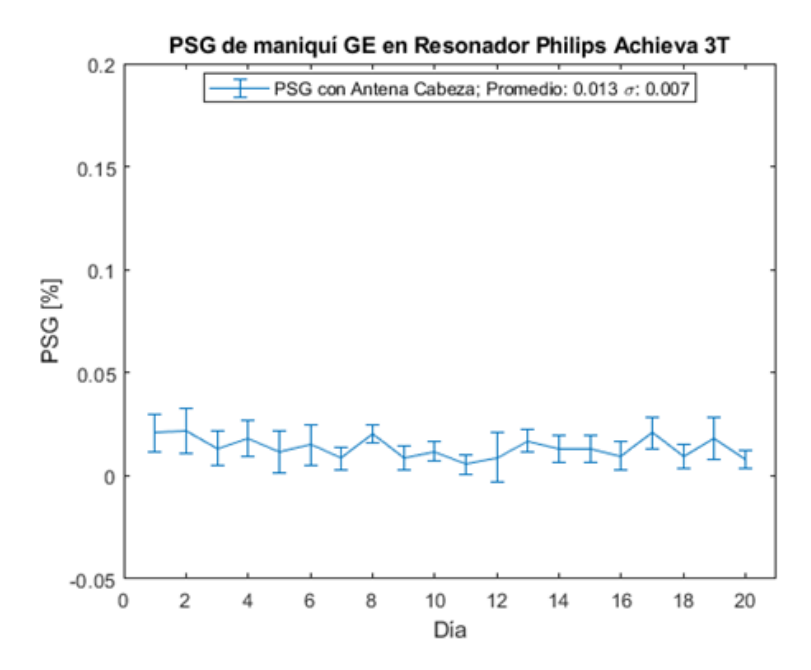

*Gráfica 15. Evolución de los valores para el resonador Philips usando la antena de cabeza con el maniquí GE, el calculo fue realizado con el programa para PSG de Matlab.*

Finalmente se muestra la gráfica con los datos obtenidos a partir de las imágenes del resonador Philips, se muestra la tendencia de los datos durante los días de adquisición, cada valor por día es resultado del promedio de diez imágenes adquiridas con ponderación T1 como se indicó en el capítulo 4.15.

#### **5.4.4. PIU**

Para esta prueba no contamos con un punto de partida que se obtenga de manera directa del resonador como las ventanas de prueba de los DAQA (figura 36), los resultados son obtenidos de manera directa a partir de las imágenes DAQA de GE y TW1 de Philips, con cálculos realizados con el programa para PIU realizado en Matlab. Se muestran los resultados para la homogeneidad de imagen.

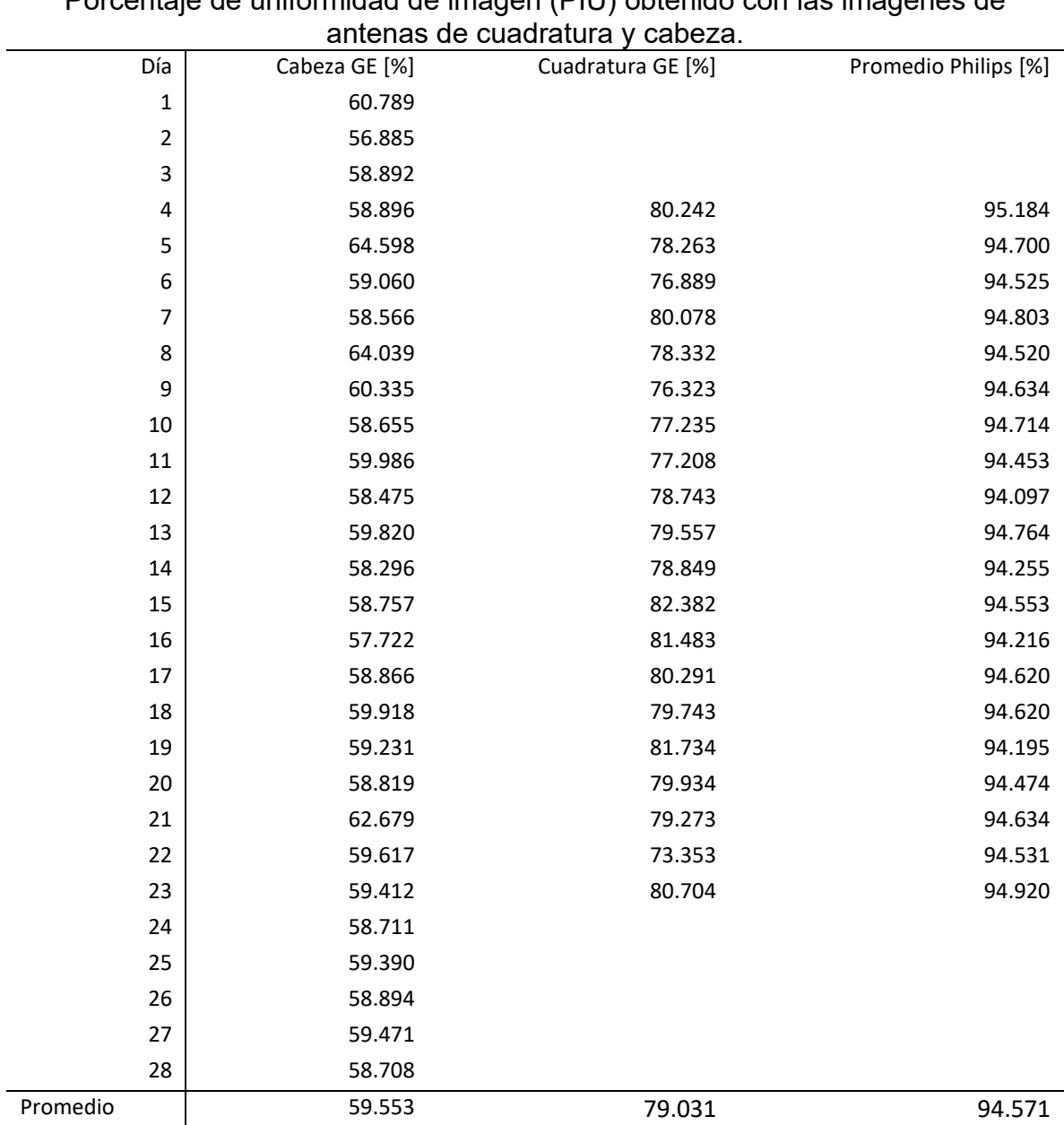

Porcentaje de uniformidad de imagen (PIU) obtenido con las imágenes de

*Tabla 16. Porcentaje de uniformidad de imagen obtenido a partir de las imágenes DAQA de GE adquiridas para dos antenas: de cabeza y de cuadratura; se comparan con los datos obtenidos a partir de las imágenes TW1 de PHILIPS.*

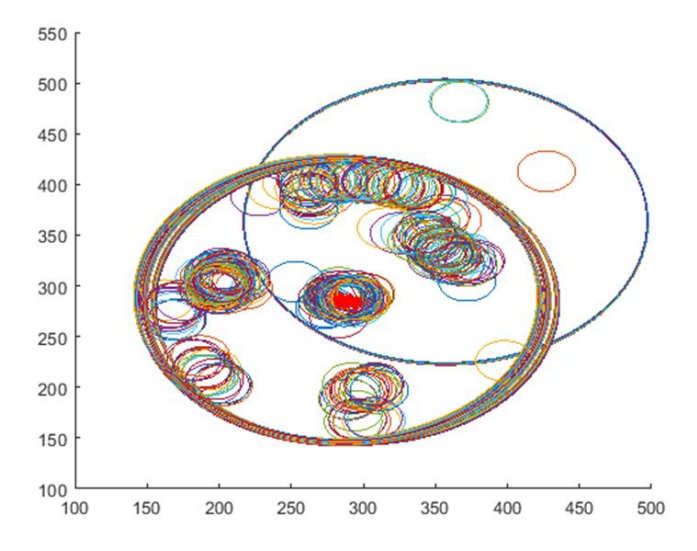

*Gráfica 16. Detalle del barrido del total de imágenes TW1, se observa la superposición de las ROI creadas por el programa, las ROI grandes corresponden al área dentro del maniquí abarcando el 80% de su sección transversal, mientras que la ROI pequeñas corresponden al 10 %, se aprecia además que existen zonas de mayor probabilidad en donde son dibujadas, estas zonas son las posiciones en donde se encuentran el máximo o e mínimo de las intensidades dentro de la ROI grande.*

La gráfica 16 resulto del análisis de las imágenes TW1 del resonador Philips, se observa la matriz de pixeles generando las tres regiones de interés, puede notarse que existen zonas de atracción en donde es más común que se dibujen las ROI's pequeñas. Estas zonas corresponden al lugar de mayor y menor intensidad dentro de la ROI principal.

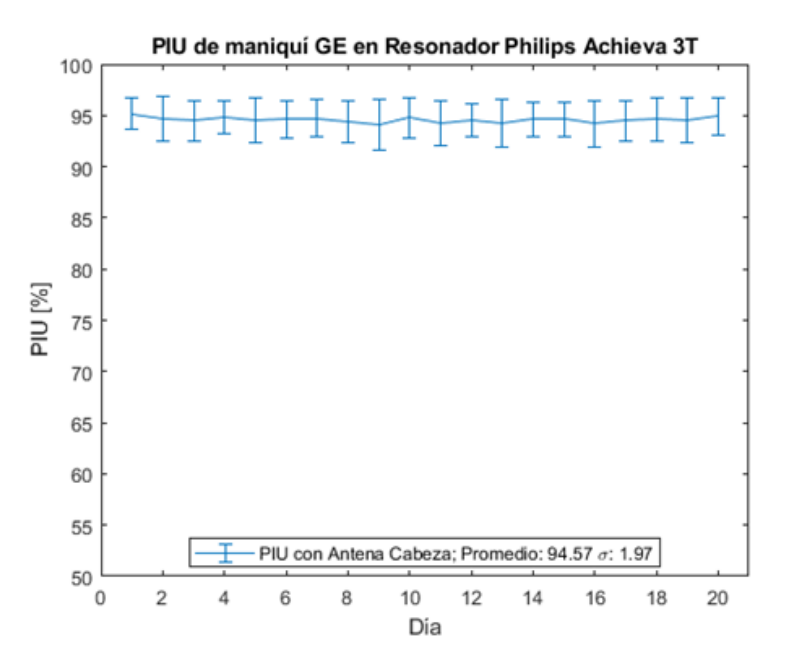

*Gráfica 17. PIU obtenido con las imágenes TW1 del resonador Philips, se observa la tendencia a lo largo del mes calculadas con el programa para PIU de Matlab.*

El porcentaje de uniformidad de imagen para las imágenes TW1 del resonador Philips tiene un promedio a lo largo del mes de 94.57  $\pm$  1.97, la tendencia es muy estable a lo largo del mes. La gráfica 17 muestra esos resultados.

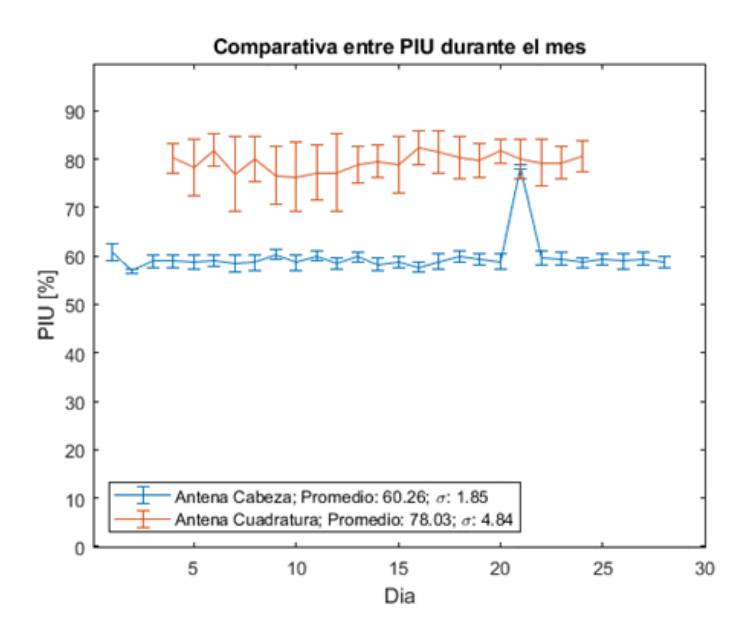

*Gráfica 18. PIU obtenido con el programa de Matlab para las antenas de cabeza y cuadratura con imágenes de DAQA GE.*

La gráfica 18 destaca los comportamientos del PIU obtenidos para las dos antenas en el resonador GE, se observa una tendencia alrededor del 78 % de PIU para la antena de cuadratura mientras que una de 60 % para la antena de cabeza, solo existe un pico atípico en el día 21 en la gráfica de la antena de cabeza.

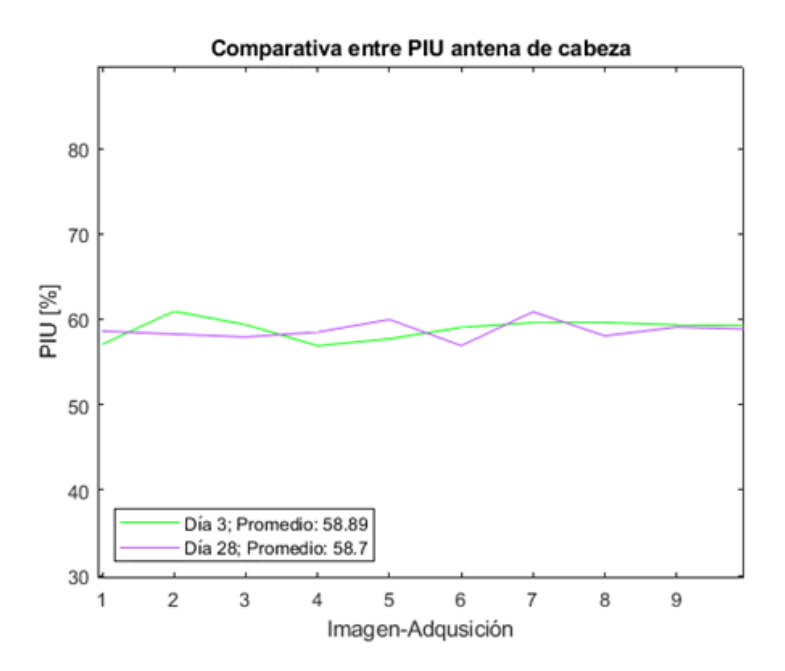

*Gráfica 19. Valores obtenidos de PIU para antena de cabeza con imágenes DAQA GE, se compara el tercer día de adquisición (10 imágenes) contra el día 28 (10 imágenes).*

La gráfica 19 muestra la comparación entre el tercer día de adquisición contra el día 28, el comportamiento del PIU en periodos prolongados se mantiene en la misma tendencia, alrededor del 60 % para la antena de cabeza.

# **5.6. Implicaciones Bioéticas**

Al no contar con la participación de sujetos de prueba o pacientes para la realización de las pruebas no tenemos ninguna implicación bioética directa, sin embargo, debe considerarse que al sí proponer pruebas que suponen una calidad en las adquisiciones de imágenes por RM, se debe ser consciente de que el futuro trabajo potencial relacionado con el uso de este protocolo si se puede afectar el diagnostico de los médicos o especialistas en imágenes por RM dentro de los hospitales, lo que puede conducir a juicios que afecten la salud de los pacientes.

#### **6. Discusión.**

Los protocolos internacionales, como el propuesto por el ACR, recomiendan el uso de un maniquí diseñado específicamente para realizar pruebas de control de calidad, a pesar de que los propios resonadores cuentan con herramientas útiles para llevar a cabo estas pruebas. Durante la puesta en marcha de los equipos, es decir, durante su instalación en centros hospitalarios o laboratorios de imagen, se configuran utilizando las herramientas proporcionadas por el fabricante y el propio equipo. En el caso de los resonadores magnéticos, este equipo mínimo incluye la bobina de cuerpo, una antena de cabeza y un maniquí, elementos que deberían estar presentes en la mayoría de los resonadores magnéticos en el país.

A pesar de que la literatura internacional ofrece varios protocolos a seguir, se ha realizado poco en el ámbito nacional. La propuesta es iniciar la implementación de controles de calidad de imagen más rigurosos y comparar estos procedimientos con lo que se realiza en diversos centros de imagen que cuenten con la instalación de un resonador. Por tal motivo se escogió el maniquí más sencillo a nuestra disposición, el maniquí esférico de GE resulto idóneo para las pruebas que no necesitan de comparaciones entre distintos cortes pues con un solo corte (Axial o transversal) se obtiene la información necesaria para llevar a cabo los procedimientos para evaluar la imagen.

El primer parámetro que se evalúa en esta tesis es la distorsión geométrica, se usa el método propuesto por el ACR [5] con una forma equivalente de la ecuación para la distorsión geométrica (ecuación 16) esta modificación se debe a que durante las adquisiciones no se tuvo cuidado con centrar exactamente la imagen en el mismo lugar, aunque son imágenes muy similares en tamaño no siempre medirán lo mismo, para evitar estas discrepancias en las adquisiciones se considera como lo hacen Arya y Falcon [8], de esta forma solo se comparan las mediciones de los diámetros en cada imagen sin considerar el tamaño real de maniquí, se debe partir del supuesto de que el maniquí no posee imperfecciones mayores. Al comparar los datos que registra el Resonador GE contra los que obtenemos con el programa de distorsión geométrica de Matlab notamos que el criterio de aceptación se obtiene de manera muy holgada en ambos casos << 1% (Tabla 13), para el caso del resonador Philips el criterio de aceptación se encuentra cercano al 0.5 % el cual es aceptable pero no es tan bueno como en el caso de GE. La posible causa se puede relacionar con la homogeneidad de campo, pues en adquisiciones muy grandes (torso), tomadas con la bobina de cuerpo se observaban artefactos en las periferias de las imágenes, cabe señalar que este resonador es más antiguo y de mayor uso en la unidad de RM, por lo que su desgaste obedece a la vida útil del equipo. Este tipo de artefactos debe tenerse bien registrado dentro de una bitácora con el fin de mantener siempre informado a los técnicos y demás usuarios.

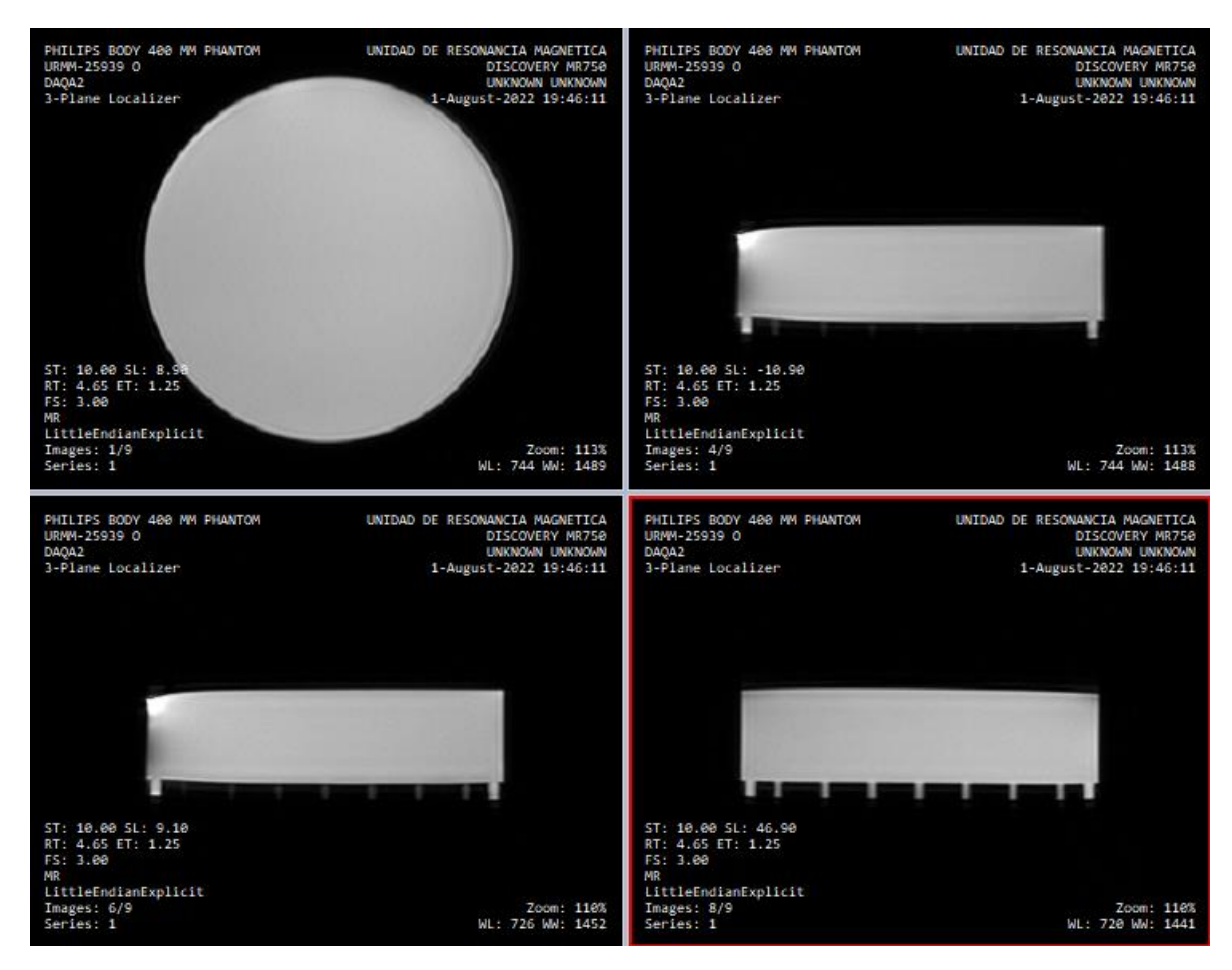

*Figura 37. Adquisición de imágenes con bobina de cuerpo en resonador PHILIPS, se muestra una secuencia de 9 "localizadores" con corte transversal y coronales, en la imagen 4/9 y 6/9 se nota la deformación debida a la inhomogeneidad de campo en el resonador.*

La segunda prueba que aborde fue la relación señal-ruido. Esta prueba, en particular, presenta notables diferencias en los valores obtenidos, incluso dentro del mismo resonador. En el caso de GE, se utilizó la herramienta DAQA tanto para la bobina de cabeza como para la de cuadratura. Fue evidente que los algoritmos utilizados por el resonador evaluaron la imagen de manera diferente, ya que, aunque los parámetros de adquisición fueron los mismos, los valores obtenidos no son comparables entre sí. Sin embargo, la tendencia de las gráficas permaneció constante, lo cual era esperado al buscar relaciones entre ellas. Aunque lo ideal sería que alguna de las pruebas tuviera valores exactos que coincidieran con los proporcionados por la herramienta DAQA del resonador, esto no ocurrió.

Se puede explorar la posibilidad de seguir el método tres del MS 1-2008 [24] para replicar los resultados, ya que este método menciona el uso de dos imágenes: una del maniquí y otra solo con la señal de fondo. Sin embargo, la dificultad principal de este método radica en la comprensión y acceso a los datos de las columnas y filas del espacio K con los que se generó la imagen. Aunque el resonador GE en la prueba con la antena de cuadratura proporcionó dos imágenes, una de ellas solo

con el fondo (aire), decidí continuar con las imágenes de la antena de cabeza, ya que, al ser 10 por cada adquisición, representarían una muestra más significativa para la investigación.

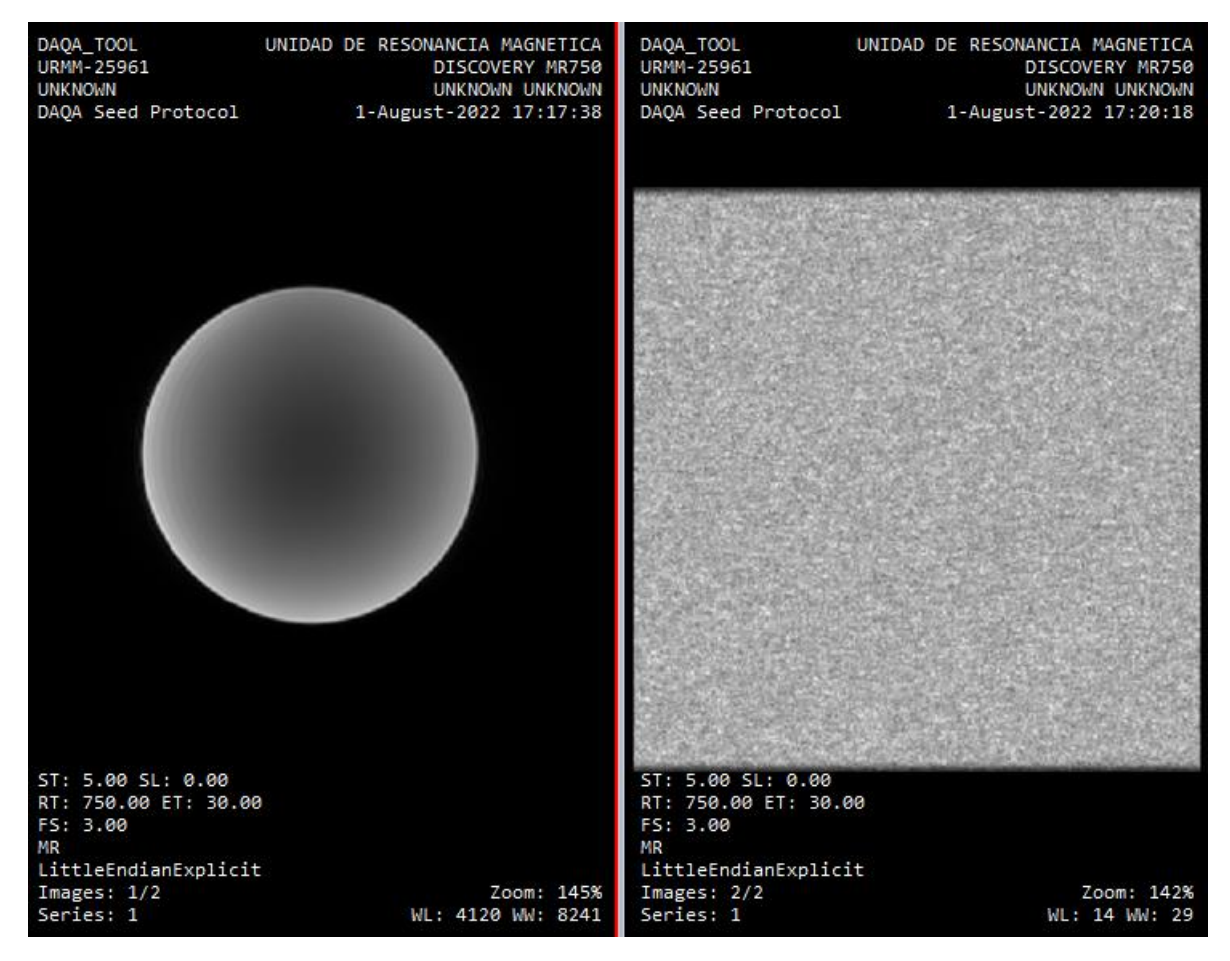

*Figura 38. Imágenes obtenidas mediante la aplicación del DAQA de GE con antena de cuadratura. La imagen izquierda es la obtención a partir del maniquí y la derecha el es fondo sin maniquí, puede interpretarse como una homogeneidad de ruido o estática del resonador.*

La tercera prueba abordada en la tesis fue la de porcentaje de señal fantasma. Este método solo está presente en el manual de ACR [5], y se evidencia la similitud con la prueba de SNR. La diferencia radica en la adición de dos nuevas regiones de interés, pero esta vez colocadas en la dirección de codificación de fase. Dado que esta dirección es aquella en la cual se recopilan las señales para la formación de la imagen a través del espacio de fase, también es la más susceptible de generar artefactos de imagen superpuestos.

Al ser una prueba muy similar a la de SNR, se esperaba que la tendencia de las curvas se conservara, como ocurrió con la SNR. Por ejemplo, al observar la gráfica 12 de los valores obtenidos con el DAQA, notamos tres regiones. El primer valor corresponde a una imagen mal ubicada, que bien pudo omitirse, pero sirve como referencia para comprender por qué se mencionaron imágenes no útiles. Una

colocación inadecuada del maniquí no sirve para evaluar los parámetros. También debió descartarse aquellas imágenes en las que el tipo de accesorio usado para centrar el maniquí afecto la parte de imagen de fondo o ruido, estas imágenes sin embargo pueden utilizarse para hacer la prueba de porcentaje de uniformidad y la de distorsión geométrica, puede explorarse una configuración en la que solo se tomasen regiones muy pequeñas en las esquinas de la imagen para realizar la prueba de relación señal ruido, MS 1-2008 utiliza una configuración similar pero no contempla la prueba de porcentaje de señal fantasma, de esta forma podrían realizarse pruebas de DG, PIU y SNR mediante una de las adquisiciones más rápidas de un resonador (menos de un minuto), lo que beneficiaria en gran media en aquellos centros donde no se cuente con mucho tiempo libre en los resonadores.

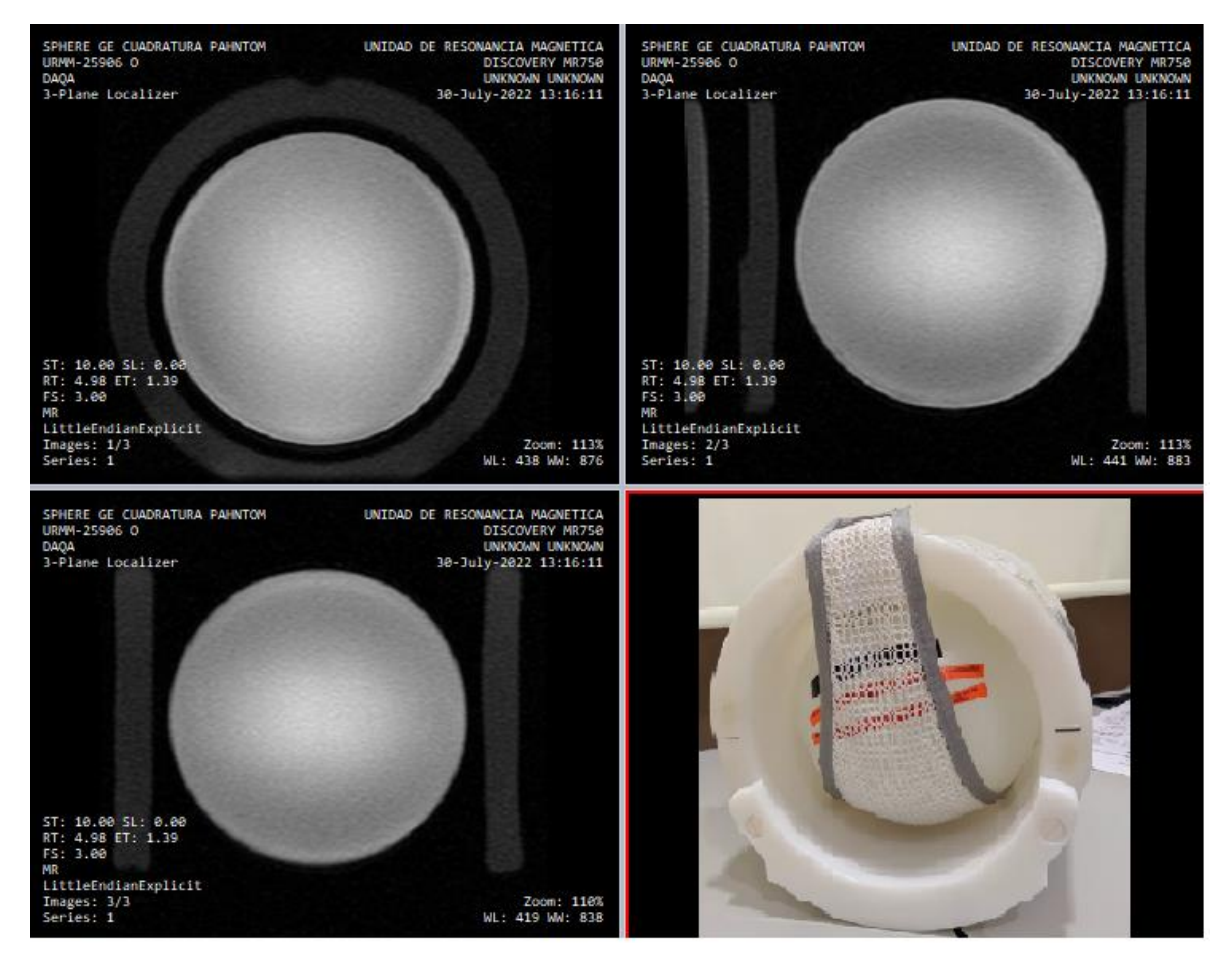

Figura 39. imágenes adquiridas mediante la opción de localizador obtenidas en el resonador GE, se aprecia el contorno del *accesorio para mantener centrado el maniquí dentro de la antena de cabeza, esas imágenes podrían usarse para evaluar DG, PIU y SNR.*

La región media corresponde a un valle que muestra cierta tendencia con valores cercanos al 0.6 % de PSG. Esta tendencia se mantiene desde el día dos hasta el día doce, pero se rompe a partir de ahí debido a una falla en la antena de cuadratura del resonador GE. Este comportamiento también se aprecia en la gráfica 8 de la relación señal-ruido. Es notable cómo la avería de la antena afecta directamente a

los valores del PSG y de la SNR. Cabe señalar que, si bien la antena se pudo usar durante seis días más, dejó de funcionar completamente a partir del día 22.Estas pruebas resultaron ser las únicas que mostraron la deficiencia en la antena de cuadratura, además de que podrían realizarse con el maniquí más sencillo (una botella de plástico con un líquido homogéneo sin aire en su interior) por ende me gustaría sugerirlas como primordiales dentro de un protocolo integral de control de calidad y ser las primeras que debería realizar el técnico o usuario del resonador.

La última prueba abordada es la homogeneidad de imagen, esta prueba resulto mas que aceptable en ambos resonadores y con todas las configuraciones de antenas, sin embargo debemos recordar que el software de adquisición de los resonadores utiliza filtros que homogenizan las imágenes para que se los valores visualizados sean mejores a lo que se obtienen realmente, en ambos casos no fue posible desactivar estas opciones por lo que debemos suponer que se mantuvieron siempre activas, incluso para las imágenes DAQA.

# **7. Conclusiones**

Se desarrollaron cuatro pruebas para el control de calidad en imágenes por RM utilizando únicamente el maniquí de servicio esférico de GE. Este maniquí resultó útil para tres antenas de cabeza distintas. Dos antenas corresponden al resonador GE Discovery y una antena corresponde al resonador Philips Achieva. Cada imagen es útil para realizar las cuatro pruebas. Las imágenes de DAQA obtenidas con la antena de cabeza se adquieren en 3 a 4 minutos, mientras que las adquiridas con la antena de cuadratura tardan alrededor de 12 minutos. En ambos casos, la imagen es más que suficiente para realizar las pruebas de control de calidad, pero la experiencia indica que esta puede sustituirse por una imagen sencilla, como un explorador o una TW1 sencilla, cuya adquisición podría hacerse en uno o dos minutos. En el caso del resonador Philips, se usó una imagen ponderada en TW1, cuya adquisición tarda alrededor de tres minutos. Este tipo de imagen resultó útil para cuantificar todas las pruebas mediante los procedimientos descritos en el artículo.

Los programas resultaron útiles para el manejo de la gran cantidad de imágenes con las que se trabajó. Además, eliminan el sesgo que podría surgir por parte de los técnicos que trabajan con estas imágenes, ya que es el software el que determina los parámetros que podrían ser objeto de controversia al ser evaluados por un técnico o físico médico. Estos parámetros incluyen: diámetros, el centro del maniquí, el tamaño de las ROI's (Regiones de Interés) y la intensidad de las señales.

El comportamiento de la curva de SNR del resonador GE se debe a una avería en la antena de cuadratura del resonador. Un cambio tan pronunciado se relaciona con una alteración en el rendimiento del sistema, y en este caso, dicho comportamiento ameritó la visita de los ingenieros de servicio, quienes confirmaron que uno de los cables de esta antena se encontraba quemado. Cambios sutiles en la bitácora de las pruebas pueden advertirnos sobre posibles fallas en el equipo.

Se logró replicar de manera idéntica la prueba de relación señal-ruido con la antena de cuadratura, comparando los valores calculados a partir de las imágenes DAQA con el programa de Matlab con los generados por el propio resonador durante sus pruebas de aceptación DAQA. Debe recordarse que la forma en que cada resonador evalúa sus parámetros es una 'caja negra' que debe explorarse para entender su funcionamiento. Este primer acercamiento será de gran interés para el desarrollo futuro de un protocolo integral de control de calidad en imágenes por RM en México.

#### **Referencias bibliográficas**

[1] Gili J, Alonso J. Introducción biofísica a la RM en neuroimagen. 2018.

[2] Waksman Minsky, N., Saucedo Yáñez, A., 2019. Breve historia de la RM Nuclear: desde el descubrimiento hasta la aplicación en imagenología. Educación Química 30, 129. https://doi.org/10.22201/fq.18708404e.2019.2.68418

[3] Westbrook C, Roth CK. MRI in Practice. 2a ed. Hoboken, NJ, Estados Unidos de América: Wiley-Blackwell; 2013.

[4] Westbrook C, Roth CK. MRI in Practice. 4a ed. Hoboken, NJ, Estados Unidos de América: Wiley-Blackwell; 2013.

[5] AMERICAN COLLEGE OF RADIOLOGY, Magnetic Resonance Imaging Quality Control Manual, ACR, Reston (2015).

[6] NEMA, RM, recuperado el 25 de noviembre de 2022. https://www.nema.org/searchresults?&searchQuery=Magnetic%20Resonance&wordsMode=AllW ords

[7] SOCIEDAD ESPAÑOLA DE FÍSICA MÉDICA, SOCIEDAD ESPAÑOLA DE PROTECCIÓN RADIOLÓGICA, Y SOCIEDAD ESPAÑOLA DE RADIOLOGÍA MÉDICA, Protocolo Español de Control de Calidad en Radiodiagnóstico, Revisión 2011, SEFM, SEPR y SERAM, Madrid (2011).

[8] Araya R G, Falcon F C. Control de calidad en imagen por RM: Evaluación de parámetros de calidad en protocolos de neuroimagen. Rev chil radiol [Internet]. 2015;21(1):10–7. Disponible en: http://dx.doi.org/10.4067/s0717-93082015000100004

[9] Chen, C.-C., Wan, Y.-L., Wai, Y.-Y., Liu, H.-L., 2004. Quality Assurance of Clinical MRI Scanners Using ACR MRI Phantom: Preliminary Results. J Digit Imaging 17, 279–284. https://doi.org/10.1007/s10278-004-1023-5

[10] Firbank, M.J., Harrison, R.M., Williams, E.D., Coulthard, A., 2000. Quality assurance for MRI: practical experience. BJR 73, 376–383. https://doi.org/10.1259/bjr.73.868.10844863

[11] Peltonen, J.I., Mäkelä, T., Sofiev, A., Salli, E., 2017. An Automatic Image Processing Workflow for Daily Magnetic Resonance Imaging Quality Assurance. J Digit Imaging 30, 163–171. https://doi.org/10.1007/s10278-016-9919-4

[12] Sreedher, G., Ho, M.-L., Smith, M., Udayasankar, U.K., Risacher, S., Rapalino, O., Greer, M.- L.C., Doria, A.S., Gee, M.S., 2021. Magnetic resonance imaging quality control, quality assurance and quality improvement. Pediatr Radiol 51, 698–708. https://doi.org/10.1007/s00247-021-05043-6

[13] Price, R.R., Axel, L., Morgan, T., Newman, R., Perman, W., Schneiders, N., Selikson, M., Wood, M., Thomas, S.R., 1990. Quality assurance methods and phantoms for magnetic resonance imaging: Report of AAPM nuclear magnetic resonance Task Group No. 1. Medical Physics 17, 287–295. https://doi.org/10.1118/1.596566

[14] Henkelman, R.M., 1985. Measurement of signal intensities in the presence of noise in MR images. Medical Physics 12, 232–233. https://doi.org/10.1118/1.595711
[15] Gudbjartsson, H., Patz, S., 1995. The rician distribution of noisy MRI data. Magnetic Resonance in Med 34, 910–914. https://doi.org/10.1002/mrm.1910340618

[16] Constantinides, C.D., Atalar, E., McVeigh, E.R., 1997. Signal-to-noise measurements in magnitude images from NMR phased arrays. Magnetic Resonance in Med 38, 852–857. https://doi.org/10.1002/mrm.1910380524

[17] Kaufman, L., Kramer, D.M., Crooks, L.E., Ortendahl, D.A., 1989. Measuring signal-to-noise ratios in MR imaging. Radiology 173, 265–267. https://doi.org/10.1148/radiology.173.1.2781018

[18] ACR Practice Parameter for Performing and Interpreting Magnetic Resonance Imaging (MRI)

[19] ACR-AAPM Technical Standard for Diagnostic Medical Physics Performance Monitoring of Magnetic Resonance Imaging (MRI) Equipment

[20] Samei, E., Badano, A., Chakraborty, D., Compton, K., Cornelius, C., Corrigan, K., Flynn, M.J., Hemminger, B., Hangiandreou, N., Johnson, J., Moxley-Stevens, D.M., Pavlicek, W., Roehrig, H., Rutz, L., Samei, E., Shepard, J., Uzenoff, R.A., Wang, J., Willis, C.E., 2005. Assessment of display performance for medical imaging systems: Executive summary of AAPM TG18 report. Medical Physics 32, 1205–1225. https://doi.org/10.1118/1.1861159

[21] Kagadis, G.C., Walz-Flannigan, A., Krupinski, E.A., Nagy, P.G., Katsanos, K., Diamantopoulos, A., Langer, S.G., 2013. Medical Imaging Displays and Their Use in Image Interpretation. RadioGraphics 33, 275–290. https://doi.org/10.1148/rg.331125096

[22] Sistemas de RM Manual del operador 26.0, español 5716247-1ES (2017/05) Rev. 4 © 2017 General Electric Company., Sección. 3-21.

[23] MRI PHILIPS ACHIEVA Application Manual, Achieva. Versión 1.2.4/ 1.5.4 © Royal Philips Electronics N.V. 2005. Sección. 15-1.

[24] NEMA Standards Publication MS 1-2008 (R2014, R2020), Determination of Signal-to-Noise Ratio (SNR) in Diagnostic Magnetic Resonance Imaging.

[25] NEMA Standards Publication MS 2-2008 (R2014,R2020), Determination of Two-Dimensional Geometric Distortion in Diagnostic Magnetic Resonance Images.

[26] NEMA Standards Publication MS 3-2008 (R2014, R2020), Determination of Image Uniformity in Diagnostic Magnetic Resonance Images.

[27] https://www.supertechx-ray.com/MRI/MRI-ACR-PH-1-E.php

[29] Purcell, E.M., Torrey, H.C., Pound, R.V., 1946. Resonance Absorption by Nuclear Magnetic Moments in a Solid. Phys. Rev. 69, 37–38. https://doi.org/10.1103/PhysRev.69.37

[30] Bloch, F., Hansen, W.W., Packard, M., 1946. The Nuclear Induction Experiment. Phys. Rev. 70, 474–485. https://doi.org/10.1103/PhysRev.70.474

[31] Lauterbur, P.C., 1989. Image formation by induced local interactions. Examples employing nuclear magnetic resonance. 1973. Clin Orthop Relat Res 3–6.

[32] Mansfield, P., Maudsley, A.A., 1977. Medical imaging by NMR. BJR 50, 188–194. https://doi.org/10.1259/0007-1285-50-591-188

[33] https://www.usa.philips.com/healthcare/product/HCNMRB375A/dstream-head-32ch-coil-mr-coil

# **Anexos**

### Programas

Los siguientes códigos fueron desarrollados con MATLAB R2022a versión 9.12.0.1975300 en plataforma Windows de 64 bit.

## **Distorsión Geométrica**

```
clc %limpiar ventana
% Iniciar el registro de la salida
fid = fopen('010822DG3.csv', 'w');
% Definir la ruta principal y el nombre del archivo DICOM
ruta principal = 'C:\Users\Juan Antonio\Documents\Física Medica\Semestre
2\resonancia\Imagenes (bitacora)\bitacora descomprimida\010822\Daqa_Tool';
nombre_archivo_dicom = 'IM-0018-0001.dcm';
% Obtener una lista de todas las subcarpetas en la ruta principal y sus 
subcarpetas
subcarpetas = genpath(ruta_principal);
subcarpetas = strsplit(subcarpetas, ';');
% Iterar sobre cada subcarpeta y cargar las imágenes DICOM
for i = 1: numel(subcarpetas)
    subcarpeta_actual = subcarpetas{i}; % Saltar la carpeta principal
    if strcmp(subcarpeta actual, ruta principal)
         continue;
     end
     % Obtener la ruta completa del archivo DICOM
     ruta_archivo_dicom = fullfile(subcarpeta_actual, nombre_archivo_dicom);
     % Verificar si el archivo DICOM existe en la subcarpeta actual
    if exist(ruta archivo dicom, 'file') ~= 2
         continue;
     end
     % Cargar el archivo DICOM
     dicom_image = dicomread(ruta_archivo_dicom);
     % Realizar cualquier procesamiento adicional en la imagen DICOM aquí
     %% 1.Abrimos la imagen dicom
   %% 2.Mostramos la imagen dicom en pantalla
 figure(1);imshow(dicom_image,[])
 %dxy=info.PixelSpacing;
%% Definimos el alcance de los radios
%dicom_image = dicomread('IM-0001-0001.dcm');
% Definimos el alcance de los radios
Rmax = 80;
Rmin values = 56:60;
mean_distances = zeros(1,length(Rmin_values));
for i = 1:length(Rmin_values)
```

```
 % Encuentra el circulo claro
    [centersBright,radiiBright] = imfindcircles(dicom image, [Rmin values(i)
Rmax],'ObjectPolarity','bright');
    % Definimos la posición del centro
   center = centersBright(1,:); % Definimos las ocho direcciones de medición
    angles = [0, 72, 144, 216, 288];
   distances = radiiBright * ones(1,5); % Longitud de las líneas
    % Creamos y ajustamos los ocho segmentos para medir el diámetro a distintos 
ángulos
   d = zeros(1, 5);for i = 1:5angle = angle(j);
        distance = distance(mod(j-1,5)+1);start point = center + distance * [cosd(angle), sind(angle)];
         end_point = center - distance * [cosd(angle), sind(angle)];
         h = imdistline(gca, [start_point(1), end_point(1)], [start_point(2), 
end\_point(2)];
        api = iptgetapi(h); api.setLabelVisible(false);
        d(j) = getDistance(h);
         %delete(h);
    end
    % Almacenamos la media de las distancias medidas para cada Rmin
   mean distances(i) = mean(d);
end
fprintf(fid, 'Distancias_medias: %.4f\n' , mean_distances);
fprintf(fid, 'rango: %.4f\n', Rmin_values);
end
fclose(fid);
```
### **Relación señal-ruido**

```
clc %limpiar ventana
% Iniciar el registro de la salida
fid = fopen('0108221.csv', 'w');
% Definir la ruta principal y el nombre del archivo DICOM
ruta_principal = 'C:\Users\Juan Antonio\Documents\Física Medica\Semestre 
2\resonancia\Imagenes (bitacora)\bitacora descomprimida\010822\Daqa_Tool';
nombre archivo dicom = 'IM-0018-0001.dcm';
% Obtener una lista de todas las subcarpetas en la ruta principal y sus 
subcarpetas
subcarpetas = genpath(ruta_principal);
subcarpetas = strsplit(subcarpetas, ';');
% /IM-00[0-9]?2-001^/
% Iterar sobre cada subcarpeta y cargar las imágenes DICOM
for i = 1: numel(subcarpetas)
    subcarpeta\_actual = subcarpetas{i}; % Saltar la carpeta principal
     if strcmp(subcarpeta_actual, ruta_principal)
```

```
 continue;
     end
     % Obtener la ruta completa del archivo DICOM
     ruta_archivo_dicom = fullfile(subcarpeta_actual, nombre_archivo_dicom);
     % Verificar si el archivo DICOM existe en la subcarpeta actual
     if exist(ruta_archivo_dicom, 'file') ~= 2
         continue;
     end
     % Cargar el archivo DICOM
     dicom_image = dicomread(ruta_archivo_dicom);
     % Realizar cualquier procesamiento adicional en la imagen DICOM aquí
     %% 1.Abrimos la imagen dicom
% Mostrar la imagen
imshow(dicom_image, [])
% Obtener el tamaño de la imagen
[rows, cols] = size(dicom_image);
%% Definimos el alcance de los radios
Rmin = 70;
Rmax = 160;%Encuentra el circulo claro
[centersBright,radiiBright] = imfindcircles(dicom_image,[Rmin 
Rmax],'ObjectPolarity','bright');
%% 3. Dibujamos el centro de la circunferencia
axis on 
hold on;
plot(centersBright(1),centersBright(2),'r*')
%% 4. Dibujamos la ROI con centro en la circunferencia
% Especificar el tamaño de la ROI circular
roi_radius = 65;
% Especificar las coordenadas centrales de la ROI circular
x center = centersBright(1);
y_center = centersBright(2);
% Crear la ROI circular
hold on
th = 0:pi/50:2*pi;x = \text{roi\_radius} * \text{cos(th)} + x\_center;y = \text{roi\_radius} * \text{sin(th)} + y \text{\_center};plot(x, y)
hold off
%limite de la ROI
mask = roipoly(dicom_image, x, y);
pixeles_ROI = dicom_image(find(mask));
```

```
% Calcular la desviación estándar
standard deviation = std(double(pixeles ROI(:)));
media = mean(double(pixedes_ROT(:)));
% Especificar el tamaño de la ROI circular
roi radius 1 = 25;
roirelius_2 = 25;% Especificar las coordenadas centrales de la ROI circular
x center 1 = rows / 2;
y center 1 = \text{cols} / 10;
x_c center 2 = rows / 2;
y_c center_2 = 7* cols / 8;
% Crear la ROI circu lar 1
hold on
th 1 = 0:pi/50:2*pi;x_1 = 2.5*roi_radius_1 * cos(th_1) + x_center_1;
y 1 = 0.5*roi radius 1 * sin(th 1) + y center 1;
plot(x_1, y_1)
hold off
% Crear la ROI circular 2
hold on
th_2 = 0:pi/50:2*pi;x_2 = 2.5*roi_radius_2 * cos(th_2) + x_1 center_2;
y_2 = 0.5*roi_radius_2 * sin(th_2) + y_center_2;
plot(x_2, y_2)hold off
%limite de la ROI 1
mask_1 = rougholy(dicom\_image, x_1, y_1);pixeles_ROI_1 = dicom_image(find(mask_1));
%limite de la ROI 2
mask_2 = roipoly(dicom_image, x_2, y_2);
pixeles_ROI_2 = dicom_image(find(mask_2));
% Calcular la desviación estándar 1
standard_deviation_1 = std(double(pixeles_ROI_1(:)));
median_1 = mean(double(pixedes_R0I_1(:)));
% Calcular la desviación estándar 2
standard deviation 2 = std(double(pixeles_ROI_2(:)));
media 2 = mean(double(pixedes ROI 2(:)));
%Calcular la desviacion total
sigmaruido = sqrt((standard deviation 1^2 + standard deviation 2^2)/2);
%calcular SNR_ACR y SNR_NEMA
SNR ACR = media/sigmaruido;
SNR_NEMA = 0.655*(media/sigmaruido);
% Mostrar el resultado
fprintf(fid, 'desviacion_ROI_maniqui: %.4f\n', standard_deviation);
fprintf(fid, 'media_ROI_maniqui: %.4f\n', media);
```

```
% Mostrar el resultado
fprintf(fid, 'desviacion ROI1aire: %.4f\n', standard deviation 1);
fprintf(fid, 'media ROI1_aire: %.4f\n', media 1);
% Mostrar el resultado
fprintf(fid, 'desviacion_ROI2_aire: %.4f\n', standard_deviation_2);
fprintf(fid, 'media_ROI2_aire: %.4f\n', media_2);
% Mostrar la norma de las desviaciones
fprintf(fid, 'Norma_desviacion: %.4f\n', sigmaruido);
%mostrar SNR's
fprintf(fid, 'SNR_ACR: %.4f\n' , SNR_ACR);
fprintf(fid, 'SNR_NEMA: %.4f\n', SNR_NEMA);
```

```
end
```
fclose(fid);

#### **Porcentaje de señal fantasma**

```
clc %limpiar ventana
% Iniciar el registro de la salida
fid = fopen('010822PSG1.csv', 'w');
% Definir la ruta principal y el nombre del archivo DICOM
ruta principal = 'C:\Users\Juan Antonio\Documents\Física Medica\Semestre
2\resonancia\Imagenes (bitacora)\bitacora descomprimida\010822\Daqa_Tool';
nombre_archivo_dicom = 'IM-0018-0001.dcm';
% Obtener una lista de todas las subcarpetas en la ruta principal y sus 
subcarpetas
subcarpetas = genpath(ruta principal);subcarpetas = strsplit(subcarpetas, ';');
% Iterar sobre cada subcarpeta y cargar las imágenes DICOM
for i = 1:numel(subcarpetas)
    subcarpeta_actual = subcarpetas{i}; % Saltar la carpeta principal
    if strcmp(subcarpeta actual, ruta principal)
         continue;
     end
     % Obtener la ruta completa del archivo DICOM
    ruta archivo dicom = fullfile(subcarpeta actual, nombre archivo dicom);
     % Verificar si el archivo DICOM existe en la subcarpeta actual
    if exist(ruta archivo dicom, 'file') ~= 2
         continue;
     end
     % Cargar el archivo DICOM
    dicom image = dicomread(ruta archivo dicom);
     % Realizar cualquier procesamiento adicional en la imagen DICOM aquí
```

```
 %% 1.Abrimos la imagen dicom
% Mostrar la imagen
imshow(dicom_image, [])
% Obtener el tamaño de la imagen
[rows, cols] = size(dicom image);%% Definimos el alcance de los radios
Rmin = 70;
Rmax = 160:
%Encuentra el circulo claro
[centersBright,radiiBright] = imfindcircles(dicom_image,[Rmin 
Rmax],'ObjectPolarity','bright');
%% 3. Dibujamos el centro de la circunferencia
axis on 
hold on;
plot(centersBright(1),centersBright(2),'r*')
%% 4. Dibujamos la ROI con centro en la circunferencia
% Especificar el tamaño de la ROI circular
roi_radius = 65;
% Especificar las coordenadas centrales de la ROI circular
x center = centersBright(1);
y center = centersBright(2);
% Crear la ROI circular
hold on
th = 0:pi/50:2*pi;
x = \text{roi radius} * \text{cos(th)} + x \text{ center};y = \text{roi\_radius} * \text{sin(th)} + y \text{center};plot(x, y)
hold off
%limite de la ROI
mask = roipoly(dicom_image, x, y);
pixeles_ROI = dicom_image(find(mask));
% Calcular la desviación estándar
standard deviation = std(double(pixeles ROI(:)));
median = mean(double(pixedes_ROT(:)));
% Especificar el tamaño de la ROI circular
roi\_radius_1 = 25;roi_{radius_2} = 25;
% Especificar las coordenadas centrales de la ROI circular
x center 1 = \text{rows } / 2;
y_ccenter_1 = cols / 10;
x_ccenter2 = rows / 2;y_c center_2 = 7* cols / 8;
x_c center 3 = \text{rows} / 10;
```

```
y_ccenter3 = \text{cols} / 2;x_c center_4 = 7 * rows / 8;
y center 4 = \text{cols} / 2;
% Crear la ROI circu lar 1
hold on
th 1 = 0:pi/50:2*pi;x_1 = 2.5*roi_radius_1 * cos(th_1) + x_ center_1;
y_1 = 0.5*roi_radius1 * sin(th_1) + y_c enter_1;
plot(x_1, y_1)hold off
% Crear la ROI circular 2
hold on
th 2 = 0:pi/50:2*pi;x_2 = 2.5*roi_radius_2 * cos(th_2) + x_center_2;
y_2 = 0.5*roi_radius_2 * sin(th_2) + y_center_2;
plot(x_2, y_2)hold off
% Crear la ROI circu lar 3
hold on
th 3 = 0:pi/50:2*pi;x_3 = 0.5*roi_radius_1 * cos(th_1) + x_center_3;
y 3 = 2.5*roi radius 1 * sin(th 1) + y center 3;
plot(x_3, y_3)hold off
% Crear la ROI circular 4
hold on
th 4 = 0:pi/50:2*pi;x_4 = 0.5*roi_radius_2 * cos(th_2) + x_center_4;
y_4 = 2.5*roi_radius_2 * sin(th_2) + y_center_4;
plot(x_4, y_4)hold off
%limite de la ROI 1
mask_1 = \text{roipoly}(dicom\_image, x_1, y_1);pixeles_ROI_1 = dicom_image(find(mask_1));
%limite de la ROI 2
mask_2 = \text{roipoly}(dicom\_image, x_2, y_2);pixeles_ROI_2 = dicom_image(find(mask_2));
%limite de la ROI 3
mask 3 = \text{roipoly}(dicom\_image, x_3, y_3);pixeles ROI 3 = dicom image(find(mask 3));
%limite de la ROI 4
mask 4 = \text{roipoly}(dicom image, x 4, y 4);pixeles_ROI_4 = dicom_image(find(mask_4));
% Calcular la desviación estándar 1
standard deviation 1 = std(double(pixedes ROI 1(:)));
media 1 = \text{mean}(double(pixedes ROI 1(:)));
% Calcular la desviación estándar 2
standard deviation 2 = std(double(pixedes ROI 2(:)));
media_2 = mean(double(pixeles_ROI_2(:)));
% Calcular la desviación estándar 3
```

```
standard_deviation_3 = std(double(pixeles_ROI_3(:)));
media 3 = \text{mean}(double(pixedes ROI 3(:)));
% Calcular la desviación estándar 4
standard_deviation_4 = std(double(pixeles_ROI_4(:)));
media_4 = mean(double(pixeles_ROI_4(:)));
%Calcular PSG
fantasma = 100 * abs( ((media_4 + media_3) - (media_1 + media_2))/ (2 * media) 
);
fprintf(fid, 'PSG: %.4f\n' , fantasma);
% Mostrar el resultado
%fprintf(fid, 'desviacion_ROI_maniqui: %.4f\n', standard_deviation);
%fprintf(fid, 'media_ROI_maniqui: %.4f\n', media);
% Mostrar el resultado
%fprintf(fid, 'desviacion_ROI1aire: %.4f\n', standard_deviation_1);
%fprintf(fid, 'media_ROI1_aire: %.4f\n', media_1);
% Mostrar el resultado
%fprintf(fid, 'desviacion_ROI2_aire: %.4f\n', standard_deviation_2);
%fprintf(fid, 'media_ROI2_aire: %.4f\n', media_2);
% Mostrar el resultado
%fprintf(fid, 'desviacion_ROI1aire: %.4f\n', standard_deviation_3);
%fprintf(fid, 'media_ROI1_aire: %.4f\n', media_3);
% Mostrar el resultado
%fprintf(fid, 'desviacion_ROI2_aire: %.4f\n', standard_deviation_4);
%fprintf(fid, 'media ROI2 aire: %.4f\n', media 4);
end
```
fclose(fid);

### **Porcentaje de uniformidad de imagen**

```
clc %limpiar ventana
% Iniciar el registro de la salida
fid = fopen('010822012.csv', 'w');
% Definir la ruta principal y el nombre del archivo DICOM
ruta_principal = 'C:\Users\Juan Antonio\Documents\Física Medica\Semestre 
2\resonancia\Imagenes (bitacora)\bitacora descomprimida\010822\Daqa_Tool';
nombre archivo dicom = 'IM-0018-0011.dcm';
% Obtener una lista de todas las subcarpetas en la ruta principal y sus 
subcarpetas
subcarpetas = genpath(ruta principal);subcarpetas = strsplit(subcarpetas, ';');
% Iterar sobre cada subcarpeta y cargar las imágenes DICOM
for i = 1:numel(subcarpetas)
    subcarpeta actual = subcarpetas\{i\};
```

```
 % Saltar la carpeta principal
    if strcmp(subcarpeta actual, ruta principal)
         continue;
     end
     % Obtener la ruta completa del archivo DICOM
    ruta archivo dicom = fullfile(subcarpeta actual, nombre archivo dicom);
     % Verificar si el archivo DICOM existe en la subcarpeta actual
     if exist(ruta_archivo_dicom, 'file') ~= 2
         continue;
     end
% Cargar el archivo DICOM
    dicom image = dicomread(ruta archivo dicom);
     % Realizar cualquier procesamiento adicional en la imagen DICOM aquí
     %% 1.Abrimos la imagen dicom
% Mostrar la imagen
imshow(dicom_image, []) 
% Obtener el tamaño de la imagen
[rows, cols] = size(dicom image);%% Definimos el alcance de los radios
Rmin = 40;
Rmax = 90;
%Encuentra el circulo claro
[centersBright,radiiBright] = imfindcircles(dicom_image,[Rmin 
Rmax],'ObjectPolarity','bright');
%% 3. Dibujamos el centro de la circunferencia
axis on 
hold on;
plot(centersBright(1),centersBright(2),'r*')
%% 4. Dibujamos la ROI con centro en la circunferencia
% Especificar las coordenadas centrales de la ROI circular
x center = centersBright(1);y center = centersBright(2);
% Especificar el tamaño de la ROI circular
roirelius_0 = 55;roi radius 1 = 65;
% Crear la ROI circular 0
hold on
th_0 = 0:pi/50:2*pi;x \overline{\theta} = roi radius_\theta * cos(th_\theta) + x_center;
y \theta = roi radius \theta * sin(th \theta) + y center;
%plot(x 0, y 0)hold off
% Crear la ROI circular 1
hold on
th1 = 0:pi/50:2*pi;x_1 = \text{roi\_radius}_1 * \text{cos(th\_1)} + x_\text{center};y 1 = roi radius 1 * sin(th 1) + y center;
plot(x_1, y_1)hold off
%limite de la ROI
mask = roipoly(dicom_image, x_0, y_0);
pixeles_ROI = dicom_image((mask));
%indices ROI principal
```

```
[row, col] = find(maxk);%intensidades ROI principal
intensidades ROI = dicom image(mask);
%pixel con menor intensidad
[\sim, indice min] = min(intensidades ROI);
%pixel con mayor intensidad
[\sim, indice max] = max(intensidades ROI);
%coordenadas del pixel con menor intensidad
x_min_ROI = col(indice_min);
y_min_ROI = row(indice_min);
%coordenadas del pixel con menor intensidad
x max ROI = col(indice max);
y_max_ROI = row(indice_max);
%roi pequeña de menor intensidad
%Especificar el tamaño de la ROI circular pequeña
roirelius_2 = 10;%Crear la ROI circular 2
hold on
th 2 = 0:pi/50:2*pi;x 2 = roi radius 2 * cos(th 2) + x min ROI;
y_2 = roi_radius_2 * sin(th_2) + y_min_ROI;
plot(x_2, y_2)hold off
%Crear la ROI circular 3
hold on
th 3 = 0:pi/50:2*pi;x_3 = roi_radius_2 * cos(th_3) + x_max_ROI;
y 3 = roi radius 2 * sin(th 3) + y max ROI;
plot(x_3, y_3)hold off
%limite de la ROI 1
mask 1 = \text{roipoly}(dicom\_image, x_1, y_1);pixeles ROI 1 = dicom image(find(mask 1));
%limite de la ROI 2
mask_2 = \text{roipoly}(dicom\_image, x_2, y_2);pixeles ROI 2 = dicom image(find(mask 2));
%limite de la ROI 3
mask3 = \text{roipoly}(dicom\_image, x_3, y_3);pixeles_ROI_3 = dicom_image(find(mask_3));
% Calcular la desviación estándar 1
standard deviation 1 = std(double(pixeles ROI 1(:)));
median_1 = mean(double(pixedes_R0I_1(:)));
% Calcular la desviación estándar 2
standard deviation 2 = std(double(pixeles ROI 2(:)));
median_2 = mean(double(pixedes_R0I_2(:)));
% Calcular la desviación estándar 3
standard deviation 3 = std(double(pixeles ROI 3(:)));
media 3 = \text{mean}(double(pixeles ROI 3(:)));
%Calculo del porcentaje de uniformidad de imagen PIU
PIU = 100 * (1 - (median - 3 - median - 2)/(median - 3 + median - 2));fprintf(fid, 'PIU: %.4f\n' , PIU);
end
fclose(fid);
```